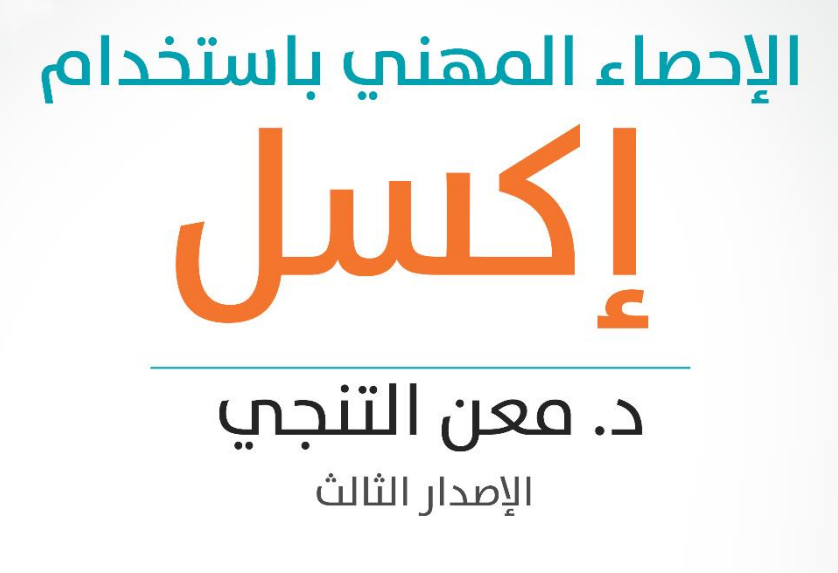

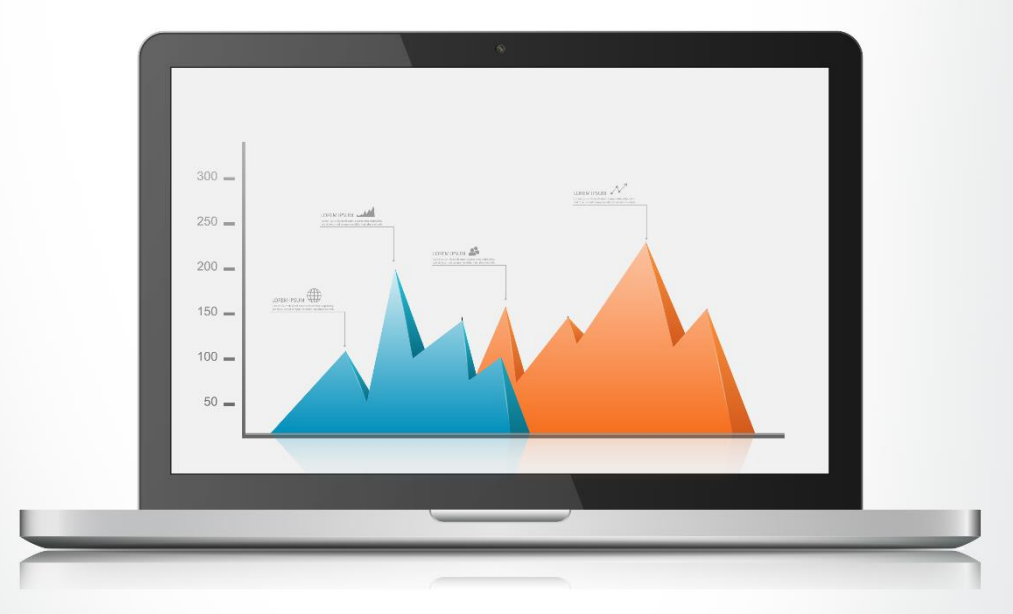

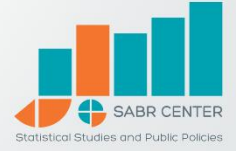

مركز سبر للدراسات الإحصائية والسياسات العامة

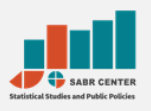

### **حول سرب:**

**رشكة استشارات مستقلة تتخصص بتقديم حلول استشارية يف التحليل واالسرتاتيجيا واالبتكار لقطاعات املجتمع واألعامل واإلعالم والتعليم.**

**يصمم سرب حلوله االستشارية اعتامدا عىل الدمج بني الخربات املبنية عىل التجارب الناجحة مع عمالئنا يف املنطقة العربية وبني التحليل اإلحصايئ املتقدم الذي يقدم تحليال علميا للقضية ويتنبأ بالنتائج.**

### **حول املؤلف:**

د. معن التنجي

- لها باحث خبير متخصص في بحوث الأعمال والتحليل الإحصائي،
- يحمل الدكتوراه يف اإلحصاء الطبي، والدبلوم العايل يف إدارة الأعمال
- **شا**رك في العديد من المشاريع البحثية والمؤلفات العلمية في قطاع المجتمع والإعلام في عدد من الدول العربية (السعودية، البحرين، قطر، سوريا، الكويت، وغريها(
- له درب العشرات من المهتمين والباحثين علم البرامج الإحصائية IBM MS Excel و SPSS Statistics
	- يعمل مديرا للبحوث يف مركز سرب للدراسات اإلحصائية

# جميع الحقوق محفوظة

ال يسمح بإعادة إصدار هذا الدليل، أو أي جزء منه، أو تخزينه يف نطاق استعادة المعلومات أو نقلها، أو استخدامه، بأي شكل من الأشكال، في جميع الصيغ المقروءة، أو المسموعة، أو الـــمـــرئية، أو الإلكتــرونــيــة، دون إذن خــطـــي مــســبــق من الناشر

> مركز سرب للدراسات اإلحصائية والسياسات العامة ©2016 www.sabr-sp.com

## جدول المحتويات

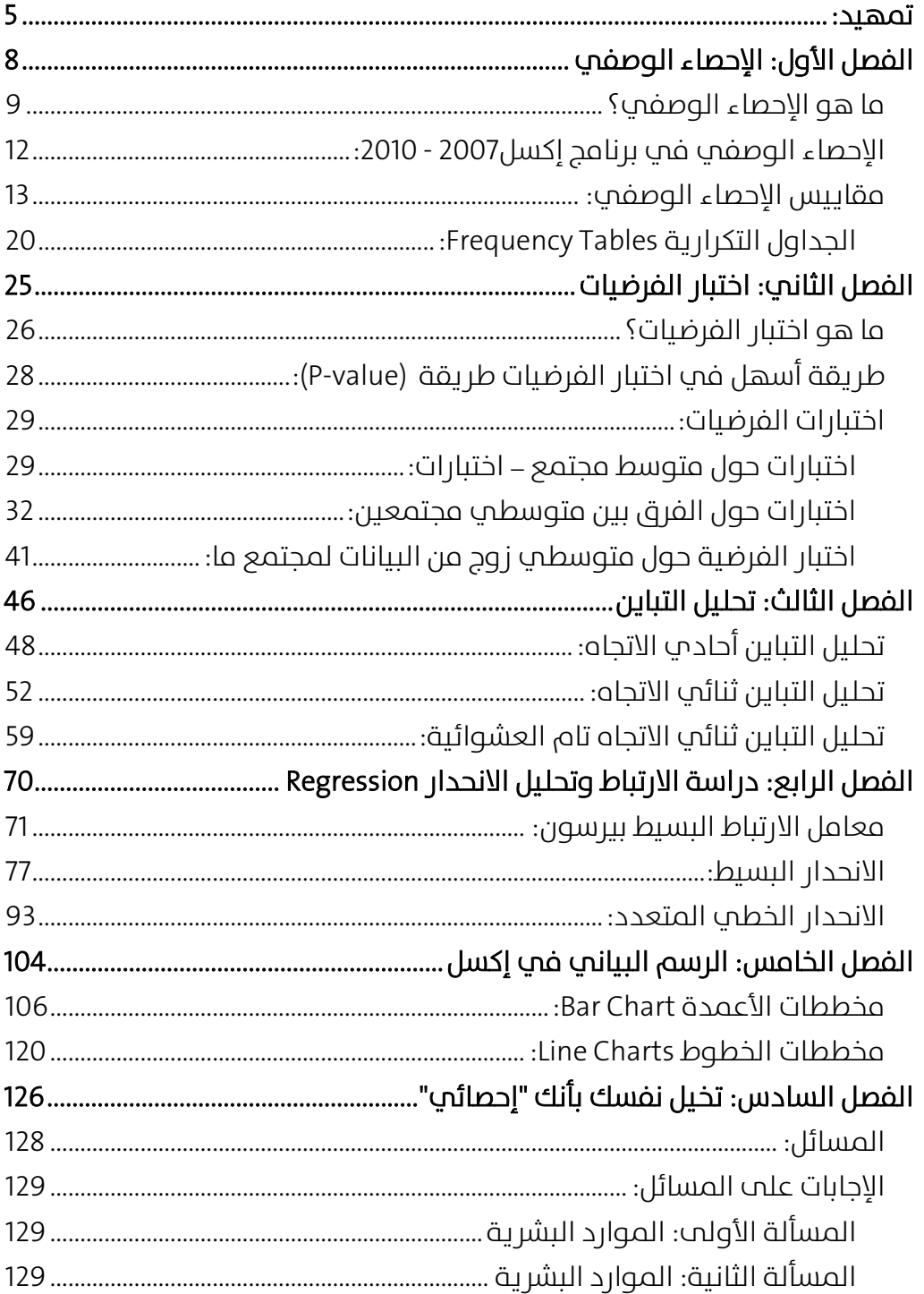

<span id="page-4-0"></span>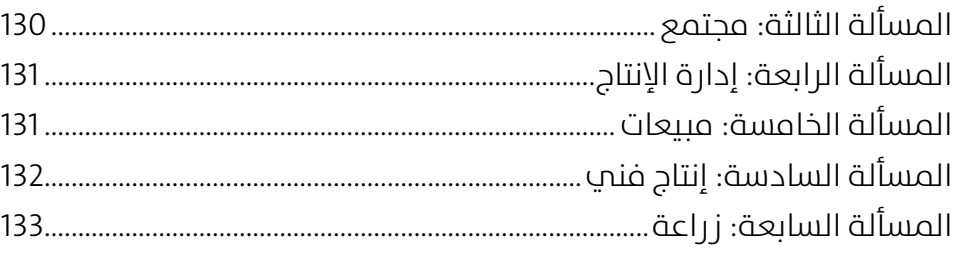

# تەھىد:

- هل لديك ملفات إكسل وبيانات مرتاكمة تديرها يف مؤسستك، وترغب فب استثمارها واستخراج تقارير مفيدة للإدارة؟
- هل تصادفك مسائل وقضايا يف عملك وترغب يف استخدام طرق إحصائية مناسبة لإلجابة عليها دون الخوض يف التفاصيل العلمية المحهدة؟
- هل ترغب أن تتقدم خطوة تجاه االحرتافية يف اإلحصاء، وتبحث عن دليل تحقيق هذه الخطوة؟

سيسير معك هذا الدليل تجاه تحقيق خطوة كبيرة نحو الاحترافية في الإحصاء، سواء كنت موظفا في شركة، أو باحث غير متخصص في الإحصاء، وقد تكون أيضا إحصائيا إنما قطعت أشواطا كبيرة فب البحث العلمب علب حساب الواقع العملم.

يستكمل اإلصدار الثالث من هذا الدليل رحلة دعم املحتوى العلمي العربب فب سبر، حيث أطلق الإصدار الأول من الدليل فب العام 2010 ليغطب أدوات الإحصاء في إكسل 2003، تم تطويره في الإصدار الثاني في العام 2012 ليغطي واجهات العمل يف إكسل 2013 أيضا إضافة إىل إغنائه مبزيد من التطبيقات. أخير تم في العام 2016 إطلاق الإصدار الثالث من الدليل مع إضافات وتطويرات في المحتوم، وإضافة فصل جديد يصقل رحلة القارمأ في الدليل "تخيل نفسك إحصائيا".

## ملاذا إكسل؟

- يتميز إكسل بتوفره عموما فب أب مؤسسة. علب خلاف البرامج الإحصائية الجاهزة مثل Statistics SPSS IBM وR والتي نادرا ما تستخدمها الرشكات الصغيرة والمتوسطة نظرا لكونها برامج تخصصية في وظائفها. لذا تبرز هنا أهمية إكسل لكونه متاحا لغالبية املوظفني واملهنيني الذي يستخدمونه يف عملهم.
- سهولة وسرعة تعلم الأدوات والوظائف الإحصائية فيه، تستطيع البدء بالاستفادة منه مباشرة.
- توافق البرنامج مع بقية حزمة برامج المكتب (مثل MS Word)، ويعد التوافق في المخططات البيانية أبرز أشكال التوافق. علم خلاف جميع البرامج الإحصائية المتخصصة والتي يتم نقلها إلى برنامج MS Word على شكل صور جامدة.

## مباذا يتميز هذا الدليل؟

- برنامج تدريبي متكامل، موجه للمختصني وغري املختصني يف اإلحصاء عىل حد سواء، األمر الذي يجعله مناسبا لفئات مختلفة.
- يعرض الأدوات الإحصائية من مفهوم "حل المشاكل والإجابة علم التساؤلات" التي تظهر في المجتمع والأعمال، وليس من مفهوم أكاديمي بحت. الأمر الذي يجعله غنيا بالخبرات المهنية توازيا مع المعارف العلمية الضرورية.
- يعتمد علم شرح العمل في كل أداة بالصور والنوافذ أكثر من النصوص المكدسة، الأمر الذي يسرع عملية الاستفادة والتعلم من هذا الدليل.

نأمل أن يكون هذا الدليل بصمة علمية جديدة يضيفها سبر إلى المحتوى العلمي العربي، ويكون بحق أداة ترشد الباحثين في قطاع الأعمال والمجتمع لتطوير قدراتهم يف دعم صناع القرار.

د. معن التنجي

# <span id="page-8-0"></span>الفصل الأول: الإحصاء الوصفي

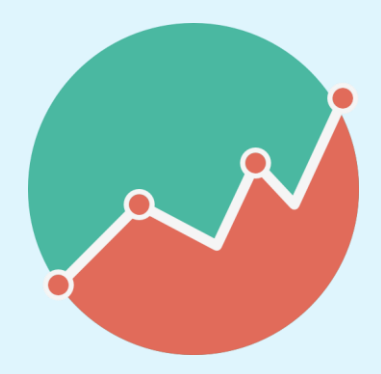

# <span id="page-9-0"></span>ما هو الإحصاء الوصفي؟

لنفرض أنك دخلت إىل مؤسسة ما وسألت أحد مدراءها: هل لك أن تعطيني فكرة عن أعمار العاملين في المؤسسة، فأعطاك قائمة بأعمارهم:

| 60 | 55 | 53 | 5  | 30 | 60 | 55 | 45 | 30 | 60 | 45 | 30 | 60 |
|----|----|----|----|----|----|----|----|----|----|----|----|----|
| 33 | 30 | 40 | 53 | 23 | 33 | 20 | 53 | 23 | 33 | 53 | 23 | 33 |
| 30 | 25 | 25 | 27 | 23 | 30 | 25 | 22 | 23 | 30 | 22 | 23 | 30 |
| 23 | 28 | 35 | 29 | 30 | 23 | 22 | 19 | 30 | 23 | 19 | 30 | 23 |
| 30 | 25 | 25 | 30 | 25 | 30 | 25 | 30 | 25 | 30 | 30 | 25 | 30 |
| 33 | 23 | 40 | 33 | 20 | 33 | 20 | 33 | 20 | 33 | 33 | 20 | 33 |
| 25 | 25 | 40 | 23 | 34 | 25 | 22 | 23 | 22 | 25 | 23 | 22 | 25 |
| 49 | 51 | 55 | 33 | 40 | 53 | 70 | 33 | 40 | 53 | 33 | 40 | 53 |
| 30 | 25 | 25 | 30 | 25 | 30 | 25 | 30 | 25 | 30 | 30 | 25 | 30 |
| 33 | 25 | 40 | 33 | 20 | 33 | 20 | 33 | 20 | 33 | 33 | 20 | 33 |
| 25 | 24 | 23 | 23 | 22 | 25 | 22 | 23 | 22 | 25 | 23 | 22 | 25 |
| 53 | 65 | 60 | 33 | 40 | 53 | 70 | 33 | 40 | 53 | 33 | 40 | 53 |
| 30 | 25 | 29 | 30 | 25 | 30 | 25 | 30 | 25 | 30 | 30 | 25 | 30 |
| 33 | 23 | 40 | 33 | 20 | 33 | 20 | 33 | 20 | 33 | 33 | 20 | 33 |
| 33 | 23 | 40 | 33 | 20 | 33 | 20 | 33 | 20 | 33 | 33 | 20 | 33 |
| 25 | 23 | 40 | 23 | 22 | 25 | 22 | 23 | 22 | 25 | 23 | 22 | 25 |
| 53 | 60 | 60 | 33 | 40 | 53 | 35 | 33 | 40 | 53 | 33 | 40 | 53 |
| 25 | 25 | 25 | 30 | 25 | 30 | 25 | 30 | 25 | 30 | 30 | 25 | 30 |
| 53 | 65 | 60 | 33 | 40 | 53 | 70 | 33 | 40 | 53 | 33 | 40 | 53 |
| 30 | 25 | 29 | 30 | 25 | 30 | 25 | 30 | 25 | 30 | 30 | 25 | 30 |
| 33 | 23 | 40 | 33 | 20 | 33 | 20 | 33 | 20 | 33 | 33 | 20 | 33 |
| 33 | 23 | 40 | 33 | 20 | 33 | 20 | 33 | 20 | 33 | 33 | 20 | 33 |
| 25 | 23 | 40 | 23 | 22 | 25 | 22 | 23 | 22 | 25 | 23 | 22 | 25 |
| 53 | 60 | 60 | 33 | 40 | 53 | 35 | 33 | 40 | 53 | 33 | 40 | 53 |

الجدول 1

من خالل قراءتك للجدول، هل تستطيع إعطاء أية فكرة عن البيانات، مبعنى هل تستطيع أن تقول مثلا أنهم يميلون للشباب، أم أنهم متقدمون فب العمر؟ هذه البيانات تسمى بيانات خام ال ميكن االستفادة منها إال من خالل معالجتها. يعتبر الإحصاء الوصفي من أبسط طرق معالجة البيانات للحصول على معلومات مفيدة. فمثلا لو قلت لك بأن متوسط أعمارهم هو 31 سنة، فأنت تحصل هنا علب معلومة ذات فائدة "العاملون يف املؤسسة مييلون للشباب". لكن هل يكف هذا المقياس لوصف كامل البيانات؟ لنلق نظرة علم مجموعتي البيانات: 1, 30, 60 و29,30,31 نلاحظ أن لكليهما نفس المتوسط وهو 30, لكن من الواضح أن هناك اختالفا كليا بينهام.

لذا عادة ما نستخدم إحدى مقاييس التشتت مع املتوسط لوصف البيانات مثل مقياس الانحراف المعياري، فيمكن هنا أن نعير عن المحموعتين بالمقاييس: 30±30 و30±1 عىل الرتتيب. فيدل كرب االنحراف املعياري عىل تشتت أكرب للبيانات عن متوسطها, بينما يدل صغر قيمته على تمركز أكبر للبيانات حول متوسطها.

لكن هل المتوسط هو دائما مقياس يفي بالغرض لوصف مكان تركز البيانات؟ لنلق نظرة علب مجموعة بيانات الدخل السنوب بالدولار لعشرة اشخاص تم اختيارهم عشوائيا من إحدى العائالت:

1000000 ,9000 ,8500 ,8000 ,6500 ,6000 ,5000 ,4500 ,4000 ,3000

المتوسط الحسابب (الذي هو مجموع هذه الأرقام مقسوما علب عشرة) هو 105450\$. من الواضح أن هذا الرقم لا يمثل أبدا بيانات دخل هذه العائلة، السبب ببساطة هو وجود شخص ثري جدا قد أثرت قيمة دخله السنوي على المتوسط الحسابي. الحل هنا هو اعتماد أحد المقياسين, الأول هو المتوسط المشذب Mean Trimmed وهو متوسط األعداد بعد حذف أكرب %2.5 من البيانات وأصغر %2.5 من البيانات ويسمى هنا باملتوسط املشذب – %5 , أو بالحالة العامة حذف %α  $\alpha$ من البيانات فيمسب المتوسط المشذب -  $\alpha$ .

أما املقياس الثاين فهو الوسط )أو الوسيط( Median ويحسب من خالل الرتتيب التصاعدي للبيانات، فإذا كان عدد البيانات فرديا فالوسط هو القيمة التي فب المنتصف تماما، مثال: وسط الأعداد 1, 3, 4, 7, 9 هو 4. أما إذا كان عدد البيانات زوجيا، كبيانات الدخل السابقة، فإن الوسط هو متوسط القيمتني اللتني يف المنتصف, أب الوسط هنا هو متوسط القيمتين: 6000 و 6500 وهو 6250\$.

تصنف مقاييس الإحصاء الوصفي في المجموعات الآتية:

- له مقاييس النزعة المركزية Central Tendency Measures
	- لله مقاييس التشتت Dispersion Measures
	- مقاييس التوزيع Measures Distribution
		- الجداول التكرارية Tables Frequency

<span id="page-12-0"></span>الإحصاء الوصفي في برنامج إكسل2007 - 2010:

يمتلك إكسل مجموعة ضخمة من الدوال الإحصائية، سنستعرض حاليا الأكثر استخداما، لكن علم العموم تستطيع استعراض كل الدوال الإحصائية الموجودة فم إكسل من خلال الخطوات المىىنة فم الشكل (1) الآتم:

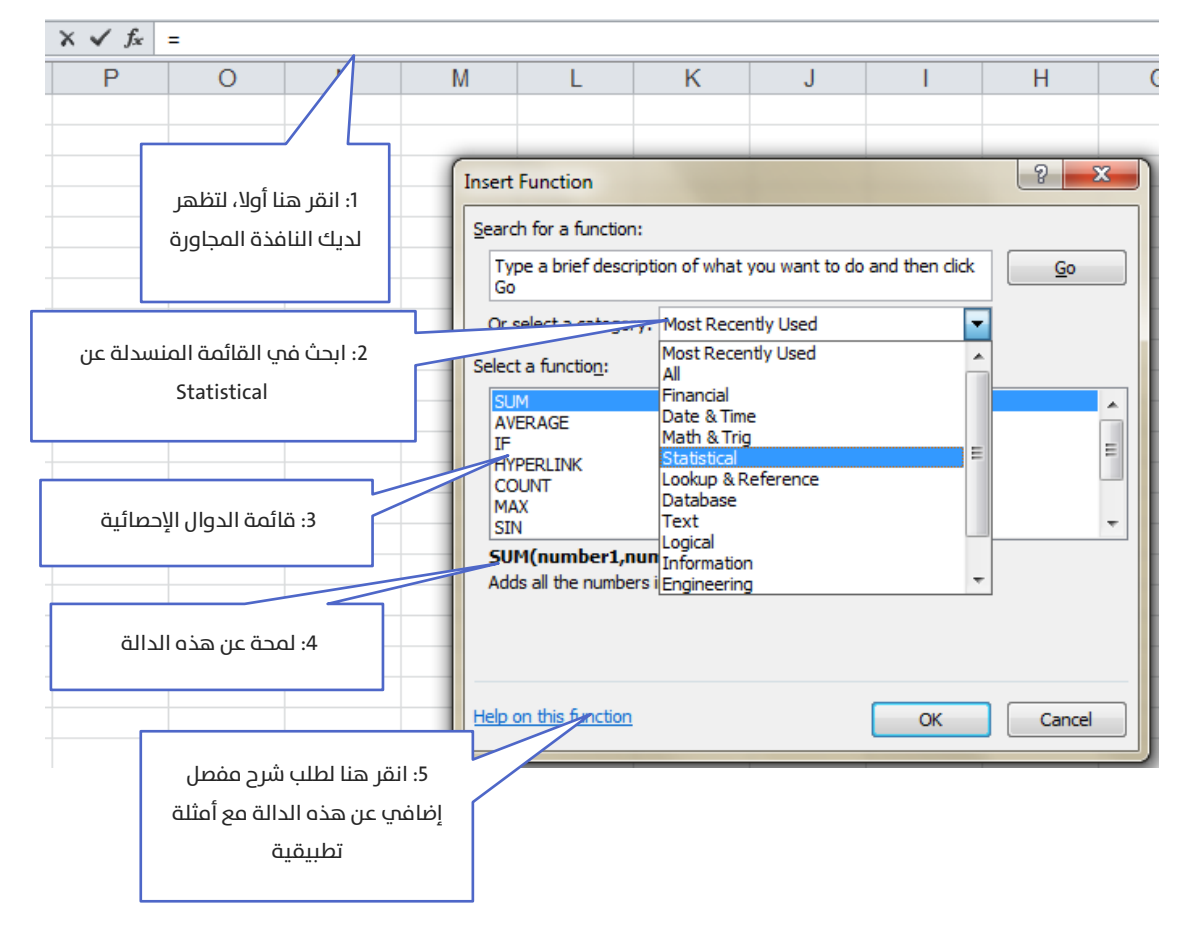

### الشكل 1

الحقيقة أن قسم المساعدة (الموضح فب الخطوة 5) يحتوي شرحا مفصلا وأمثلة باللغة العربية (في حال كانت نسختك معربة) عن كل الدوال، والتي تغني عن أب مرجع. لذا لن أتوسع فب شرحها، إنما سأعرض فقط مواطن استخدامها.

# <span id="page-13-0"></span>مقاييس الإحصاء الوصفى:

لتكن لدينا مجموعة الأعداد المدخلة في صفحة إكسل (الشكل 2):

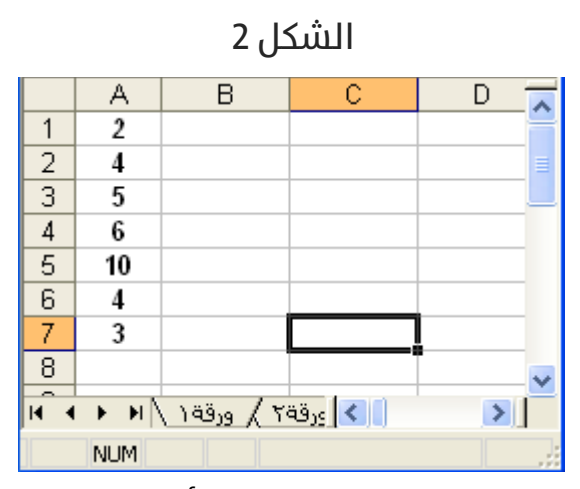

لحساب المتوسط لمجموعة الأعداد قم بتحديد أية خلية فارغة ولتكن مثلا C7ثم  $=$ Average (A $1:$ A) :ختب فيها اكتب

بالنقر علم المفتاح Enter يتم طباعة المتوسط في الخانة C7 وهي القيمة .4.857143

املقصود بالصيغة A7:1A هي مجموعة كل الخاليا املحصورة بني الخليتني 1A و 7A.

للحصول علم قيمة المتوسط يمكنك أن تكتب الدالة السابقة كلها يدويا )(7A1:A (Average ) =كام ميكنك أن تحدد نطاق الخاليا 7A1:A تحديدا أسهل باتباع الخطوات:

اكتب أوال =) Average, ثم قم مبارشة بتحديد الخاليا عىل صفحة إكسل، ليتم كتابة نطاق الخاليا تلقائيا، عندها أغلق القوس، وانقر عىل Enter.

إذا أردت حساب الوسط )Median The )اكتب يف خلية فارغة: MEDIAN= (7A1:A (بعد النقر عىل Enter تحصل عىل القيمة .4

وبنفس الطريقة يمكنك حساب بقية المقاييس، الجدول (2) الآتپ يبين أهمّ الدالات المستعلمة في برنامج إكسل:

| =AVERAGE(Range)           | Mean المتوسط                | مقاييس النزعة   |
|---------------------------|-----------------------------|-----------------|
| =MEDIAN(Range)            | Median الوسط                | المركزية        |
| =MODE(Range)              | المنوال Mode                | Central         |
| =TRIMMEAN(Range; Percent) | المتوسط المشذب Trimmed Mean | Tendency        |
|                           |                             | <b>Measures</b> |
|                           |                             |                 |
| $=$ VAR(Range)            | التباين Variance            | مقاييس          |
| =STDEV(Range)             | الانحراف المعيار ب Standard | التشتت          |
| =AVEDEV(Range)            | <b>Deviation</b>            | Dispersion      |
| $=MAX(Range)$             | الانحراف المتوسط Average of | <b>Measures</b> |
| $=MIN(Range)$             | Deviation                   |                 |
|                           | آكبر قيمة Maximum           |                 |
|                           | آصغر قيمة Minimum           |                 |
|                           |                             |                 |
| $=$ KURT $()$             | مقياس التفلطح Kurtosis      | مقاييس          |
| $=$ SKEW()                | مقياس التناظر Skewness      | التوزيع         |
|                           |                             | Distribution    |
|                           |                             | <b>Measures</b> |
|                           |                             |                 |

الجدول 2

علما أن إكسل يعتمد الانحراف المعياري المعدل في الدالة STDEV:

$$
SD = \sqrt{\frac{1}{n-1}(x_i - \bar{x})^2}
$$

يدلّ كبر قيمة مقياس التفلطح علم تفلطح توزيع القيم، ويدل صغر قيمته علم حدة ذروة توزيع القيم.

ويدل صغر قيمة عامل التناظر علم تناظر التوزيع بالنسبة للتوقع، حتم إذا وصلت قيمته للصفر دلّ ذلك علم تناظر التوزيع بشكل كامل (مثل التوزيع الطبيعي وتوزيع ستيودنت)، وتدل قيمته الموجبة علم انزياح القيم إلى يمين التوقع، وتدل قيمته السالبة علم انزياح القيم إلى يسار التوقع.

يمكنك إظهار كل النتائج السابقة في جدول واحد مرتب، من خلال وظيفة جاهزة في إكسل.

يف البداية ستحتاج من االن فصاعدا إىل تثبيت الوظيفة اإلضافية Analysis Tool Pack, الشكل (3) الآتي يوضح طريقة تثبيت الأداة:

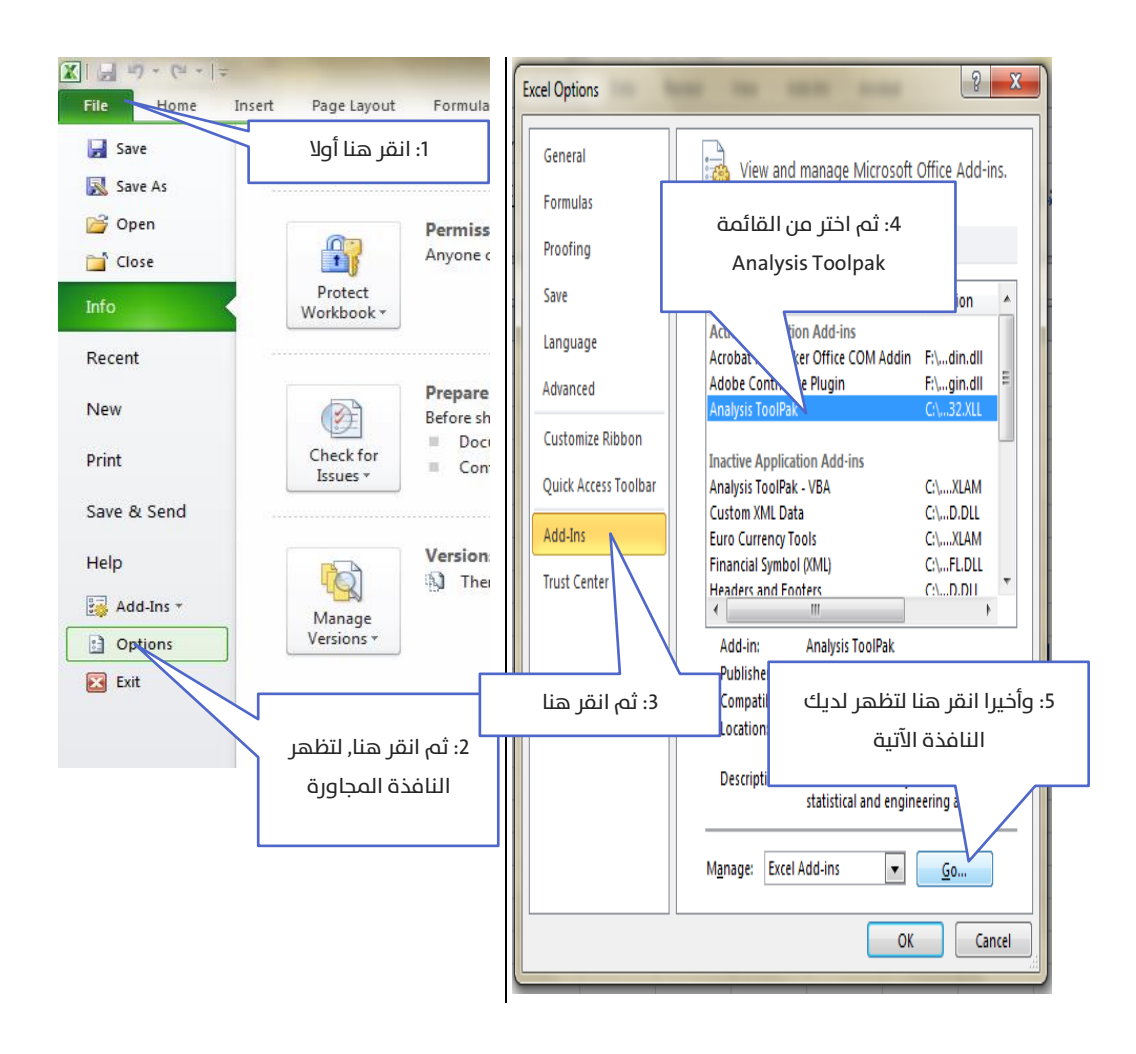

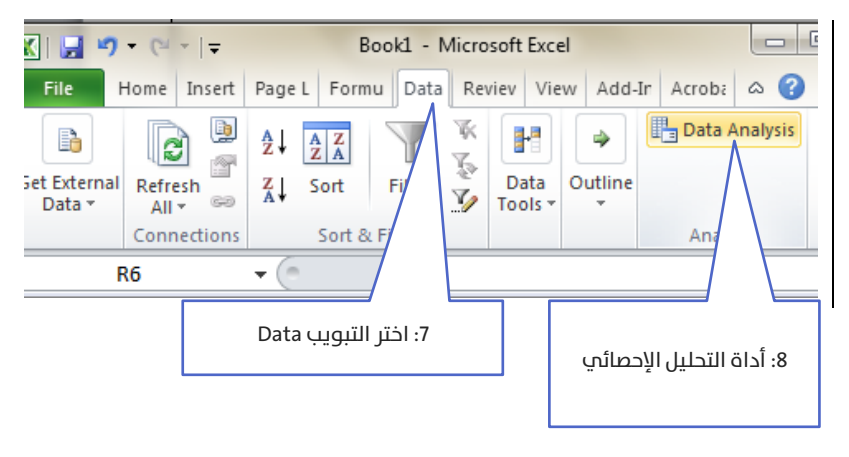

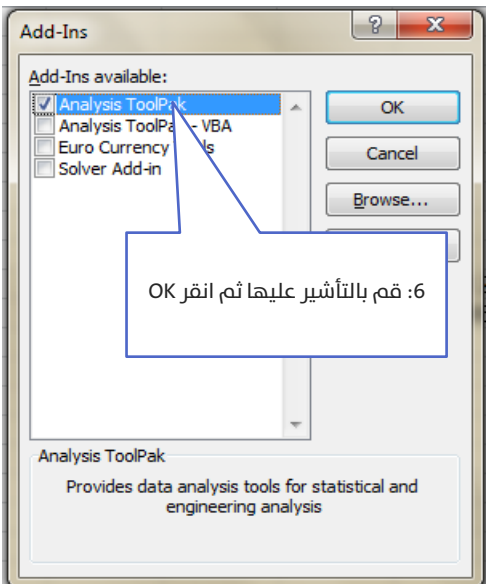

أما بالنسبة لإصدار 2003 من الأوفيس فاتبع الخطوات:

من شريط القوائم:

OK <Analysis Tool Pack < إضافية وظائف > أدوات

Tools > Add-Ins > Analysis Tool Pack > OK

قد تظهر لديك رسالة تخبرك أن هذه الوظيفة غير مثبتة لديك، عندها ضع مباشرة

القرص الليزري لبرامج الأوفيس، ثم انقر علم "موافق" ليتم تثبيتها.

اآلن لطلب طباعة جدول اإلحصاء الوصفي نفتح نافذة األداة Analysis Dataفتظهر لدينا النافذة الموضحة في الشكل (3) الآتي، والتي سنختار منها Descriptive :Statistics

### الشكل 3

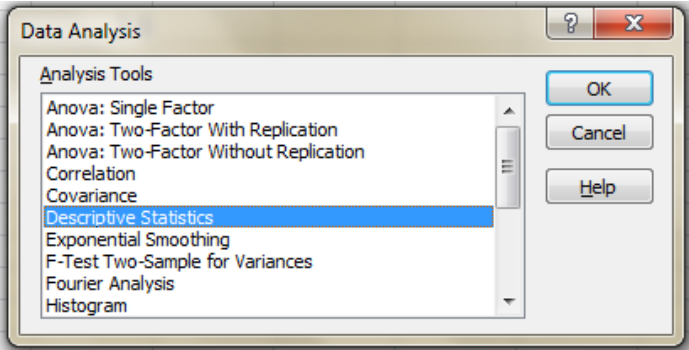

### الشكل 4

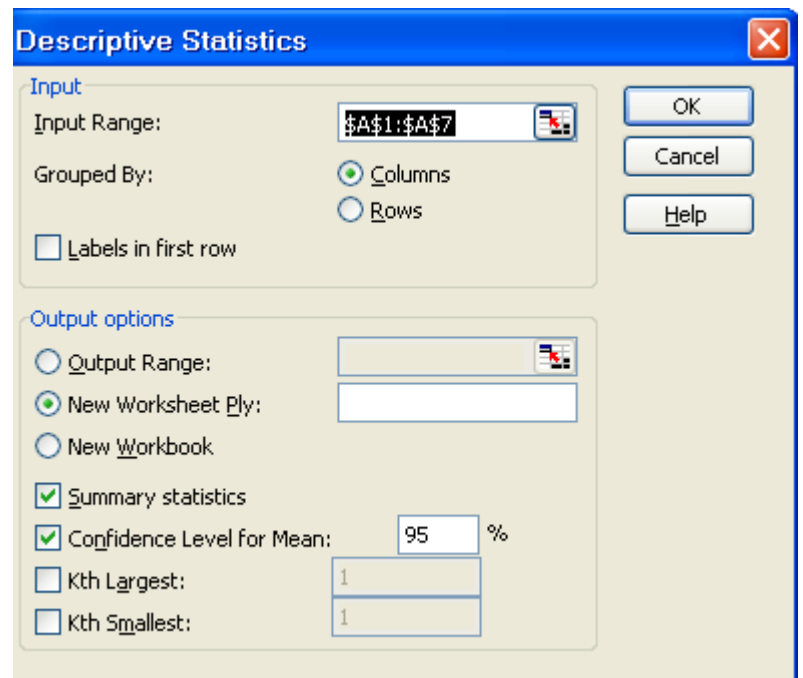

ضع المؤشر علم مربع النص المقابل لـ Input Range , ثم علم صفحة إكسل قم

بتحديد الخاليا من 1A حتى 7A فيتم كتابة نطاق الخاليا بالصيغة املبينة تلقائيا.

فتظهر لدينا النافذة اآلتية:

قم بتفعيل الخيار Summary Statistics وقم بتفعيل الخيار Confidence Level Mean for ليتم طباعة طول مجال الثقة للمتوسط. بالنقر اآلن عىل OK ستجد حدولا فيه كل الإحصاءات السابقة في صفحة جديدة. كما هو موضح في الشكل 4:

| Column1                   |             |  |  |  |  |  |
|---------------------------|-------------|--|--|--|--|--|
|                           |             |  |  |  |  |  |
| Mean                      | 4.857142857 |  |  |  |  |  |
| <b>Standard Error</b>     | 0.986300723 |  |  |  |  |  |
| Median                    |             |  |  |  |  |  |
| Mode                      |             |  |  |  |  |  |
| <b>Standard Deviation</b> | 2.60950643  |  |  |  |  |  |
| Sample Variance           | 6.80952381  |  |  |  |  |  |
| Kurtosis                  | 2.458711917 |  |  |  |  |  |
| Skewness                  | 1.398865934 |  |  |  |  |  |
| Range                     | 8           |  |  |  |  |  |
| Minimum                   | 2           |  |  |  |  |  |
| Maximum                   | 10          |  |  |  |  |  |
| Sum                       | 34          |  |  |  |  |  |
| Count                     |             |  |  |  |  |  |
| Confidence Level(95.0%)   | 2.413390927 |  |  |  |  |  |

الشكل 5

### تفسر المخرجات:

- السلامتوسط Mean ( $\overline{X}$ ) هو تقريبا 4.86 بانحراف معياري 2.61
	- الوسط والمنوال هما 4
- الخطأ املعياري ملتوسط العينة Error Standard هو: ,0.99 علما أن الخطأ المعياري لمتوسط العينة له الصيغة:  $SE(X) = SD(\overline{X}) = \frac{SD(X)}{\sqrt{n}}$ وهو ليس مقياس مكافئا للانحراف , $SE(X) = SD(X) = \frac{3DC}{\sqrt{n}}$ املعياري, إمنا له استخدامات نظرية إحصائية أخرى )كاستخدامه لحساب مجال الثقة(
- له أكبر قيمة هي 10, وأصغر قيمة هي 2, والفرق بينهما (وهو املدى Range )هو 8
- لله طول مجال 95% ثقة للمتوسط. علما أن الطول يحسب بالصيغة  $SE(X)$  1.96 علما أن 1.96 هي القيمة الإحصائية الحدولية للتوزيع الطبيعي المعياري المقابلة للاحتمال 95%. وهذه القيمة الثابتة تتغري طبعا وفقا لسوية الثقة التي نريدها. أما مجال الثقة فهو  $\bar{X} \pm 1.96 \times 5$ , وبالتالي فإن مجال %95 ثقة للمتوسط هو: [7.27 2.44,]. مبعنى أن المتوسط الحقيقي للمجتمع يقع في هذا المجال باحتمال ,%95 وميكننا تجاوزا القول بأن %95 من البيانات تقع بني هذين الحدين.

## <span id="page-20-0"></span>الحداول التكرارية Frequency Tables:

من أحل الحداول التكرارية الوصفية (أحادية القيمة) نستخدم الدالة (criteria; Range (COUNTIF =لنبني كيفية استخدامها يف املثال التايل.

<mark>لس</mark> تطبيق (1):

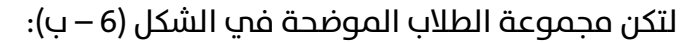

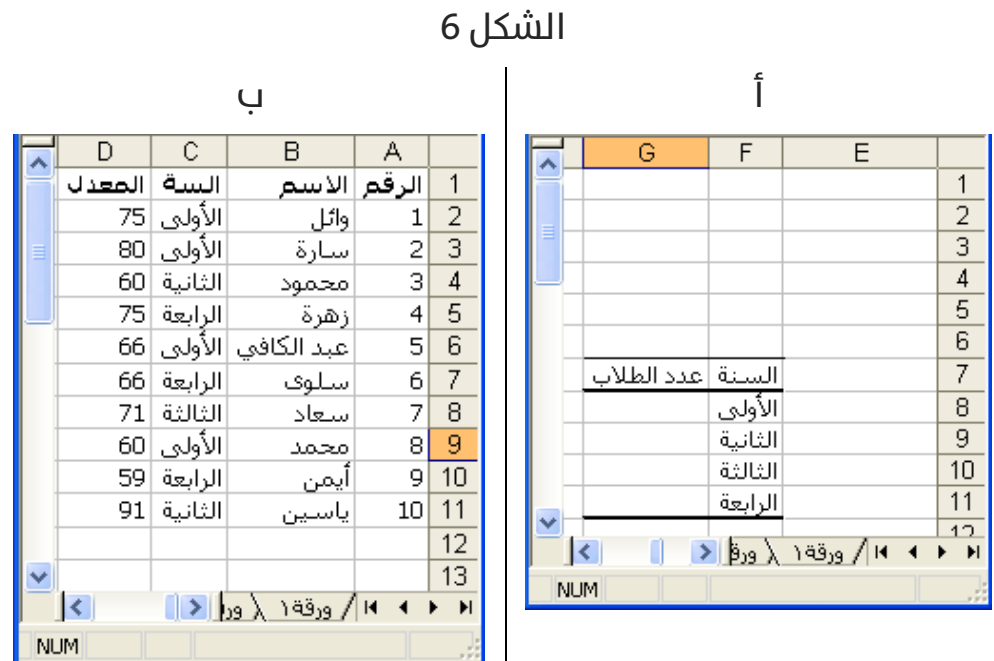

إلنشاء جدول تكراري بالسنوات الدراسية، نقوم باآليت :

أنشئ جدوال يف إكسل كالتايل )الشكل 6 - أ(, ثم اكتب يف الخلية 8G الدالة التالية: ("األوىل=";11C2:C(COUNTIF =, وبنفس الطريقة بالنسبة لباقي السنوات , حتى تحصل على حدول كالتالب (الشكل 7):

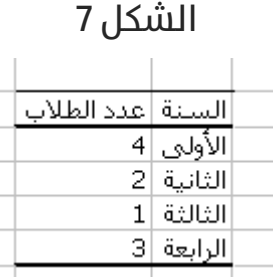

اآلن إلنشاء جدول تكراري فئوي باملعدل نقوم باآليت: Analysis Data< Histogram: عندها ستظهر لدينا النافذة التالية:

الشكل 8

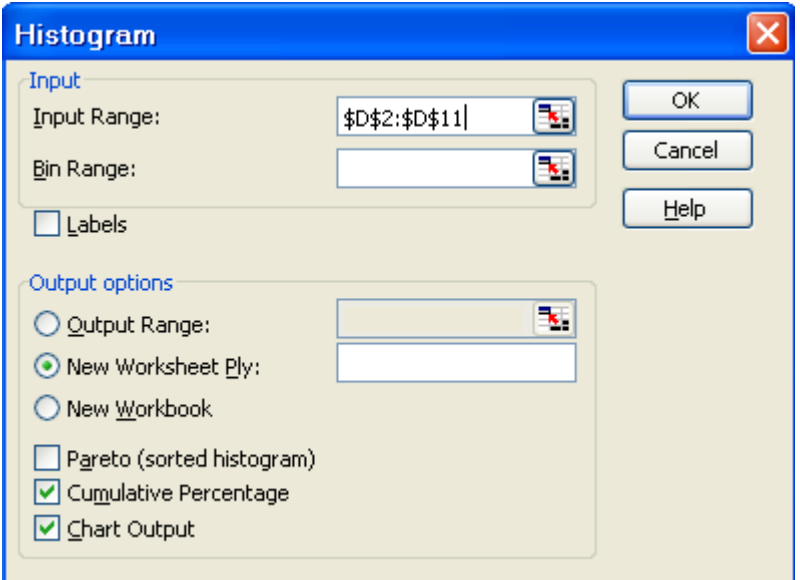

ضع المؤشر في الحقل lnput Range ثم قم بتحديد الخلايا من D2 حتم 11D قم بتفعيل الخيار Percentage Cumulative ليتم طباعة التكرار املئوي املتجمع الصاعد وقم بتفعيل الخيار Output Chart ليتم إظهار التخطيط الرشيطي للتكرارات , انقر عىل OK ليتم إظهار النتائج يف صفحة جديدة.

حدود الفئات التي ستظهر قد تم حسابها من قبل إكسل، إذا أردت تحديد الحدود بنفسك اكتب أطراف مجاالت الفئات العليا بشكل عمودي ثم أعد طلب الوظيفة Histogram ثم أعد إدخال البيانات السابقة، باإلضافة لذلك أدخل يف الحقل Range Bin الذي تركناها فارغا سابقا نطاق الخاليا التي تحتوي حدود الفئات عندها سيظهر لديك الجدول التكراري بالفئات التي اخرتتها. فيظهر الخرج الآتب (الشكل 9):

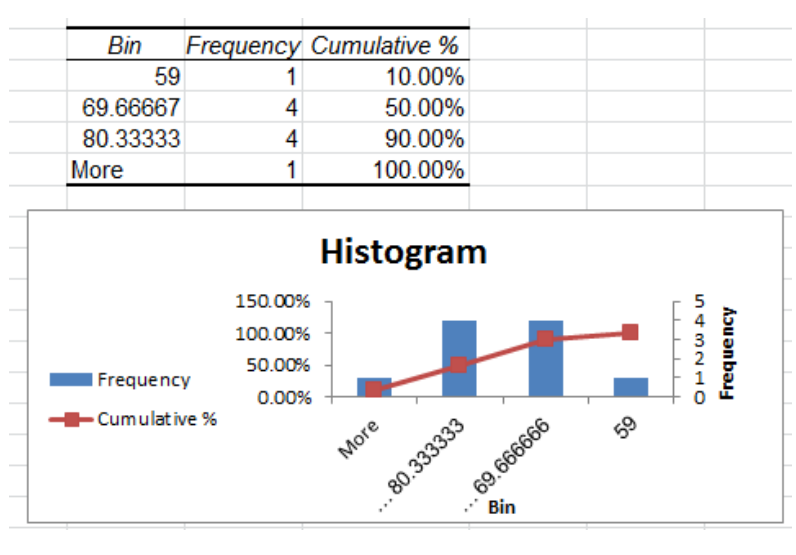

الشكل 9 - أ

## تفسير المخرجات:

- الله ) العمود الأول (Bin) هو الحد الأيمن (العلوي) من كل مجال للمعدّل، فمثلا القيمة الأولى 59 هي الحد الأيمن من المجال: 59 فأقل، والقيمة 69.7 هي الحد الأيمن من المجال ]69.7,59], وهكذا.
- العمود الثانب (Frequency) هو عدد الطلاب الواقع فب المحال (أي عدد الطلاب الذين يقع معدلهم داخل هذا المجال).
- العمود الثالث )% Cumulative )فهو التكرار النسبي املتصاعد (يوضح الشكل 9 – ب) طريقة حساب التكرار المتجمع الصاعد).
- **أم** أما مخطط الأعمدة فيتناسب طول كل عمود مع التكرارات المقابلة لكل مجال.

### الشكل 9 – ب

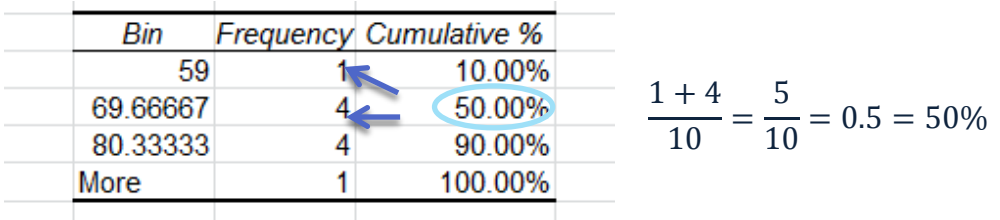

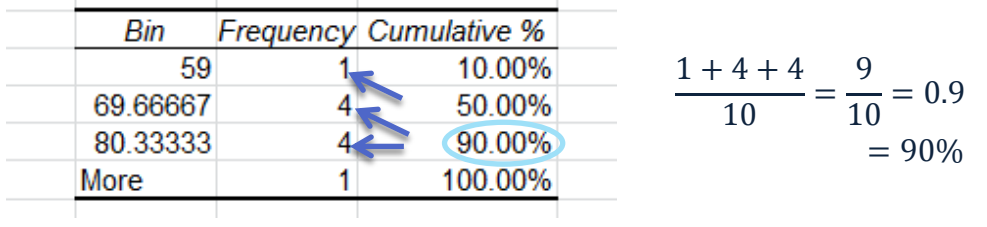

# <span id="page-25-0"></span>الفصل الثاني: اختبار الفرضيات

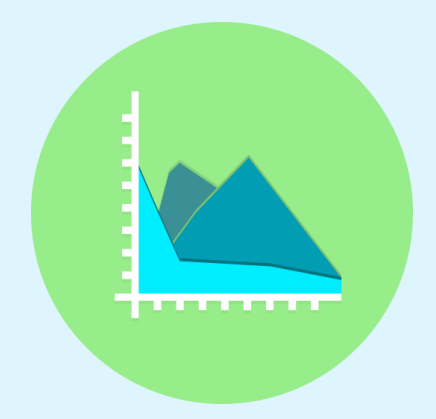

### <span id="page-26-0"></span>ما هو اختيار الفرضيات؟

بفرض أننا اطلعنا علم أعمار إحدم طلاب السنة الثانية فمي كلية ما، وكان متوسط أعمار هذه الدفعة الدراسية هو 20.3 سنة, لكن من المفترض أن متوسط أعمارهم يجب أن يكون 20 سنة (أب 20 سنة تمثل عمر الطالب النموذجي الذي له، يرسب أبدا, ودخل السنة الدراسية الأولى وعمره 19 سنة, لا اقل ولا أكثر).

السؤال هنا: هل سنعتبر أن أعمارهم تعتبر تقريبا نموذجية؟ أب هل سنعترب أن الفرق بني العمر النموذجي الذي ينبغي أن يكون عليه الطالب هو 20 والعمر الفعلم لهم وهو 20.3 ليس جوهريا. يمعني هل نستطيع تجاهل الفرق والذي هو 0.3 سنة؟

هذا السؤال بمكن صياغته رياضيا بالشكل:

$$
H_0: \bar{X} = 20
$$
  

$$
H_A: \bar{X} \neq 20 \qquad \dots (1)
$$

 $H_A$  نسمي الفرضية  $H_0$  بالفرضية الابتدائية (العدم), ونسمي الفرضية بالفرضية البديلة. فإذا أجرينا الاختبار الإحصائب المناسب وقبلنا على أساسها الفرضية الابتدائية نتج أن أعمارهم نموذجية، أب ليس هناك خلل ملحوظ فب اعمارهم. أما إذا رفضنا الفرضية الابتدائية فهذا يعني أن أعمارهم ليست نموذجية، بمعنى أن هناك خللا أو مشكلة ما في أعمارهم.

لنوضح أكرث دور اختبار الفرضيات من خالل مثال سبق ذكره عن إيرادات إحدى العائالت: ,3000 ,4000 ,4500 ,5000 ,6000 ,6500 ,8000 ,8500 ,9000 100000

الفرضية الابتدائية ستكون هل ينتمي الإيراد المميز 100000 إلى مجموعة إيرادات بقية أفراد العائلة؟ ستكون عندها الفرضية عىل الشكل:

> $\ldots$ (2)  $H_0: \bar{X} = 100000$  $H_A: \overline{X} \neq 100000$

علما أن  $\bar{X}$  هو متوسط إيرادات أفراد العائلة بعد استبعاد الإيراد المميز 100000.

فإذا أجرينا أيضا الاختبار الإحصائي المناسب وقبلنا علم أساسها الفرضية الابتدائية نتج أن هذا الإيراد يقترب من بقية إيرادات العائلة، أما إذا رفضنا الفرضية االبتدائية فهذا يعني أن هذا اإليراد شاذ، وال ميثل إيرادات هذه العائلة, مبعنى أنه عند دراسة إيرادات هذه العائلة ينبغي استثناء هذا اإليراد املميز بسبب أنه "شــــــاذ".

# <span id="page-28-0"></span>طريقة أسهل في اختبار الفرضيات

## P-value)

لاختبار فرضية عدم مقابل فرضية بديلة بمكننا اتباع احدى الطريقتين:

- اله الطريقة الأولم: يتم فيها حساب القيمة الفعلية (مؤشر الاختبار) والقيمة النظرية (أب القيمة التي نحصل عليها من الجداول الإحصائية)، ومن خلال مقارنة هاتين القيمتين نتخذ القرار برفض أو قبول الفرضية العدم. وهي الطريقة الأكاديمية التي يتعلمها الطالب.
- الطريقة الثانية: هي طريقة الـ value-P وهي الطريقة املتبعة يف معظم الربامج اإلحصائية و ذلك لسهولتها, و يستفاد من هذه القيمة وفق الشكل التايل: نقارن قيمة value-P مع مستوى المعنوية  $\alpha$  ونتخذ القرار وفق الجدول:

### الجدول 2

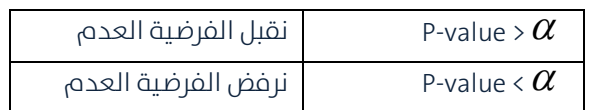

تختلف قيمة value-P وفقا ال تجاه الفرضية البديلة ) غري أنها ال تتعلق أبدا بمستوى المعنوية  $\alpha$  ) علما آن مستوى المعنوية  $\alpha$  عادة ما يؤخذ ضمن المجال [0.1 0.01,] والعلامء عادة ما يفضلون استخدام "0.05".

### فام هي الـ value-P؟

احتمال الحصول على قيمة أكبر أو تساوي من (أقل أو تساوي من) إحصائية الاختبار المحسوبة من بيانات العينة آخذاً فب الاعتبار توزيع إحصائية الاختبار بافتراض صحة فرض العدم وطبيعة الفرض البديل. عىل كل حال لست مضطرا لفهم هذه القيمة لالستفادة منها.

# <span id="page-29-0"></span>اختيارات الفرضيات:

تختلف طريقة اختبار الفرضية وفقا للحالة المدروسة، وعموما تصنف اختبار الفرضيات إلى صنفين:

- له مجتمع واحد: نريد اختبار فيما إذا كان متوسطه قريبا من قيمة محددة أم لا (كالفرضية 1 و2).
- **ل** مجتمعين ونريد مقارنة متوسطي المجتمعين (أو التباينين أيضا)، وتحديد فيما إذا كان هنالك فرق جوهري بين المجتمعين أم لا.

## <span id="page-29-1"></span>اختبارات حول متوسط مجتمع – اختبارات:

ل**ك** تطبيق (2):

لنعد ثانية إلى مجموعة أرقام الإيرادات ولنفرض أننا أدخلناها في إكسل كما يوضح الشكل (10-أ) الآتب:

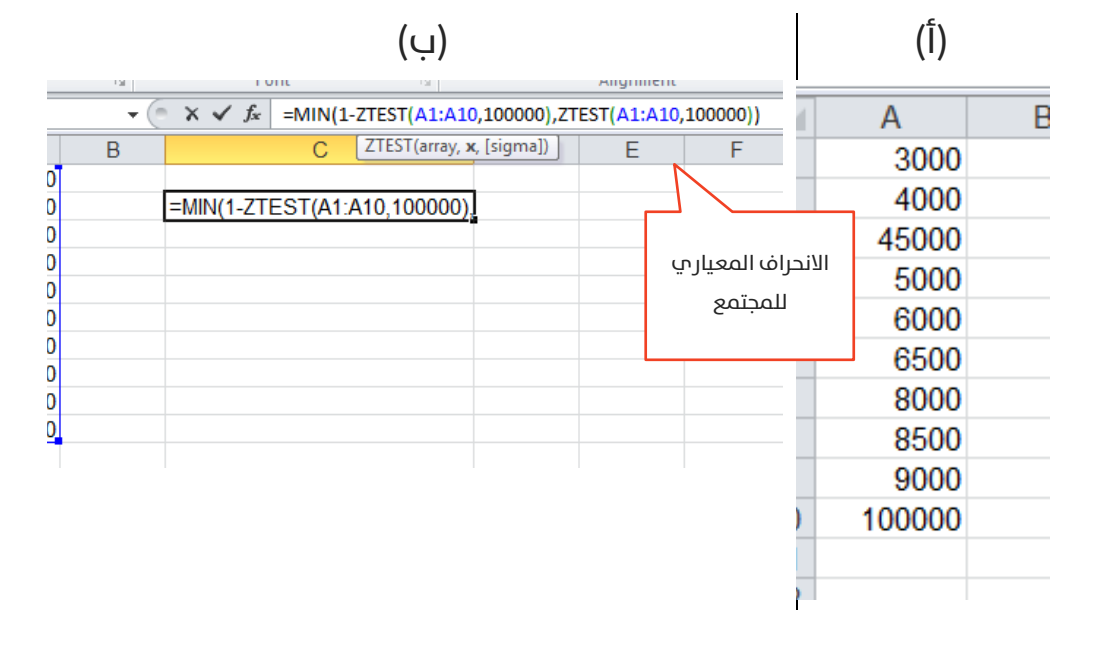

### الشكل 10

بفرض أننا سنختبر الفرضية:

$$
H_0: \bar{X} = 100000
$$
  

$$
H_A: \bar{X} \neq 100000 \qquad \dots (3)
$$

عندها نحن أمام حالة فرضية بديلة ثنائية الذيل، فب هذه الحالة اكتب فب خلية مجاورة الدالة:

#### =MIN(1-ZTEST(A1:A10,100000),ZTEST(A1:A10,100000))

ثم انقر عىل Enter لتظهر لديك القيمة -16E,1.11022 علام أن هذه الصيغة يقصد والتي تعني رفض (10 × 1.1 pهم مانسميه قيمة الـ P-value ٍ والتي تعني رفض −16 بها القيمة 10 الفرضية الابتدائية (انظر الجدول 2) القائلة بأن قيمة الإيراد 100000 تنتمي لمجتمع إيرادات العائلة. أي أن هذا الإيراد مختلف تماما ولا ينتمي إلى هذا المحتمع.

يشري الوسيط الذي يكتب بني قوسني متوسطني [sigma [والذي هو الانحراف المعياري للمجتمع إلى أن المستخدم مخير في ملء هذا الوسيط (إن كان يعرف مسبقا الانحراف المعيار ي للمجتمع) , أو يتركه دون ملء, أي يملأ عندها الدالة بوسيطني فقط, فيستبدل إكسل االنحراف املعياري للمجتمع بانحراف العينة.

#### أشكال أخرى من الفرضية:

تعتبر شكل الفرضية (3) هي أكثر أشكال الفرضيات استخداما, لكن بملاحظة أن الفرضية الابتدائية ترفض في حالتين: الأولم عندما تكون 100000 أكبر بكثير من  $\bar{X}$ ,

والثانية عندما تكون 100000 أصغر بكثير من  $\bar{X}$  , وتحقق الحالية الثانية أمر مستحيل في هذا المثال التطبيقي, لذا نحن أمام فرضية بديلة غير مناسبة للحالة املدروسة, بالطبع استخدام الفرضية )3(يعترب صحيحا ويعطي نتائج صحيحة, لكنها محملا لا تعتبر دقيقة, والأدق هو استخدام الفرضية:

$$
H_0: \bar{X} = 100000
$$
 ...(3)  

$$
H_A: \bar{X} < 100000
$$

,  $\bar{X}$  أننا في الفرضية البديلة نفترض أن الإيراد 100000 أكبر بكثير من المتوسط $\bar{X}$ يف هذه الحالة ال تختلف لدينا إال طريقة حساب املعنوية value-P , والتي تحسب عموما وفق الجدول:

جدول (3): طرق حساب المعنوية وفقا لشكل الفرضية

| الفرضية البديلة           | P-value                       |
|---------------------------|-------------------------------|
| $H_A: \overline{X} = x_0$ | $= 2 * MIN(ZTEST); 1-ZTEST))$ |
| $H_A: \overline{X} < x_0$ | $=1 - ZTEST()$                |
| $H_A: \overline{X} > x_0$ | $=ZTEST()$                    |

الجدول 3

إذا، نستخدم الفرضية ثنائية الذيل في الحالات العامة عندما لا نعلم شكل العلاقة بين المتوسط والقيمة المختبرة (أي لا نعلم هل هي علاقة أصغر أو أكبر)، لكن

عندما نعلم شكل العلاقة، ونريد اختبار هذه العلاقة، فمن الأفضل استخدام إحدى أشكال الفرضية البديلة لنحصل علم نتائج أدق.

## <span id="page-32-0"></span>اختبارات حول الفرق بين متوسطى مجتمعين:

تخترب هذه الفرضية السؤال: هل هناك فرق معنوي بني متوسطي مجتمعني؟ بحيث تكون الفرضية الابتدائية هي (لا يوجد فرق معنوي بين المتوسطين) مقابل الفرضية البديلة (يوجد فرق معنوي بين المتوسطين، أو أحد المتوسطين أكبر معنويا من الآخر).

لنأخذ التطبيق الآتي:

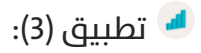

### Are American women's feet getting bigger?

سؤال أصاب حيرة تجار التجزئة في الولايات المتحدة الأمريكية في العرشين سنة األخرية. فمثال مخازن رشكة Mart-Wal ومخازن رشكة Payless تنفد منها الأحذية ذات المقاس الكبير أسرع من غيرها، مما يطرها لزيادة مخزونها سنويا من الأحذية الكبيرة. فأجريت دراسة للإحابة علم هذا السؤال، فأخذت عينة من 12 امرأة من مواليد عام ,1980 و12 امرأة أخرى من مواليد 1960 وأخذت مقاسات أحذيتهم، فكانت البيانات:

الجدول 4

|  |  |  |  |  |                                   | عواليد 1980 -   9   8.5   8   8.5   8   7.5   8   8.5   8   8.5   8.5   8 |
|--|--|--|--|--|-----------------------------------|---------------------------------------------------------------------------|
|  |  |  |  |  | 8.5 7.5 8 8 7.5 7.5 7.5 8 7 8 7 8 | مەالىد 1960                                                               |

Wall Street Journal, July 2004 :الدراسة مصدر

### هل هناك زيادة فعلية؟

بحساب متوسط كل جيل نجد:

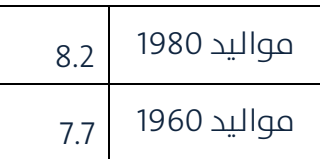

من الملاحظ أن مقاسات الحيل الحديث 1980 هي أكبر من مقاسات الحيل السابق 1960, والفرق يساوي 0.5، لكن السؤال الذي يطرح نفسه: هل هذا الفرق كبير بما فيه الكفاية لدرجة أننا نحكم بتغري أحجام املقاسات؟

ميكننا صياغة هذا السؤال بهذه الفرضية:

- الفرضية االبتدائية: مقاسات أحذية نساء الجيل السابق )مواليد 1960) هي ذاتها تقريبا مقاسات أحذية نساء الجيل الحديث (مواليد 1980)، يمعنها أنه ليس هناك زيادة فعلية فهر المقاسات.
- الفرضية البديلة: مقاسات أحذية نساء مواليد 1980 أكرب من مقاسات أحذية نساء مواليد 1960 )الفرضية البيلة تسمى أحادية الذيل، كما يمكن صياغة الفرضية البديلة كثنائية الذيل بالشكل: مقاسات أحذية نساء مواليد 1980 ال تساوي مقاسات أحذية نساء مواليد 1960, لكن تبقم الفرضية أحادية الذيل أدق في هذه الحالة المدروسة).

### يوضح الشكل (11) البيانات المدخلة:

| $\mathcal{A}$           | Α           | B           | $\mathbf{C}$ |
|-------------------------|-------------|-------------|--------------|
| $\mathbf{1}$            | مواليد 1980 | مواليد 1960 |              |
| $\overline{\mathbf{c}}$ | 8           | 8.5         |              |
| 3                       | 7.5         | 7.5         |              |
| 4                       | 8.5         | 8           |              |
| 5                       | 8.5         | 8           |              |
| 6                       | 8           | 7.5         |              |
| 7                       | 7.5         | 7.5         |              |
| 8                       | 9.5         | 7.5         |              |
| 9                       | 7.5         | 8           |              |
| 10                      | 8           | 7           |              |
| 11                      | 8           | 8           |              |
| 12                      | 8.5         | 7           |              |
| 13                      | 9           | 8           |              |
| 14<br>15                |             |             |              |

الشكل 11

الآن من الأداة Data Analysis تظهر لدينا النافذة (الشكل 12):

الشكل 12

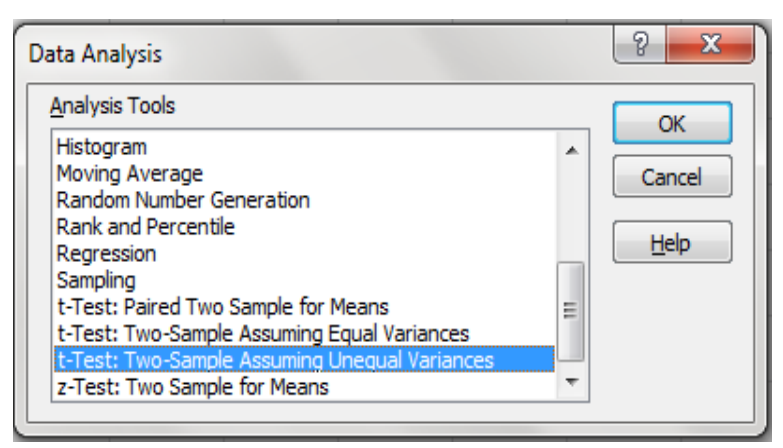

االختبار الذي سنستخدمه هو اختبار Test-t، لكن نجد أمامنا خيارين:

**T** T-Test: Two-Sample Assuming Equal Variances **T** T-Test: Two-Sample Assuming Unequal Variances كما هو واضح، طريقة الاختبار الأولم تفترض أن تبايني المجتمعين متساويني تقريبا، والطريقة الثانية تفرتض أن التباينني غري متساويني. بحسابنا لقيم الانحراف المعياري لكل جيل من النساء نجد:

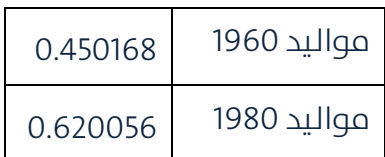

فهل نعتبر أن الفرق بين الانحرافين المعياريين مهمل ونأخذ حالة الاختبار الأول التي تفترض تساوي التباينين، أم نأخذ الاختبار الثاني؟

في حال وضوح التساوي (أو وضوح الفرق الكبير) بين الانحرافين المعياريين، لا مانع من الاختيار المباشر لطريقة الاختبار. لكن عند عدم وضح شكل العالقة بني االنحرافني، ال بد من إجراء اختبار إحصايئ خاص )وهو اختبار -Two test-F Variances for Sample )ويخترب هذا االختبار الفرضية اآلتية:

- الفرضية االبتدائية: االنحراف املعياري للمجتمع األول يساوي الانحراف المعياري للمجتمع الثاني.
- الفرضية البديلة: الانحراف المعياري للمجتمع أكبر (أو أصغر) من الانحراف المعياري للمجتمع الثاني.

أب عندما تكون معنوية الاختبار أكبر من مستوى الدلالة (وليكن مثلا 0.05) عندها نقبل بالفرضية الابتدائية القائلة بتساوي الانحرافين، وعندما تكون المعنوية أصغر
من مستوى الداللة عندها نرفض بالفرضية االبتدائية القائلة وبالتايل ال بتساوى

االنحرافان.

لإجراء هذا الاختبار نختار من الأداة Data Analysis الاختبار F-test Two-Sample for Variances فتظهر لدينا النافدة الآتية (الشكل 13):

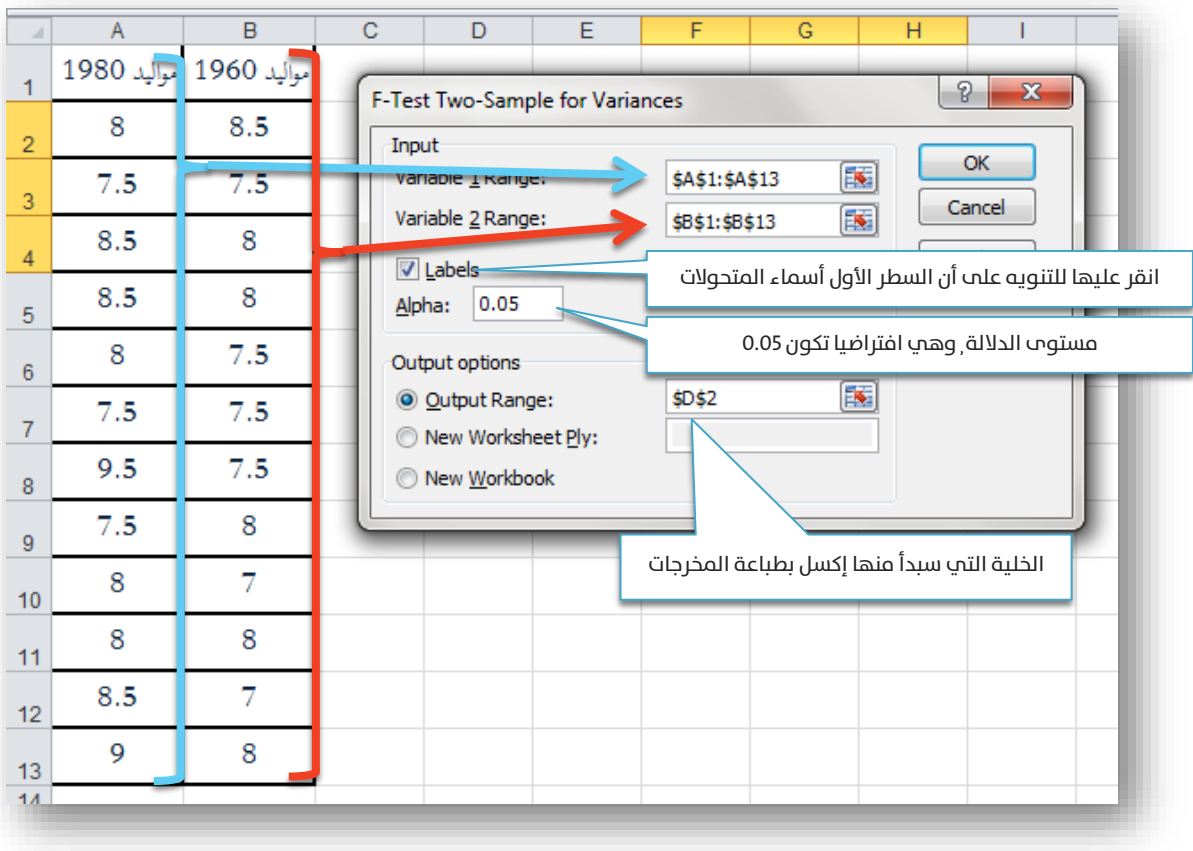

# الشكل 13

#### بالنقر علم OK تظهر لدينا المخرجات الآتية (الشكل 14):

| D                               | E           | F           |                                       |
|---------------------------------|-------------|-------------|---------------------------------------|
| F-Test Two-Sample for Variances |             |             |                                       |
|                                 | مواليد 1980 | مواليد 1960 | المتوسطان لكل مجتمع                   |
| Mean                            | 8.208333333 | 7.70833333  | التباينان لكل مجتمع                   |
| Variance                        | 0.384469697 | 0.20265152  |                                       |
| Observations                    | 12          | 12          | عدد مشاهدات كل مجتمع                  |
| dff                             | 11          | 11          | عدد درجات الحرية (لا تحتاج إلى فهمها) |
| F                               | 1.897196262 |             | إحصاء الاختبار (إحصاء فيشر)           |
| $P(F \le f)$ one-tail           | 0.151587334 |             |                                       |
| F Critical one-tail             | 2.81793047  |             | معنوية الاختبار                       |
|                                 |             |             | القيمة الحرجة لتوزيع كاب مربع         |

الشكل 14

يتضح من معنوية االختبار )value-P )والتي هي أكرب من مستوى الداللة الذي اخترناه (0.05) وبالتالي فإننا نقبل بالفرضية الابتدائية القائلة بتساوي تبايني المجتمعين (أو الانحرافين المعياريين).

لنعد الآن إلى تطبيق تغير مقاسات الأحذية، نذكر اننا وقفنا عندها عند خيارين )الشكل 12(:

> **T** T-Test: Two-Sample Assuming Equal Variances **T** T-Test: Two-Sample Assuming Unequal Variances

من الواضح أننا سنعتمد علم الطريقة الأولم التي تفترض تساوي تبايني المجتمعتين. لذا باختيارنا لهذه الوظيفية

Data األداة يف( T-Test: Two-Sample Assuming Equal Variances( Analysis تظهر لدينا النافذة (الشكل 15):

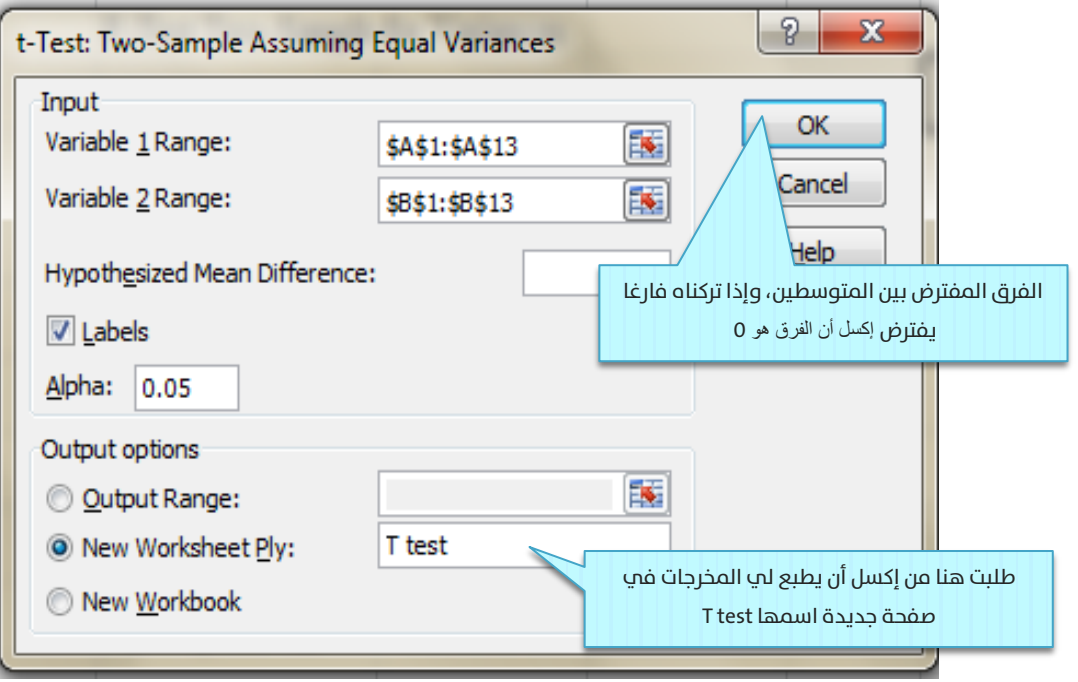

الشكل 15

#### تظهر النتائج كالآتب (الشكل 16):

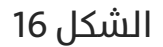

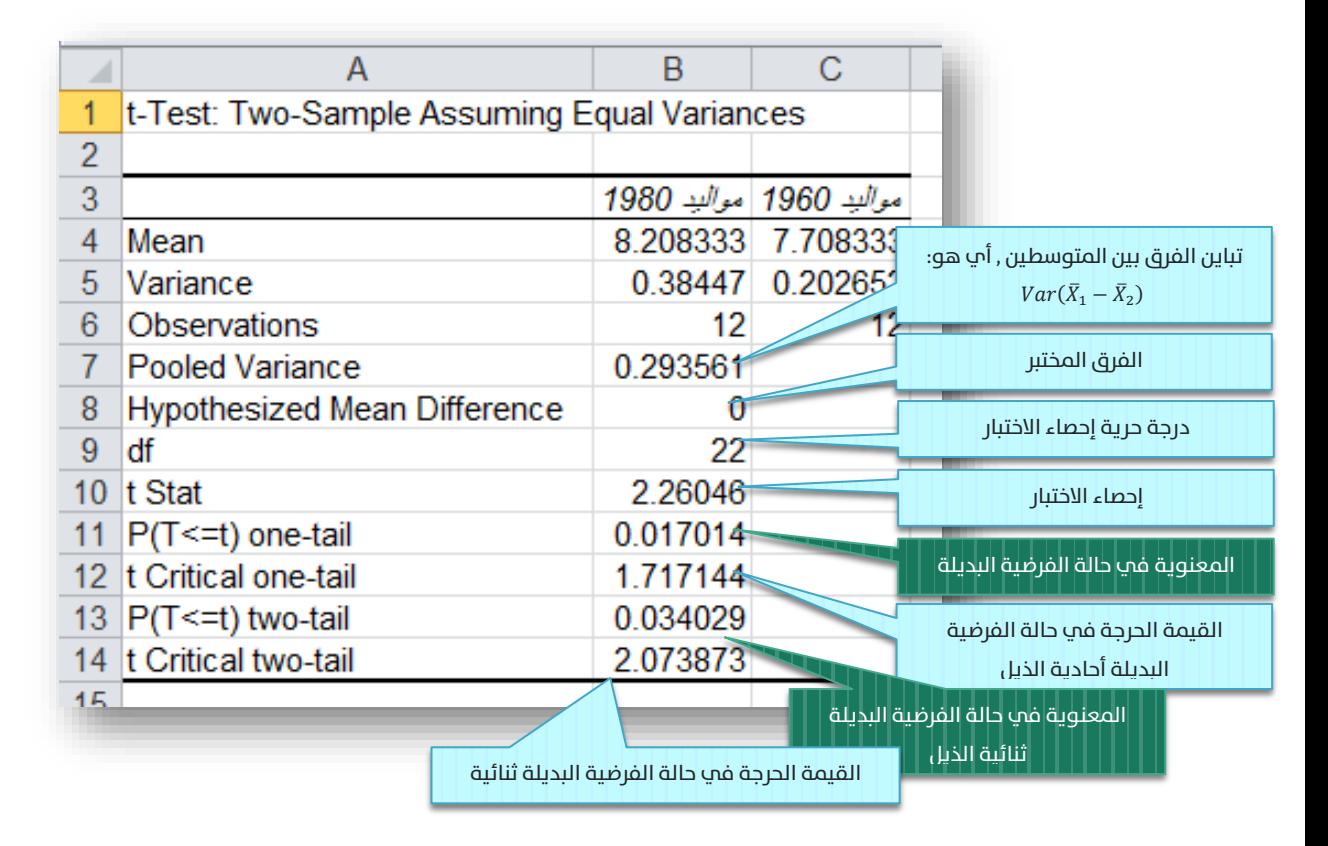

من الواضح أن متوسط مقاسات أحذية نساء مواليد 1980 أكرب من مقاسات أحذية نساء مواليد 1960, لكن هل هذا (الكبر) معنوي، بالنظر إلى قيمة المعنوية tail-one) t<=T(P والتي تساوي 0.017 نجد أن املعنوية أصغر من مستوى الداللة ,0.05 وبالتايل فإننا نرفض الفرضية االبتدائية القائلة بتساوي مقاسات أحذية الجيلني, ونقبل بذلك الفرضية البديلة القائلة بأن مقاسات األحذية قد كربت فعال بشكل ملحوظ.

وبالطبع يتم تنفيذ وتفسري مخرجات االختبار Sample-Two :Test-T Variances Unequal Assuming بنفس الطريقة، والحقيقة أن نتائج االختبارين متقاربة نسبيا، غير أن اختيار الاختبار الأنسب ضرب من الدقة.

#### الحالة العامة لشكل الفرضية:

اعتبرنا في المثال السابق أن الفرق المفترض بين المتوسطين هو 0, لكن يف الحالة العامة ميكن أن نخترب الفرضية:

$$
H_0: \bar{X}_1 - \bar{X}_2 = x_0
$$
  
\n
$$
H_A: \bar{X}_1 - \bar{X}_2 \neq, \langle , \rangle \quad x_0 \quad \cdots (4)
$$

أب أننا سنختبر هل الفرق بين المتوسطين هو تقريبا  $x_0$ , أم أن الفرق هو مختلف معنويا عن القيمة  $x_0$  , أب أن الفرق بين المتوسطين يحقق إحدى العالقات املنطقية: < ,> ,=/ عند مستوى داللة. عىل سبيل املثال، إذا أردنا دراسة الفرق بين أعمار طلاب السنة الثالثة مع طلاب الرابعة، فإننا هنا نختير: هل الفرق بينهما هو فقط سنة واحدة (أب الفرق بين الدفعتين طبيعي) , أم أن الفرق مختلف معنويا عن سنة (هناك خلل في أعمار إحدى الدفعتين). في مثل هذه الحالة فإننا منأل الخانة Difference Mean Hypothesized عند اإلدخال )الشكل 15( بالقيمة المفترضة للفرق بين المتوسطين وهو هنا مثلا (1).

من الملاحظ في المثال السابق أن المجموعتين المدروستين (مواليد 1980 ومواليد 1960) مختلفتان عن بعضهما، بمعنى آخر مستقلتان. تصادفنا حالة أخرى لمجموعة واحدة مدروسة في ظرفين مختلفين. علم سبيل المثال: عندما نقارن أداء فريق المبيعات قبل الدورة التدريبية وبعدها. نلاحظ أننا هنا أمام مجموعة مدروسة واحدة وهي فريق المبيعات، لكن في زمنين مختلفين (قبل الدورة وبعد الدورة). كمثال آخر, قررت شركة ما تطبيق نظام مراقبة وخفض التكاليف في الشركة (نظام ABC علم سبيل المثال), وأرادت الشركة مقارنة تكاليف الشركة قبل تطبيق النظام وبعد تطبيقه. يف مثل هذه الحالة نستخدم اختبار -Two Paired .Sample for Means

اختبار الفرضية حول متوسطي زوج من البيانات لمجتمع ما:

> لس تطبيق (4): لنوضح هذا الاختبار من خلال التطبيق الآتي:

أرادت شركة أدوية تجريب عقار لتخفيض وزن النساء، فقامت بتجريبه علم عينة من النساء حجمها 12, وتم تسجيل أوزانهم, ثم بدأت المجموعة بتناول العقار لمدة شهر, عندها قامت الشركة بتسجيل أوزانهم مرة ثانية لتحديد إن كان هناك تأثير جوهر ب علت تخفيض الوزن أم لا, فكانت الأوزان كالتالي:

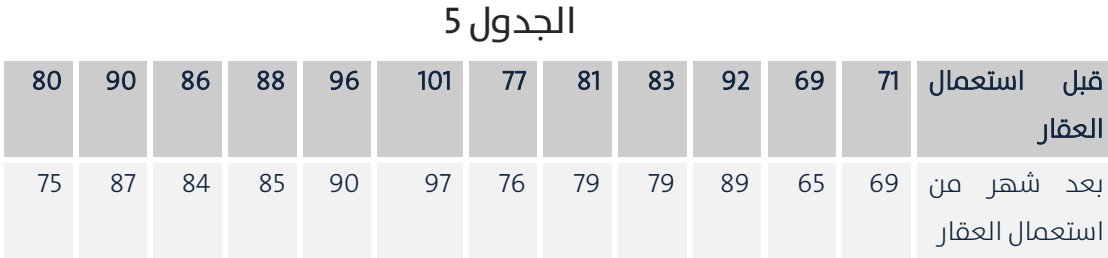

هل هناك تأثير معنوي للعقار علم تخفيض وزن النساء؟

لاحظ من هذا التطبيق، أننا ندرس نفس المجتمع, لكن فب ظرفين مختلفين, قبل استعمال العقار, وبعد استعماله. أي أننا سنختبر هنا الفرضية الابتدائية: لا يوجد فرق معنوي بني أوزان النساء قبل وبعد استخدام العقار، مقابل الفرضية البديلة (أحادية الذيل): أوزان النساء بعد استخدام العقار أصغر من أوزانهن قبل استخدامه.

لإجراء هذا الاختبار ندخل البيانات كما هو موضح في الشكل 17 الآتي:

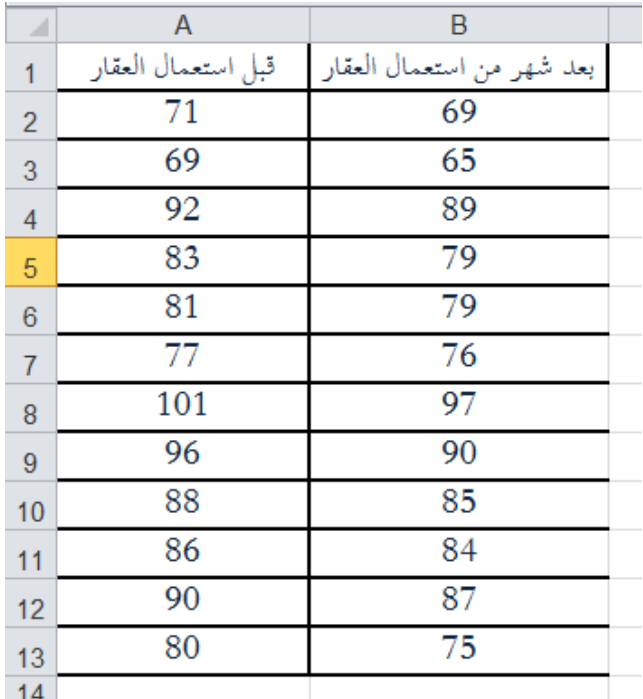

الشكل 17

Data Analysis األداة من Paired Two-Sample for Means الوظيفة نختار ثم فتظهر لدينا النافدة الآتية (الشكل 18):

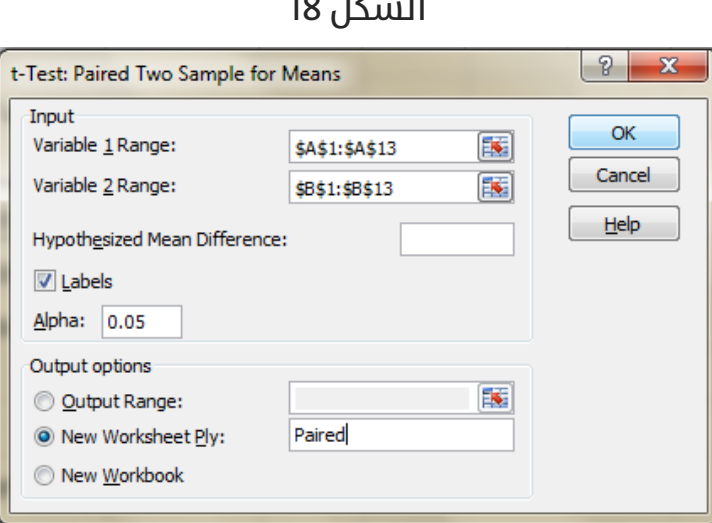

الشكل 18

نقوم بملأ المدخلات كما هو موضح (وكما فعلنا في أمثلة سابقة) فتظهر

النتائج كما هو موضح في الشكل 19):

الشكل 19

|     | А                            | B                                   | С                           |                                                   |
|-----|------------------------------|-------------------------------------|-----------------------------|---------------------------------------------------|
|     |                              | t-Test: Paired Two Sample for Means |                             |                                                   |
| 2   |                              |                                     |                             |                                                   |
| 3   |                              | قبل استحمال العقار                  | بعد تسهر. من استعمال العقار |                                                   |
| 4   | Mean                         | 84.5                                | 81.25                       |                                                   |
| 5   | Variance                     | 92.63636364                         | 84.56818182                 |                                                   |
| 6   | <b>Observations</b>          | 12                                  | 12                          |                                                   |
|     | <b>Pearson Correlation</b>   | 0.989611623                         |                             |                                                   |
| 8   | Hypothesized Mean Difference |                                     |                             |                                                   |
| 9   | df                           |                                     |                             | قيمة معامل الارتباط بيرسون (سنتكلم عنه لاحقا)     |
| 10  | t Stat                       | 7.915991495                         |                             |                                                   |
| 11  | $P(T \le t)$ one-tail        | 3.61045E-06                         |                             |                                                   |
| 12  | t Critical one-tail          | 1.795884819                         |                             | معنوية الاختبار حالة الفرضية البديلة أحادية الذيل |
| 13  | P(T<=t) two-tail             | 7.22089E-06                         |                             |                                                   |
| 14  | t Critical two-tail          | 2.20098516                          |                             | معنوية الاختبار حالة الفرضية البديلة ثنائية الذيل |
| 15. |                              |                                     |                             |                                                   |

يتضح من قيمة معنوية الاختبار أحادية الذيل P(T<=t) one-tail وهي تقريبا 0.0000 والتي تصغر مستوى الداللة 0.05 أننا نرفض الفرضية االبتدائية القائلة

بتساوي المتوسطين، ونقبل الفرضية البديلة القائلة بأن متوسط وزن النساء بعد العقار أصغر من وزنهن قبل العقار. بمعنى أن للعقار أثرا معنويا ملحوظا على تخفيض وزن النساء في غضون شهر.

ناقشنا فم الفصل الثانب المقارنات المتعلقة بمجتمعين علم الأكثر، لكن ماذا لو كان لدينا ثلاث مجموعات أو أكثر؟

مثال:

- أرادت شركة تصنيع سيارات اختبار تأثير درجة الحرارة علم درجة تماسك طلاء السيارات الخارجي مع تغري درجات الحرارة.
- فأخذنا عىنتىن عشوائيتين من السيارات وطبقنا علم كل عينة درجة حرارة مختلفة، ثم قارنا بني متوسطي درجة متاسك كل مجموعة، وبناء عليه، نقرر فيما إذا كان هنالك فرق معنوي بين المجموعتين أم لا (أي هل يوجد تأثير لدرجة الحرارة علم تماسك الطلاء أم لا).
- نلاحظ هنا حساسية القرار بناء على درجة الحرارة التي أعطيت لكل مجموعة، فلو افرتضنا مثال أنه أجرينا االختبار ونتج أنه ال يوجد تأثري لدرجة الحرارة علم تماسك الطلاء، ثم أعدنا الاختبار لكن مع تطبيق درجة حرارة مختلفة لإحدى المجموعتين. هنا قد نحصل على نتائج مختلفة.
- إذا نحن هنا أمام حالة لا يكفيها التقسيم إلى مجموعتين، بل نحتاج إلى تقسيم مجتمع السيارات إلى ثلاثة مجموعات على الأقل بحيث نطبق على

كل مجموعة درجة حرارة مختلفة (منخفضة، متوسطة، مرتفعة)، وثم دراسة الفروقات بين المتوسطات الثلاثة والتقرير فيما إذا كان هناك تأثير معنوي لدرجة الحرارة علم تماسك الطلاء أم لا. لدراسة هذه القضية سنحتاج إىل استخدام تحليل التباين.

# الفصل الثالث: تحليل التباين

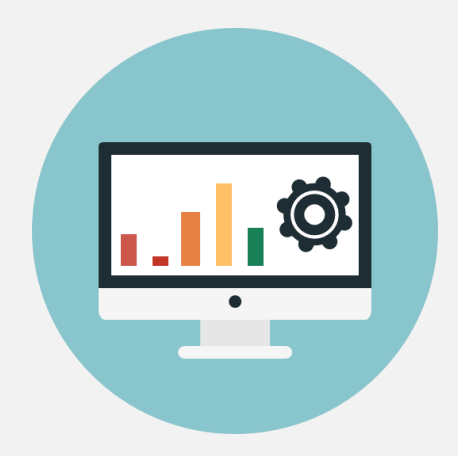

عرضنا سابقا مثال دراسة تأثير درجة الحرارة علم تماسك طلاء السيارة، حينها اقرتحنا تقسيم العينة إىل ثالثة مجموعات متشابهة من السيارات، ومن ثم تطبيق درحات حرارة مختلفة علم كل مجموعة، لدراسة تأثير درجة الحرارة علم متاسك الطالء نستخدم هنا تحليل التباين أحادي االتجاه of Analysis Way-One Variance. كما يوضح الشكل 20 الآتي:

| ر مجموعة سيارات طبقت | مجموعة سيارات طبقت   مجموعة سيارات طبقت |                  |
|----------------------|-----------------------------------------|------------------|
| عليها درجة حرارة     | عليها درجة حرارة                        | عليها درجة حرارة |
| مرتفعة               | متوسطة                                  | ونخفضة           |

الشكل 20

لنفرض هنا أنن نريد اختبار تأثري ثالثة مستويات متدرجة لدرجة الحرارة عىل ثلاثة أنواع مختلفة من الطلاء (لنقل من ثلاثة موردين مختلفين). هنا قمنا مرة ثانية بتقسيم كل مجموعة من السيارات التي ستخضع لنفس درجة الحرارة إىل ثالثة مجموعات جديدة كل مجموعة لمورد طلاء مختلف، كما يوضح الشكل 21:

#### الشكل 21

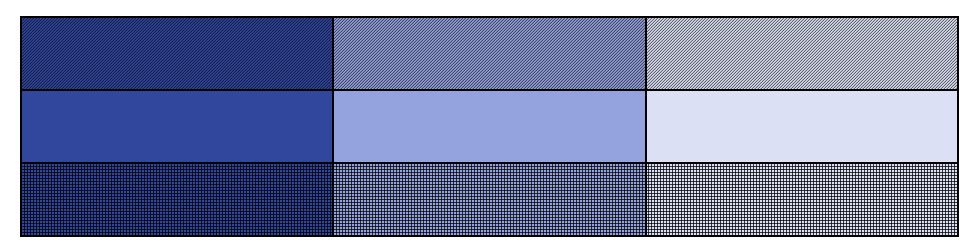

هذه الحالة التي تتضمن التقسيم الثنايئ نستخدم معه تحليل التباين .Two-Way Analysis of Variance ثنائب الاتحاه

# تحليل التباين أحادى الاتجاه:

سنوضح هذا الاختبار من خلال التطبيق الآتي: تطبيق (5):

أرادت شركة سيارات تطوير التصميم الخارجي لإحدى سياراتها، فطلبت من أربع مصممين تقديم التصميم الجديد المقترح، ثم اجتمع مدراء الإنتاج في الشركة لتـقييم التصاميم الجديدة، فكانت تـقييماتهم كالتالي (التقييم من 100):

|    | المصمم |    |    |                       |
|----|--------|----|----|-----------------------|
|    | 3      |    |    |                       |
| 92 | 83     | 79 | 87 |                       |
| 89 | 85     | 73 | 83 | تقييمات مدراء الإنتاج |
| 92 | 90     | 85 | 91 |                       |
| 91 | 86     | 79 | 87 | متوسط                 |

الجدول 6

**لل** هل الاختلاف بين التقييمات ناتج عن اختلاف مهارات المصممين فعلا، أم الاختلاف ناتج عن اختلاف أذواق وآراء المدراء ليس إلا؟

لله بملاحظة أن هناك فرقا بين تقييمات المصممين، هل هذا الاختلاف جوهري؟

سندخل البيانات في برنامج إكسل كما يوضح الشكل 22 الآتي:

|                |    |            | С          |    |  |
|----------------|----|------------|------------|----|--|
|                |    | 2<br>المصد | 3<br>المصد |    |  |
| $\overline{2}$ |    |            | 83         | 92 |  |
| 3              | 83 | 73         | 85         | 89 |  |
|                | 91 | 85         | 90         |    |  |
| 5              |    |            |            |    |  |

الشكل 22

الإجابة علم الطلبين الأول والثاني يتطلب منا إنشاء جدول تحليل التباين بحيث نعتبر أن المجموعات هي المصممين, بمعنى أن لكل مصمم مجموعته الخاصة من تقييامت مدراء اإلنتاج لتصميمه, لذا نختار الوظيفة Single Anova Factor من األداة Analysis Data فتظهر لدينا النافدة اآلتية )الشكل 23(:

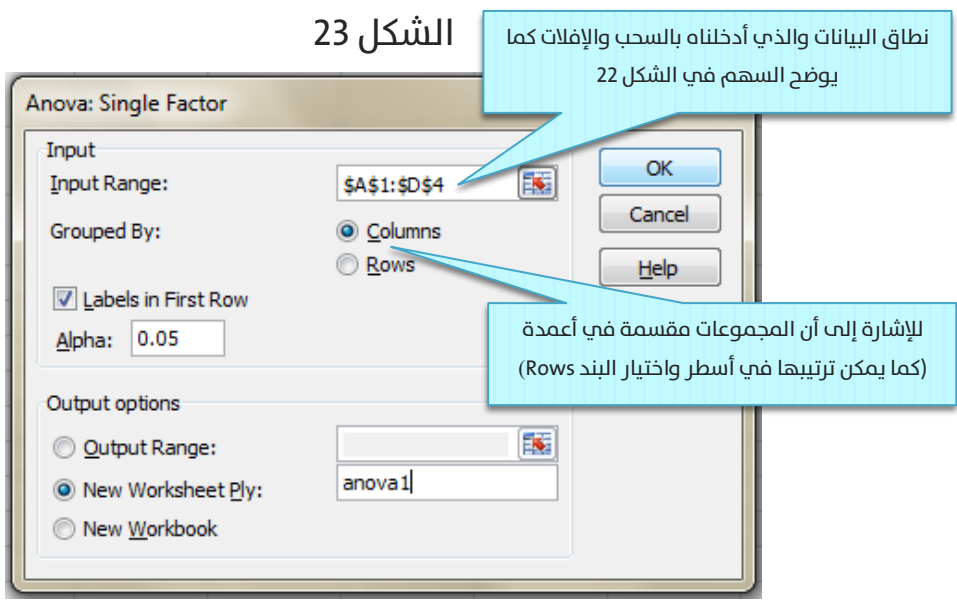

فتظهر لدينا النتائج الآتية (الشكل 24):

#### الشكل 24

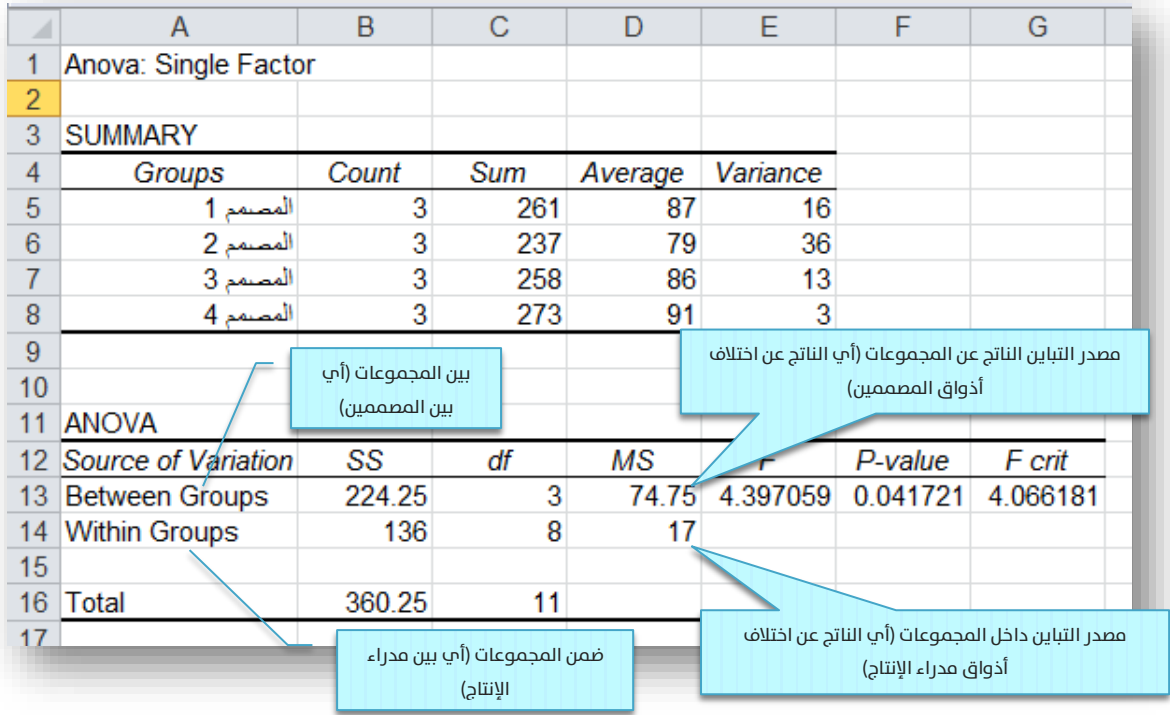

# تفسري مخرجات جدول تحليل التباين:

- **لل** نلاحظ أن أفضل مصمم هو المصمم 4 الذي حصل علم متوسط تقييم 91, وأسوئهم هو المصمم 2 الذي حصل على تقييم 79.
- نالحظ أن التباين الناتج عن اختلاف مهارات المصممين (MS Between Groups): 74.75, أكبر من التباين الناتج عن اختلاف آراء مدراء الإنتاج (MS Within Groups): 17. يمعني أن هناك اختلافا كبير فعلا بين مهارات المصممين.
- له من الواضح أن هناك اختلافا كبيرا بين مهارات المصممين (MS Between Groups) وهو أكبر من الاختلاف الناتج عن مدراء الإنتاج (MS Within Groups)، لكن هل الاختلاف بين مهارات المصممين كبري لدرجة القول أن هناك فرقا معنويا؟ بالنظر إىل قيمة معنوية

االختبار )value-P )التي تساوي 0.0417 نجد أنها أصغر من مستوى الدلالة 0.05 الذي يؤدي إلى رفض الفرضية الابتدائية القائلة بتساوي متوسطات تقييم املصممني، وقبول البديلة القائلة بان هناك اختلافا معنويا بين مهارات المصممين.

تنويه هام: تستطيع استخدام تحليل التباين أحادي االتجاه حتى يف حالة عدم تساوي المجموعات.

# تحليل التباين ثنائى الاتجاه:

سنوضح هذا الاختبار من خلال التطبيق الآتي:

## ل**ك** تطبيق (6):

أراد مدير التسويق في شركة ما اختبار أثر كل من الإعلانات والتخفيضات علم المبيعات الأسبوعية لأحد منتجات الشركة، فأخذت مبيعات أسبوعين من كل حالة، فكانت النتائج:

| بدون حملة | مع حملة | التسعير  |
|-----------|---------|----------|
| 6         | 9.8     | مع تخفيض |
| 5.3       | 10.6    | مع تخفيض |
| 4.3       | 6.2     | بدون     |
| 3.9       | 7.1     | بدون     |

الجدول 7

- له أي تقنيات التسويق كان لها تأثير أكبر علم المبيعات: التخفيضات أم اإلعالنات؟
	- **الله** هل هناك تأثير معنوي للتخفيضات علم المبيعات؟
	- **ه**ل هناك تأثير معنوي للحملات الإعلانية علم المبيعات؟

مبعنى أنه لدينا الفرضيتني اآلتني:

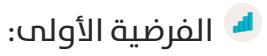

الفرضية الابتدائية: لا يوجد تأثير معنوي للتخفيضات على المبيعات  $\bullet$ 

(متوسط مبيعات الأسابيع التي لم تتضمن تخفيضات تساوي متوسط مبيعات الأسابيع مع تخفيضات)

الفرضية البديلة: بأنه يوجد تأثير معنوي للتخفيضات علم المبيعات.  $\bullet$ 

الفرضية الثانية:

الفرضية الابتدائية: لا يوجد تأثير معنوي للحملات الإعلانية علم $\bullet$ المبيعات (متوسط مبيعات الأسابيع التي لم تتضمن حملات الإعلانية تساوي متوسط مبيعات الأسابيع مع حملات الإعلانية)

الفرضية البديلة: بأنه يوجد تأثير معنوي للحملات الإعلانية علم $\bullet$ المبيعات.

للإحابة علم هذه الأسئلة سنستخدم تحليل التباين ثنائم الاتحاه، من أجل ذلك أدخل

البيانات في برنامج إكسل كما هو موضح في الشكل 25:

#### الشكل 25

طريقة ترتيب البيانات في حالة كون محاذاة الصفحة من اليسار إلى اليمين

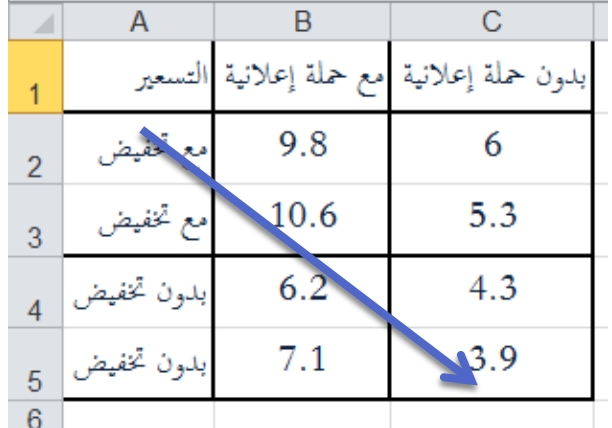

لله الاحظ أن عمود التسعير وضع علم اليسار, وذلك بسبب أن اتجاه الصفحة هو من اليسار إىل اليمني, وإال فيجب أن يكون العمود من اليمين (كما يوضح الشكل 26).

الحظ تكرار عبارة (مع تخفيض) و(بدون تخفيض) في كل سطر.  $\blacksquare$ 

الشكل 26: طريقة ترتيب البيانات في حالة كون محاذاة الصفحة من اليمين إلى اليسار

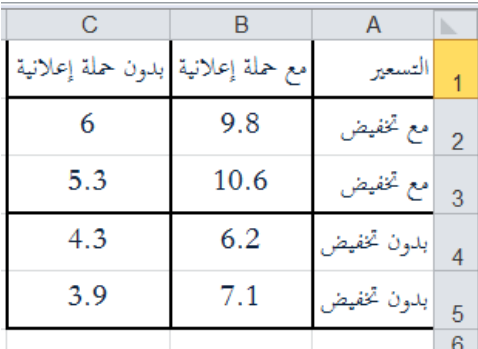

لذا نختار الوظيفة Anova: Two Factor Without Replication من الأداة Analysis Data فتظهر لدينا النافدة اآلتية )الشكل 27(:

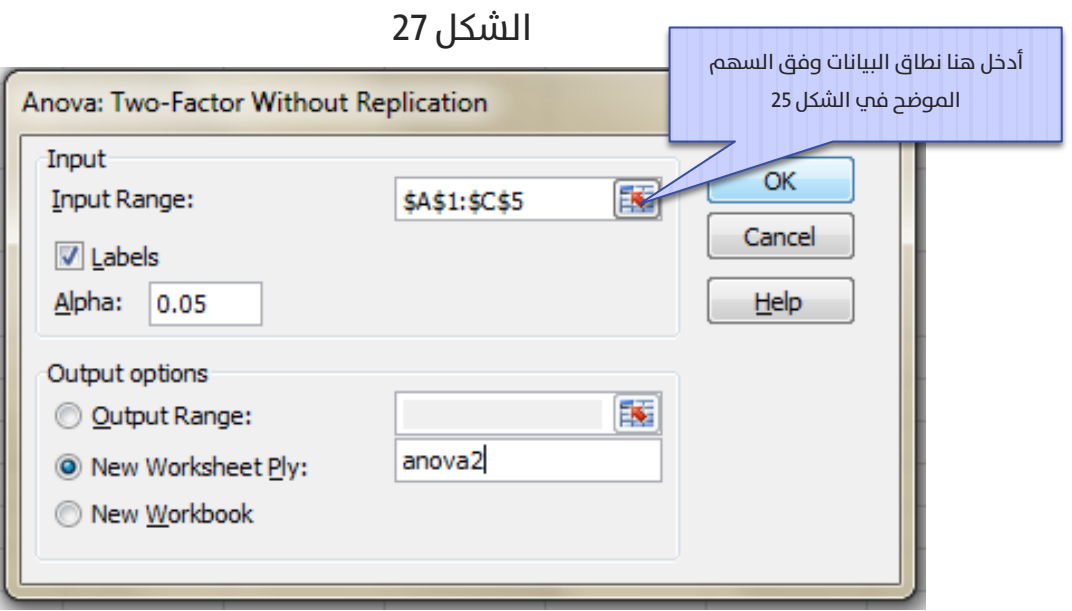

فتظهر لدينا النتائج الموضحة في الشكل 28:

الشكل 28

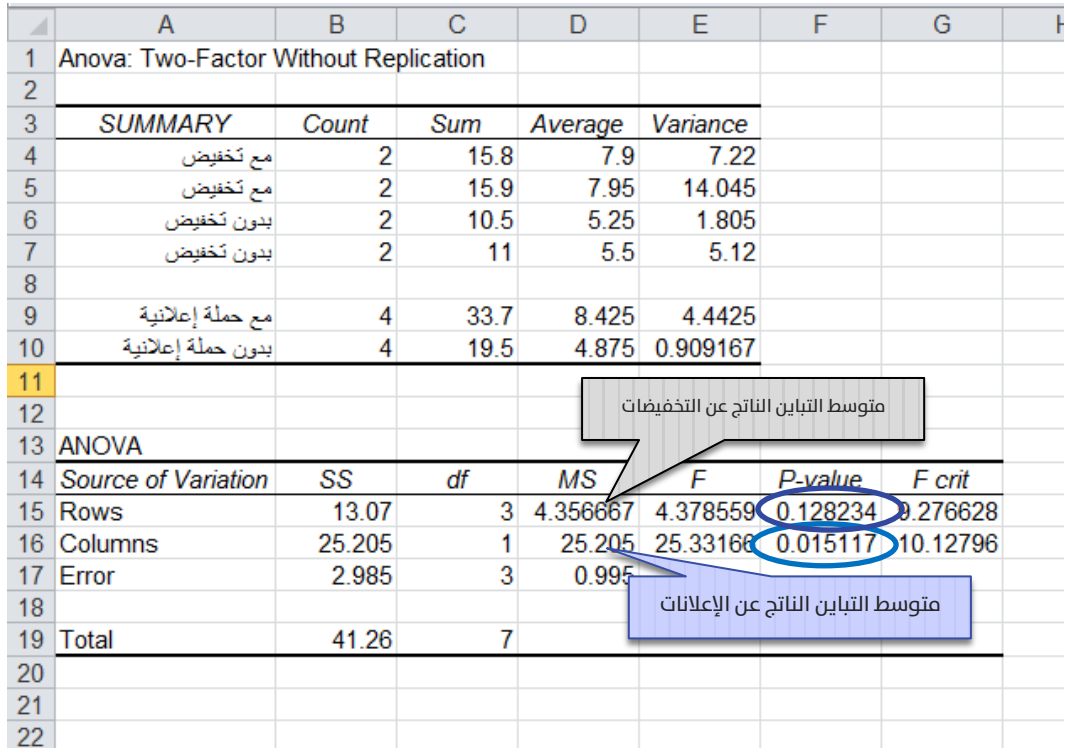

## تفسير المخرجات:

- لله يقصد بالأسطر rows دراسة تأثير التخفيض، بينما يقصد بالأعمدة Columns دراسة تأير الحمالت اإلعالنية. الشكل 29 يوضح ذلك.
- لله واضح أن متوسط التباين الناتج عن الإعلانات (25.21) أكبر من متوسط التباين الناتج عن التخفيضات (4.36)، بمعنى أن الإعلانات قد أحدثت أثرا أكبر علم المبيعات من التخفيضات.
- يتضح من قيمة املعنوية املقابلة للتخفيضات والتي تساوي 0.128 أنها أكرب من مستوى الداللة 0.05 وبالتايل فإننا نقبل الفرضية االبتدائية القائلة بعدم وجود تأثري للتخفيضات، مبعنى أن متوسط

مبيعات الأسابيع التي لم تتضمن تخفيضات تساوي معنويا متوسط مبيعات األسابيع مع تخفيضات عند مستوى داللة 0.05

- لكن بالمقابل فإن قيمة المعنوية المقابلة للحملات الإعلانية والتي تساوي 0.015 أصغر من مستوى الداللة 0.05 وبالتايل فإننا نرفض الفرضية االبتدائية القائلة بعدم وجود تأثري للحمالت اإلعالنية، بمعنى أن متوسط مبيعات الأسابيع التي لم تتضمن حملات الإعلانية لا تساوي متوسط مبيعات الأسابيع مع حملات الإعلانية عند مستوى داللة 0.05
- **الخالصة:** يوجد تأثير معنوي للحملات الإعلانية على المبيعات ولا يوجد تأثري معنوي للتخفيضات. يوضح الشكل 30 مخطط أعمدة ثلاثب الأبعاد للمبيعات لكل أسبوع، أما الشكل 31 فيوضح متوسط مبيعات كل تقسيم.

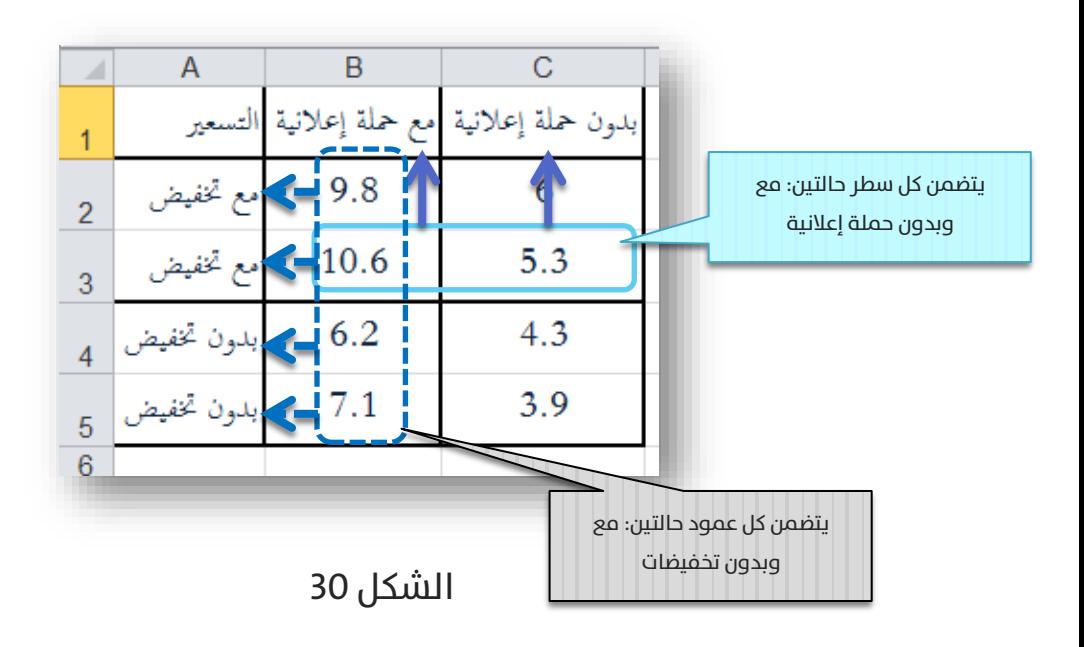

الشكل 29

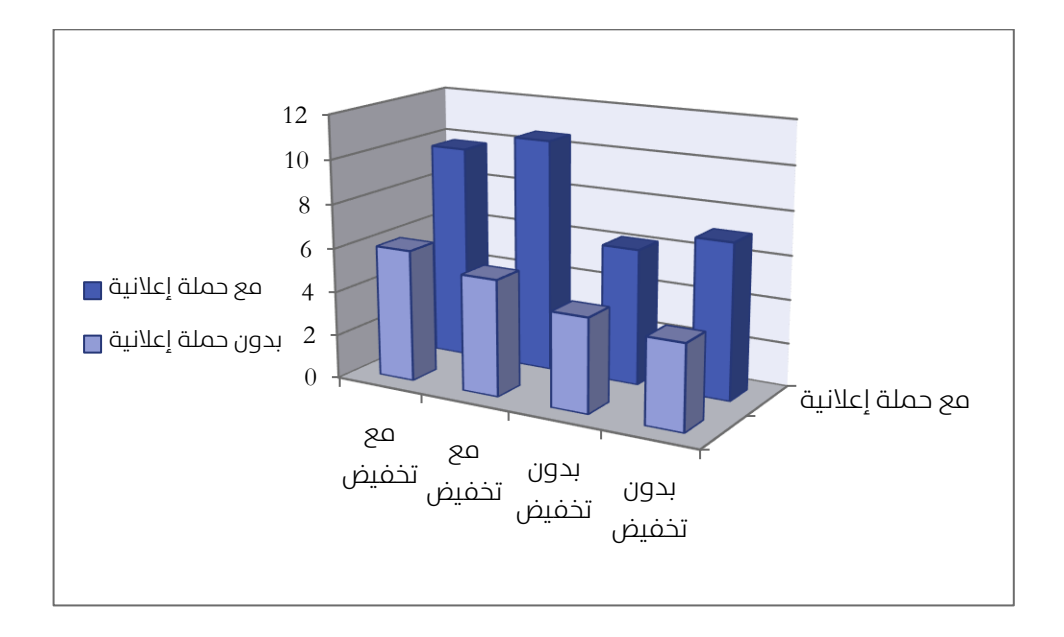

الشكل 31

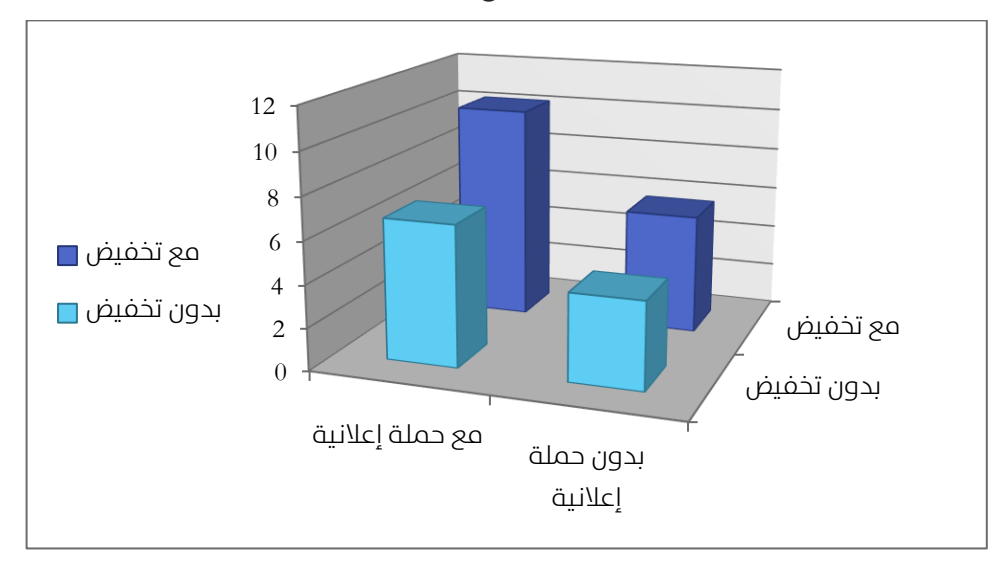

واضح من الشكل 31 أن متوسط حجم املبيعات عند تطبيق كل من حملة التخفيضات مع الحملة الإعلانية له أكبر قيمة (أطول عمود كما هو واضح)، فهل هذا العمود هو أكبر من بقية الأعمدة لدرجة كبيرة؟ بعبارة أخرم، هل كان للجمع بين نشاطين تسويقيين وهما التخفيضات والحملة الإعلانية أثرا معنويا مختلفا عن استخدام إحدى النشاطني التسويقيني فقط؟

الحقيقة أن تحليل التباين ثنايئ االتجاه بدون إعادة ) without Factor-Two ANOVA Replication )ال يجيبنا عىل السؤال، أي أنه ال يتضمن دراسة ما نسميه "التفاعل" بين عاملين. وفي مثالنا دراسة التفاعل بين كل من التخفيضات والحملات الإعلانية. سنستعرض الآن تحليل التباين ثنائب الاتحاه تام العشوائية (ويسمب مع إعادة أيضا) والذي يتضمن دراسة معنوية: عامل أ، عامل ب، عامل أ\*ب (أب دراسة التفاعل بين العاملين أ و ب).

# تحليل التباين ثنائي الاتجاه تام العشوائية: ل**س ت**طبيق (7):

قامت شركة بحوث تسويق باختبار رأي المستهلكين لشامبو جديد علم أربع فئات عمرية مختلفة في أربع مناطق جغرافية مختلفة أيضا. كما يوضح الجدول 8 الآتي. في كل تصنيف، سألت الشركة خمسة أشخاص بحيث سُؤل كل واحد منهم عشرة أسئلة حول رضاهم عن الشامبو الجديد من عدة جوانب مختلفة (قُــــيّم كل جانب بدرجة من 5), ثم سجلت متوسط درجات رضا كل فرد (أب يدل المتوسط علم إجمالي الرضا العام لشخص واحد عن الشامبو الجديد):

|                     | المنطقة  | المنطقة  | المنطقة | المنطقة |
|---------------------|----------|----------|---------|---------|
|                     | الشمالية | الجنوبية | الوسطم  | الغربية |
| الشباب (تحت 18)     | 3.9      | 3.9      | 3.6     | 3.9     |
|                     | 4.0      | 4.2      | 3.9     | 4.4     |
|                     | 3.7      | 4.4      | 3.9     | 4.0     |
|                     | 4.1      | 4.1      | 3.7     | 4.1     |
|                     | 4.3      | 4.0      | 3.3     | 3.9     |
| الجامعيين (25-18)   | 4.0      | 3.8      | 3.6     | 3.8     |
|                     | 4.0      | 3.7      | 4.1     | 3.8     |
|                     | 3.7      | 3.7      | 3.8     | 3.6     |
|                     | 3.8      | 3.6      | 3.9     | 3.6     |
|                     | 3.8      | 3.7      | 4.0     | 4.1     |
| البالغين (64-26)    | 3.2      | 3.5      | 3.5     | 3.8     |
|                     | 3.8      | 3.3      | 3.8     | 3.6     |
|                     | 3.7      | 3.4      | 3.8     | 3.4     |
|                     | 3.4      | 3.5      | 4.0     | 3.7     |
|                     | 3.4      | 3.4      | 3.7     | 3.1     |
| الشيوخ (أكبر من 65) | 3.4      | 3.6      | 3.3     | 3.4     |
|                     | 2.9      | 3.4      | 3.3     | 3.2     |
|                     | 3.6      | 3.6      | 3.1     | 3.5     |
|                     | 3.7      | 3.6      | 3.1     | 3.3     |
|                     | 3.5      | 3.4      | 3.1     | 3.4     |

جدول 8

# الأسئلة المطروحة هي:

**لل** هل هناك فرق بين رضا الفئات العمرية؟ (أب هل هناك تأثير

معنوي لعامل العمر علم الرضا؟)

- **لل** هل هناك فرق بين رضا المناطق الجغرافية؟ (أب هل هناك تأثير معنوم لعامل المنطقة علم الرضا؟)
- هل يرتبط تأثري املنطقة الجغرافية بفئة عمرية محددة؟ أو هل يرتبط تأثير الفئة العمرية على منطقة جغرافية محددة؟ (بمعنى هل هناك تفاعل بني عاميل العمر واملنطقة؟(

### والفرضيات املقابلة لها هي:

- ال يوجد تأثري معنوي للعمر عىل الرضا مقابل: يوجد تأثري معنوي للعمر علم الرضا
- ال يوجد تأثري للمنطقة الجغرافية عىل الرضا مقابل: يوجد تأثري للمنطقة الجغرافية عىل الرضا
- ال يوجد تفاعل بني العمر واملنطقة الجغرافية مقابل: يوجد تفاعل بين العمر والمنطقة الجغرافية

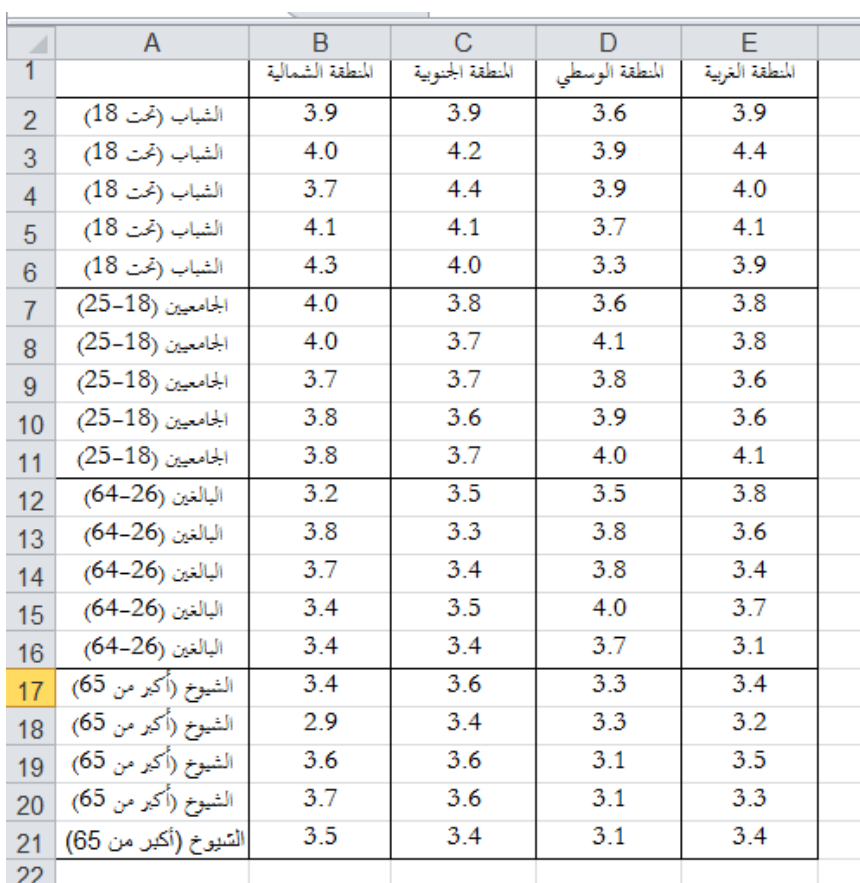

# الشكل 32

Data األداة من Anova: Two Factor With Replication الوظيفة اخرت

Analysis فتظهر لدينا النافدة الآتية (الشكل 33):

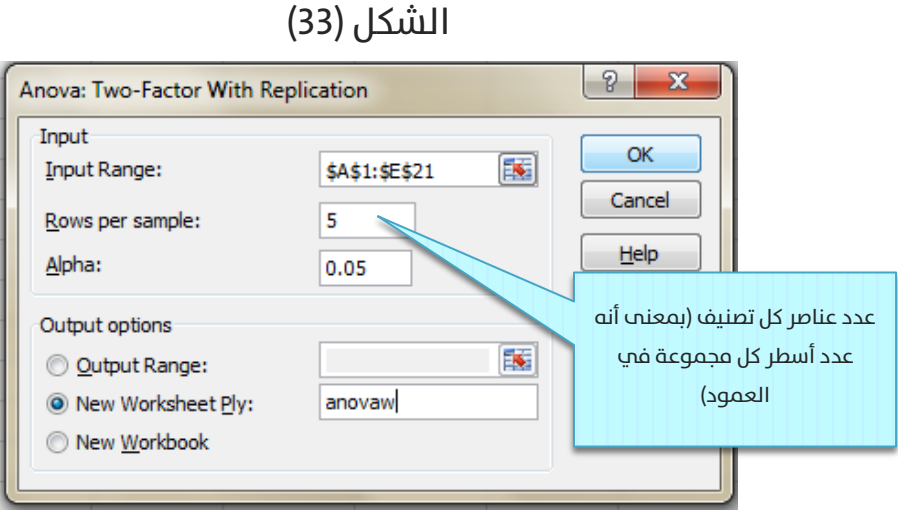

الاحظ أنك تستطيع إعادة ترتيب البيانات في صفحة إكسل كما يوضحه الشكل 34, واإلدخال لن يختلف.

الشكل 34

| ⊿               | A                    | B               | C                 | D                | E.                  | $\overline{F}$ |
|-----------------|----------------------|-----------------|-------------------|------------------|---------------------|----------------|
| 1               |                      | الشباب (تحت 18) | الجامعيين (18-25) | البالغين (26-64) | الشيوخ (أكبر من 65) |                |
| $\overline{2}$  | المنطقة الشمالية     | 3.9             | 4.0               | 3.2              | 3.4                 |                |
| 3               | المنطقة الشمالية     | 4.0             | 4.0               | 3.8              | 2.9                 |                |
| 4               | المنطقة الشمالية     | 3.7             | 3.7               | 3.7              | 3.6                 |                |
| 5               | المنطقة الشمالية     | 4.1             | 3.8               | 3.4              | 3.7                 |                |
| 6               | المنطقة الشمالية     | 4.3             | 3.8               | 3.4              | 3.5                 |                |
| $\mathbf{7}$    | المنطقة الجنوبية     | 3.9             | 3.8               | 3.5              | 3.6                 |                |
| 8 <sup>°</sup>  | المنطقة الجنوبية     | 4.2             | 3.7               | 3.3              | 3.4                 |                |
| $-9$            | المنطقة الجنوبية     | 4.4             | 3.7               | 3.4              | 3.6                 |                |
|                 | المنطقة الجنوبية 10  | 4.1             | 3.6               | 3.5              | 3.6                 |                |
| 11              | المنطقة الجنوبية     | 4.0             | 3.7               | 3.4              | 3.4                 |                |
| 12 <sup>7</sup> | المنطقة الغربية      | 3.9             | 3.8               | 3.8              | 3.4                 |                |
| 13              | المنطقة الغربية      | 4.4             | 3.8               | 3.6              | 3.2                 |                |
| 14              | المنطقة الغربية      | 4.0             | 3.6               | 3.4              | 3.5                 |                |
| 15 <sup>7</sup> | المنطقة الغربية      | 4.1             | 3.6               | 3.7              | 3.3                 |                |
|                 | المنطقة الغربية   16 | 3.9             | 4.1               | 3.1              | 3.4                 |                |
|                 | المنطقة الوسطى [ 17  | 3.6             | 3.6               | 3.5              | 3.3                 |                |
|                 | المنطقة الوسطى 18    | 3.9             | 4.1               | 3.8              | 3.3                 |                |
|                 | المنطقة الوسطى 19    | 3.9             | 3.8               | 3.8              | 3.1                 |                |
|                 | المنطقة الوسطى 20    | 3.7             | 3.9               | 4.0              | 3.1                 |                |
|                 | المنطقة الوسطى 21    | 3.3             | 4.0               | 3.7              | 3.1                 |                |
| 22              |                      |                 |                   |                  |                     |                |

لكن سندخل البيانات كما يوضحه الشكل 33 (بناء علم البيانات المرتبة كما في الشكل 32, أب أن الأعمدة تمثل عامل المنطقة، والأسطر تمثل عامل الفئة العمرية) تظهر لدينا المخرجات الآتية الشكل 35 (أ وب):

الشكل 35 - أ

| ⊿        | A                                  | B     | C                                  | D                             | E                     | F                   |                     |
|----------|------------------------------------|-------|------------------------------------|-------------------------------|-----------------------|---------------------|---------------------|
| 1        | Anova: Two-Factor With Replication |       |                                    |                               |                       |                     |                     |
| 2<br>3   | <b>SUMMARY</b>                     |       | المنطقة الجنوبية  المنطقة الشمالية | المنطقة الوسطى                | Total المنطقة الغربية |                     |                     |
| 4        | الشباب (تحت 18)                    |       |                                    |                               |                       |                     | متوسط رضا الشباب    |
| 5        | Count                              | 5     | 5                                  | 5                             | 5                     | 20                  | الإجمالي            |
| 6        | Sum                                | 20    | 20.6                               | 18.4                          | 20.3                  | 79.3                |                     |
| 7        | Average                            | 4     | 4.12                               | 3.68                          | 4.06                  | 3/965               |                     |
| 8        | Variance                           | 0.05  | 0.037                              | 0.062                         |                       | $0.043 - 0.0708$ TS |                     |
| 9        |                                    |       |                                    |                               |                       |                     |                     |
| 10       | الجامعيين (18-25)                  |       |                                    |                               |                       |                     |                     |
| 11       | Count                              | 5     | 5                                  | 5                             | 5                     |                     | متوسط رضا الجامعيين |
| 12       | Sum                                | 19.3  | 18.5                               | 19.4                          | 18.9                  | 76.                 | في المنطقة الغربية  |
| 13       | Average                            | 3.86  | 3.7                                | 3.88                          | 3.78                  | 3.805               |                     |
| 14<br>15 | Variance                           | 0.018 | 0.005                              | 0.037                         |                       | 0.042 0.026816      |                     |
| 16       | البالغين (26-64)                   |       |                                    |                               |                       |                     |                     |
| 17       | Count                              | 5     | 5                                  | 5                             | 5                     | $\overline{20}$     |                     |
| 18       | Sum                                | 17.5  | 17.1                               | 18.8                          | 17.6                  | 71                  | متوسط رضا البالغين  |
| 19       | Average                            | 3.5   | 3.42                               | 3.76                          | 3.52                  | 8.55                | في كل المناطق       |
| 20       | Variance                           | 0.06  | 0.007                              | (0.033)                       |                       | 0.077(0.05421)      |                     |
| $^{21}$  |                                    |       |                                    |                               |                       |                     |                     |
| 22<br>23 | الشيوخ (أكبر من 65)<br>Count       | 5     | 5                                  | 5                             | 5                     | 20                  |                     |
| 24       | Sum                                | 17.1  | 17.6                               | 15.9                          | 16.8                  | 67.4                | متوسط رضا البالغين  |
| 25       | Average                            | 3.42  | 3.52                               | 3.18                          | 3.36                  | 3.37                | في المنطقة          |
| 26       | Variance                           | 0.097 | 0.012                              | 0.012                         | 0.013                 | 0.044316            | الوسطم              |
| 27       |                                    |       |                                    |                               |                       |                     |                     |
| 28       | Total                              |       |                                    |                               |                       |                     |                     |
| 29       | Count                              | 20    | 20                                 | 20                            | 20                    |                     |                     |
| 30       | Sum                                | 73.9  | 73.8                               | 72.5                          | 73.6                  |                     |                     |
| 31       | Average                            | 3.695 | 3.69                               | 3.625                         | 3.68                  |                     |                     |
| 32       | Variance                           |       |                                    | 0.1089211 0.0883155 0.1051316 | 0.1111579             |                     |                     |
| 33       |                                    |       |                                    |                               |                       |                     | متوسط رضا           |
|          |                                    |       |                                    |                               |                       |                     | المنطقة الجنوبية    |
|          |                                    |       |                                    |                               |                       |                     |                     |

توضح هذه المخرجات الإحصاء الوصفي للحالة المدروسة، أما جدول تحليل التباين فيوضحه الشكل 35 – ب اآليت:

الشكل -35 ب

| $\mathcal{A}$ | A              | B      | C  | D         | G                                        |
|---------------|----------------|--------|----|-----------|------------------------------------------|
| 34            |                |        |    |           | معنوية تأثير عامل                        |
| 35            | <b>ANOVA</b>   |        |    |           | العمر                                    |
| 36            | urce of Variat | SS     | df | ΜS        | F crit<br>r-varue                        |
| 37            | Sample         | 4.1925 | 3  | 1.3975    | $C = C = A + A = T + A + C$<br>36.958678 |
| 38            | Columns        | 0.0625 | 3  | 0.0208333 | معنوية تأثير عامل<br>0.5599642           |
| 39            | Interaction    | 1.2445 | 9  | 0.1382778 | 3.656933<br>المنطقة الجغرافية<br>D2      |
| 40            | Within         | 2.42   | 64 | 0.0378125 |                                          |
| 41            |                |        |    |           |                                          |
| 42            | Total          | 7.9195 | 79 |           |                                          |
| 43.           |                |        |    |           |                                          |

معنوية تأثير تفاعل الفئة العمرية مع المنطقة

## تفسير المخرجات:

له يؤثر العمر معنويا علم درجات الرضا (إذ تبلغ المعنوية الصفر تقريبا 0.000 وهي أصغر من مستوى الداللة 0.05(, بحيث يرتفع عند

الشباب, ويتدرج نزولا حتم فئة الشيوخ الأقل رضا كما يوضح الشكل

:36

الشكل 36

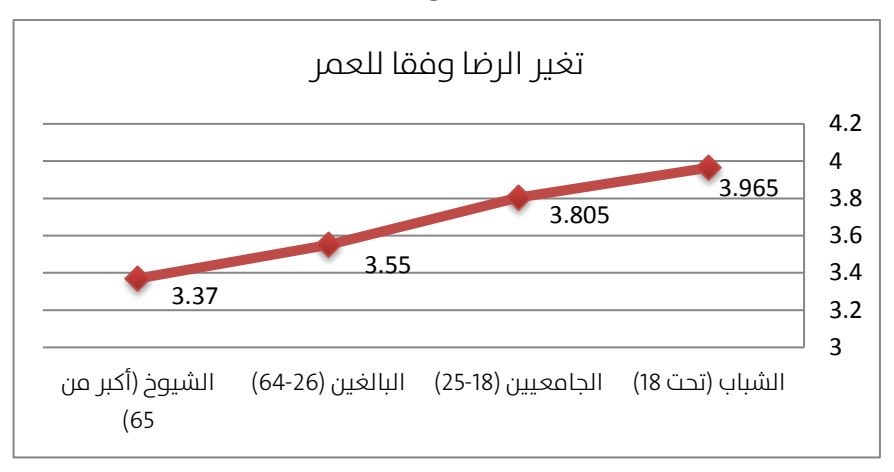

ال تؤثر املنطقة الجغرافية عىل الرضا )إذ تبلغ املعنوية 0.649 أكرب

من 0.05) , إذ يتساوم تقريبا في كل المناطق باستثناء المنطقة

الوسطى التي شهدت انخفاضا طفيفا يف الرضا. انظر الشكل .37

الشكل 37

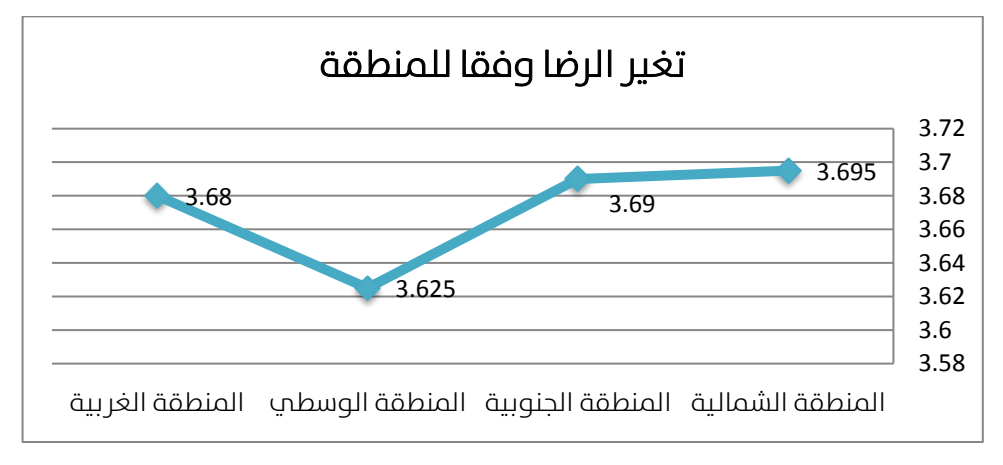

**ل** يوجد تفاعل معنوي بين المنطقة والفئة العمرية (حيث تبلغ معنويتها 0.001 وهي أصغر من مستوى الداللة 0.05( , نالحظ أن

ارتفاع الرضا عند فئتي الجامعيني والبالغني يرتبط بكونهم يقطنون في المنطقة الوسطى. بمعنى أن هناك عوامل ما تؤثر على هتين الفئتني موجودة فقط يف املنطقة الوسطى أدت إىل اختالف كبير فما الرضا بين كل من الشباب والشيوخ من جهة، وبين كل من الجامعيين والبالغين من جهة أخرى في هذه المنطقة فقط. يوضح الشكل 38 الخطوط الممثلة لمتوسطات التصنيفات، أو الشكل 39 الذي يمثل المتوسطات بالأعمدة، لاحظ عند تعدد التصنيفات يصبح مخطط الأعمدة صعب القراءة على خلال مخطط الخطوط الذب تسهل قراءته دائما.

#### الشكل 38: تفاعل المنطقة مع الفئة العمرية

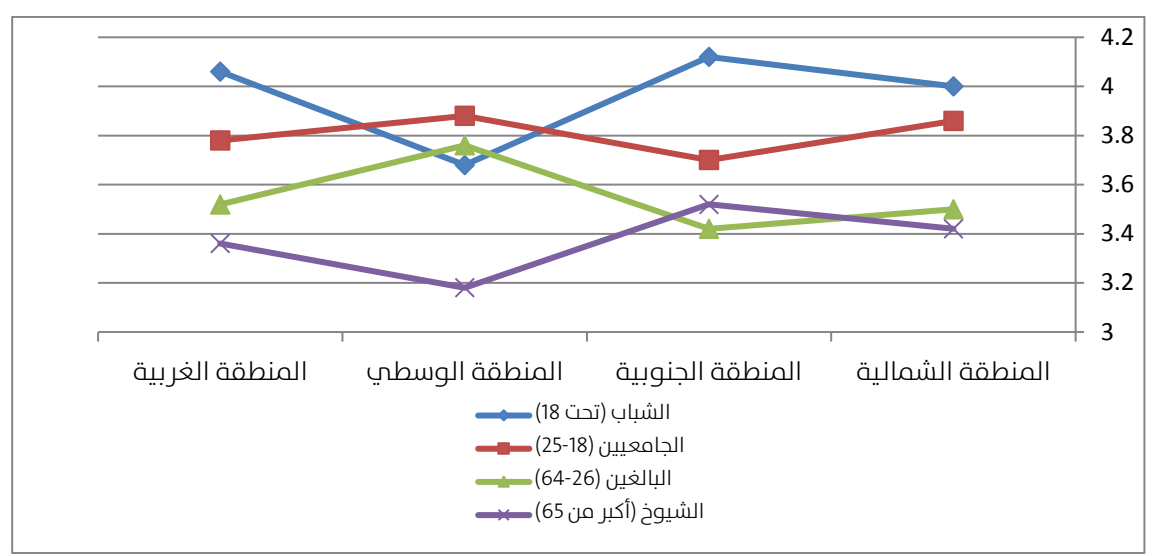

الشكل 39

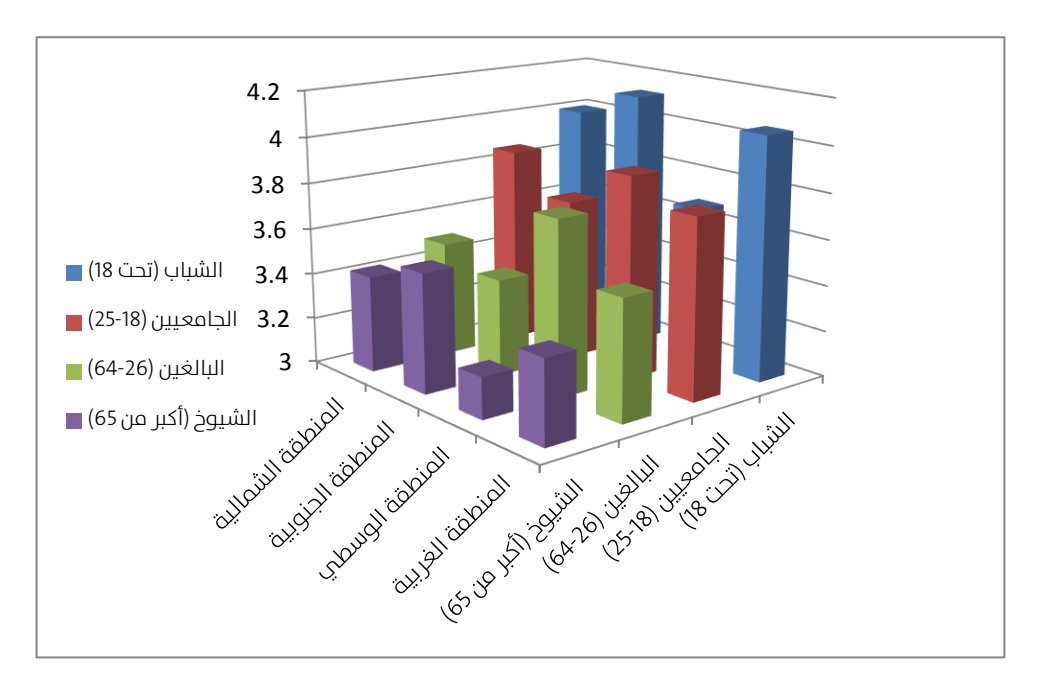

# الفصل الرابع: دراسة الارتباط وتحليل الانحدار **Regression**

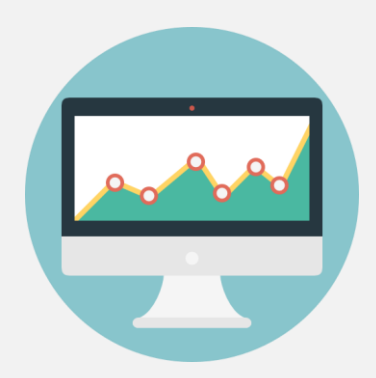

استعرضنا حتى الآن ما يسمى مقارنة المتوسطات بين مجموعتين أو أكثر. سنستعرض اآلن كيفية دراسة العالقة بني متحول واحد أو عدة متحوالت )نسميهم املتحوالت املستقلة Variables Independent أو املتحوالت املنبئة Predictors ) من جهة، بني متحول تابع Dependent وحيد من جهة أخرى.

الطرق التي سنعتمدها في دراسة هذه العلاقة هي معامل الارتباط .Regression Analysis االنحدار وتحليل Pearson Correlation Coefficient بريسون فإذا كان لدينا متحول مستقل وحيد نتعامل مع ما يسمى "االنحدار البسيط" و"معامل االرتباط البسيط", وإذا كان لدينا أكرث من متحول مستقل نستخدم ما يسمى "االنحدار املتعدد" و"معامل االرتباط املتعدد".

## معامل الارتباط البسيط بيرسون:

يقيس معامل الارتباط بيرسون درجة العلاقة بين ظاهرتين (متحولين كميين)، علي سبيل المثال: هل هناك علاقة بين الطول والوزن؟ للإحابة علي هذا السؤال ىمكن أن نأخذ عىنة عشوائية من الأفراد نسجل لكل فرد ثنائية من المعلومات تضم كل ثنائية: (الطول، الوزن)، ومن ثم نحسب معامل الارتباط بيرسون لهم، والذي تنحصر قيم هذا المعامل في المجال المغلق: [1+ .1-] ونقرر شكل العلاقة بين الوزن والطول وفقا لقيمة المعامل:
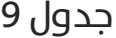

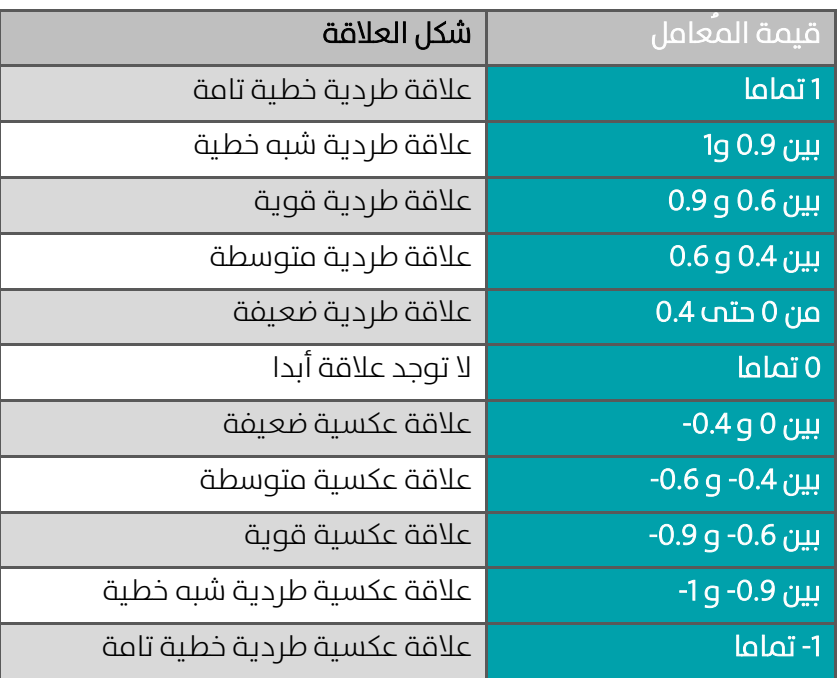

فإذا كانت قيمة المعامل الناتج مثلا 0.65 فإننا نقول أن العلاقة بين الطول والوزن طردية متوسطة، وكلمة "طردية" تعني أنه مع زيادة الطول سيزداد الوزن باحتمال 65% (أو يمكن القول أن 65% من زيادة الوزن سببها زيادة الطول). أما إذا كان مثلا قيمة معامل الارتباط 0.85- فإننا نقول أن العلاقة بين الطول والوزن عكسية قوية, وكلمة "عكسية" تعني أنه مع <u>زيادة</u> الطول <u>سينقص</u> الوزن باحتمال 85% (أو يمكن القول أن 85% من زيادة الوزن سببها نقصان الطول). بالطبع, هذه النتائج ميكن تفسريها بطريقة أخرى, إذ نستطيع أن القول أن %85 من زيادة الطول سببها نقصان الوزن. مبعنى أن معامل االرتباط ال يفرتض وجود متحول سبب ومتحول نتيجة, أي أن معامل االرتباط يدرس العالقة املتبادلة بني متحولني متكافئين. بينما يتعدم تحليل الانحدار إلى دراسة العلاقة بين سبب ونتيجة، بمعنه أنه يدرس شكل ودرجة تأثير متحول سبب (مستقل) في متحول نتيجة (تابع).

## لنأخذ المثال الآتي:

## <mark>لل</mark> تطبيق (8):

أردنا دراسة العالقة بني تغري سعر سهمي رشكة IBM ورشكة EDS خالل شهري

أكتوبر ونوفمبر عام 2004, فكانت البيانات موضحة في الجدول الآتي:

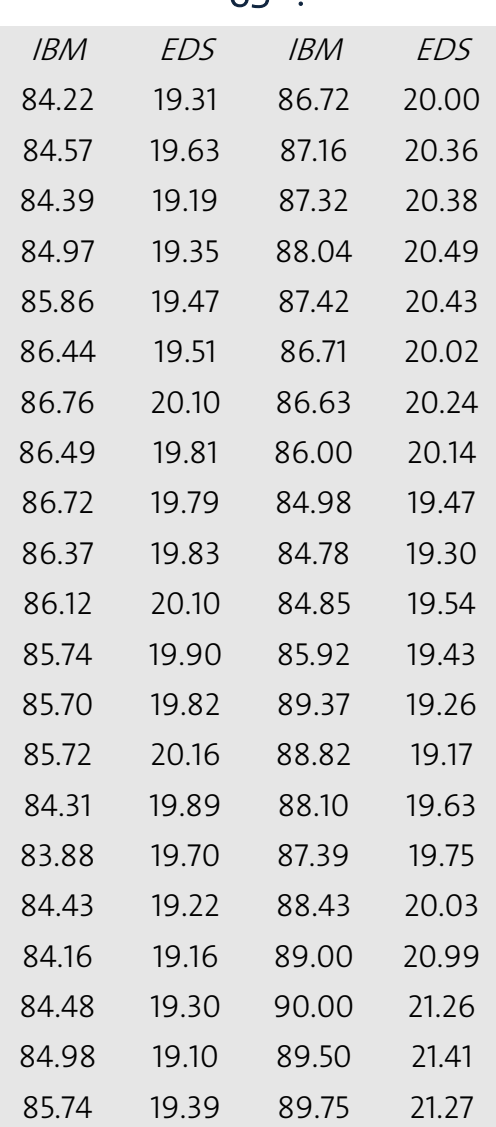

جدول 10

لدراسة العلاقة بين تغير سعر السهمين رتب البيانات في صفحة إكسل في عمودين وحيدين كما يوضح الشكل 40 الآتي:

الشكل 40

|                  | A.         | в           |                |
|------------------|------------|-------------|----------------|
| 11               | г<br>'IBM  | EDS         |                |
| 2                | 84.22      | 19.3        |                |
| з                | 84.57      | 19.63       |                |
| 4                | 84.39      | 9.19        |                |
| 5                | 84.97      | -325<br>99  |                |
| e                | 2125.2126  | 19.47       |                |
| 7                | 866.44     | 561<br>150. | \$A\$1:\$B\$43 |
| 宻                | 86.76      | /10<br>20   |                |
| 9                | 86.49      | 19.81       |                |
| 10               | 86.72      | 19.79       |                |
| 11               | 886. SIT   | 19.83       |                |
| 12               | 86.12      | 20.10       |                |
| 13               | 85.74      | 19.90       |                |
| 14               | 85.70      | 19.82       |                |
| 15               | 85.72      | 20.16       |                |
| 16               | 84.31      | 19.89       |                |
| 17               | 853. SSS   | 19.70       |                |
| 18               | 84.43      | 9.22<br>т.  |                |
| 19               | 84.16      | 19.16       |                |
| 20               | 84.48      | 19.30       |                |
| 21               | 814.988    | 19.10       |                |
| 22               | 85.74      | 19.39       |                |
| 23               | 86.72      | 20.00       |                |
| 24               | 87.16      | 20.36       |                |
| 25               | 87.32      | 20.38       |                |
| 26               | 88 O4      | 20.49       |                |
| 27               | 87.42      | 20.43       |                |
| 28               | 86.71      | 20.02       |                |
| 29               | 866.636    | 20 24       |                |
| 30               | 86.00      | 20.14       |                |
| 31               | 814. SKR   | 19.47       |                |
| 32               | 84.78      | 9.30        |                |
| 33               | 814. SEG   | 19.54       |                |
| 34               | 856.92     | 9.43        |                |
| 流馬               | 89.37      | 926         |                |
| 36               | 888.82     | 19.17       |                |
| 37               | 888 10     | 9.63        |                |
| 38               | 87.39      | 19.75       |                |
| 39               | 88.43      | 20.03       |                |
| 40               | 85) OK)    | 20.99       |                |
| 41.              | 90.OO<br>I | 21.26       |                |
| 42               | 819) 150)  | 21.41       |                |
| 43.              | 819. TS    | 21.27       |                |
| 44<br><b>MAG</b> |            |             |                |

اخرت الوظيفة Correlation من األداة Analysis Data فتظهر لدينا النافدة اآلتية )الشكل 41(:

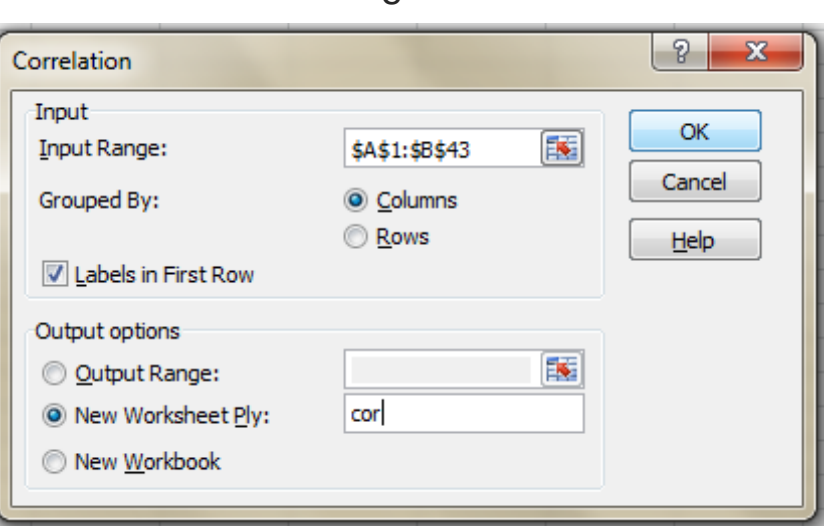

الشكل 41

فتظهر لدينا المخرجات الآتية (الشكل 42):

### الشكل 42

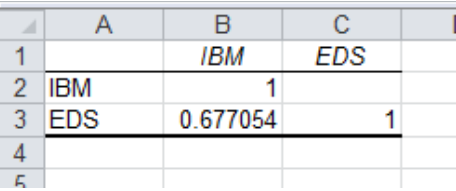

يتضح من خالل معامل االرتباط بريسون 0.68 أن هناك عالقة ارتباط طردية متوسطة,

بمعنه أنه عند ارتفاع إحدم السهمين, فالسهم الآخر يتوقع ارتفاعه أيضا باحتمال

0.68

يعترب معامل االرتباط بريسون أبسط طرق اختبار شكل العالقة بني متحولني, أما تحليل الانحدار فهو يفيد في اختبار شكل العلاقة إضافة إلى استخدامه في التنبؤ أيضا.

## الانحدار البسيط:

كثىرا ما نلاحظ الظواهر الآتية:

له برتبط حجم المبيعات بحجم النفقات على الإعلانات

يرتبط قسط التأجري الشهري لشقة ما مبساحتها

له ترتبط نسبة الوحدات المعيبة في خط إنتاج بسرعة الإنتاج مثل هذه العلاقات يمكن نمذجتها بمعادلات، تتضمن كل معادلة متحولين (مستقل وتابع). علب سبيل المثال لنفرض أننا توصلنا إلب أن المعادلة المناسبة لنمذجة املبيعات يف رشكة ما بالشكل: Ad7.37 + 268 = Sales

تجيبنا هذه المعادلة علم السؤال العام: لو أنفقنا مبلغ Ad\$ علم الإعلانات، فإننا نتوقع أن نحصل علم مبيعات قيمتها Sales\$.

مثال: إذا أنفقت الشركة مبلغ 300 ألف\$ علم الإعلانات العام المقبل، فمن المتوقع  $Sales|_{Ad=300} = 268 + 7.37(300) =$  أن الشركة ستحصل علم عائد مبيعات حوالي:  $=$ 2,449 أب ستحصل الشركة على حوالب 2,449 ألف\$ عند تطبيقها لحملة إعلانية مببلغ 300 ألف.\$

لكن كيف حصلنا عىل هذا النموذج؟ وإذا حصلنا عليه هل نتائجه دقيقة يعتمد عليها؟

تأ خذ معادلة االنحدار الخطي البسيط الشكل العام: bX+a=Y

حيث نسمي Y باملتحول التابع، ونسمي X باملتحول املستقل، ونسمي a (intercept) بمعامل التقاطع، أما b فنمسيه بالميل (slope).

## لنأخذ التطبيق الآتي:

ل<mark>ه</mark> تطبيق (9):

لندرس تأثير متحول (عدد ساعات الدراسة في مادة ما) علم نتيجة هذا الامتحان، كما يوضح الجدول الآتي:

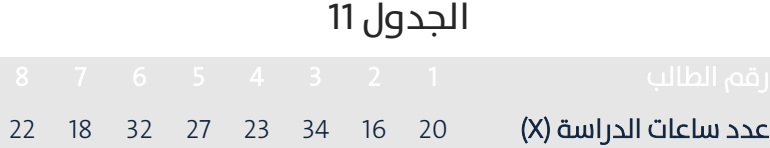

معدل املادة )Y )64 61 84 70 88 92 72 77

#### يوضح الشكل 43 لوحة االنتشار لزوج البيانات:

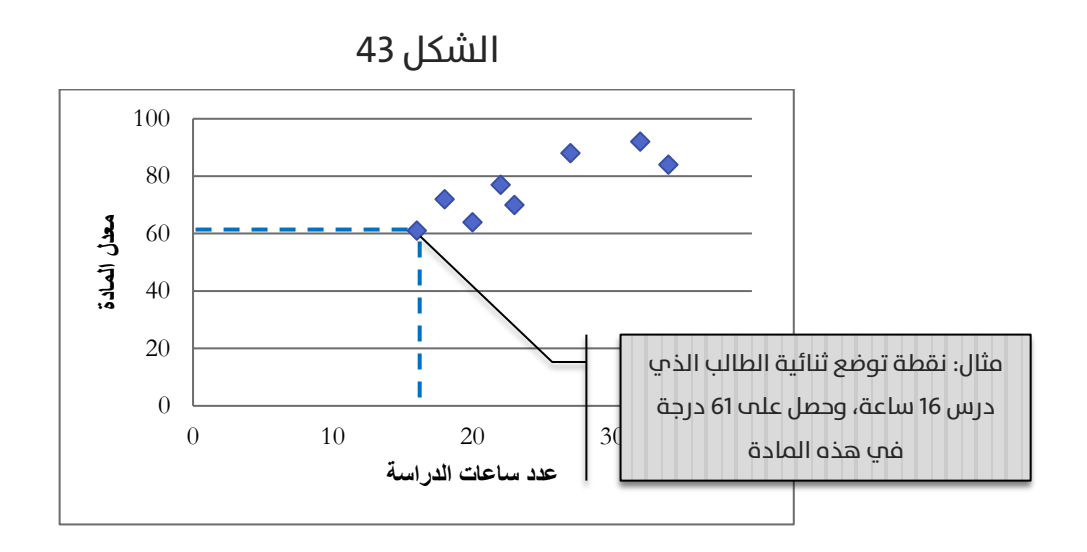

أدخل البيانات في صفحة إكسل كما يوضح الشكل 44 الآتي:

الشكل 44

| ⊿              | А                             | B  |  |
|----------------|-------------------------------|----|--|
| 1              | معدل المادة عدد ساعات الدراسة |    |  |
| $\overline{2}$ | 20                            | 64 |  |
| 3              | 16                            | 61 |  |
| 4              | 34                            | 84 |  |
| 5              | 23                            | 70 |  |
| 6              | 27                            | 88 |  |
| 7              | 32                            | 92 |  |
| 8              | 18                            | 72 |  |
| 9              | 22                            | 77 |  |
| 10             |                               |    |  |

اخرت الوظيفة Regression من األداة Analysis Data فتظهر لدينا النافدة اآلتية (الشكل 46):

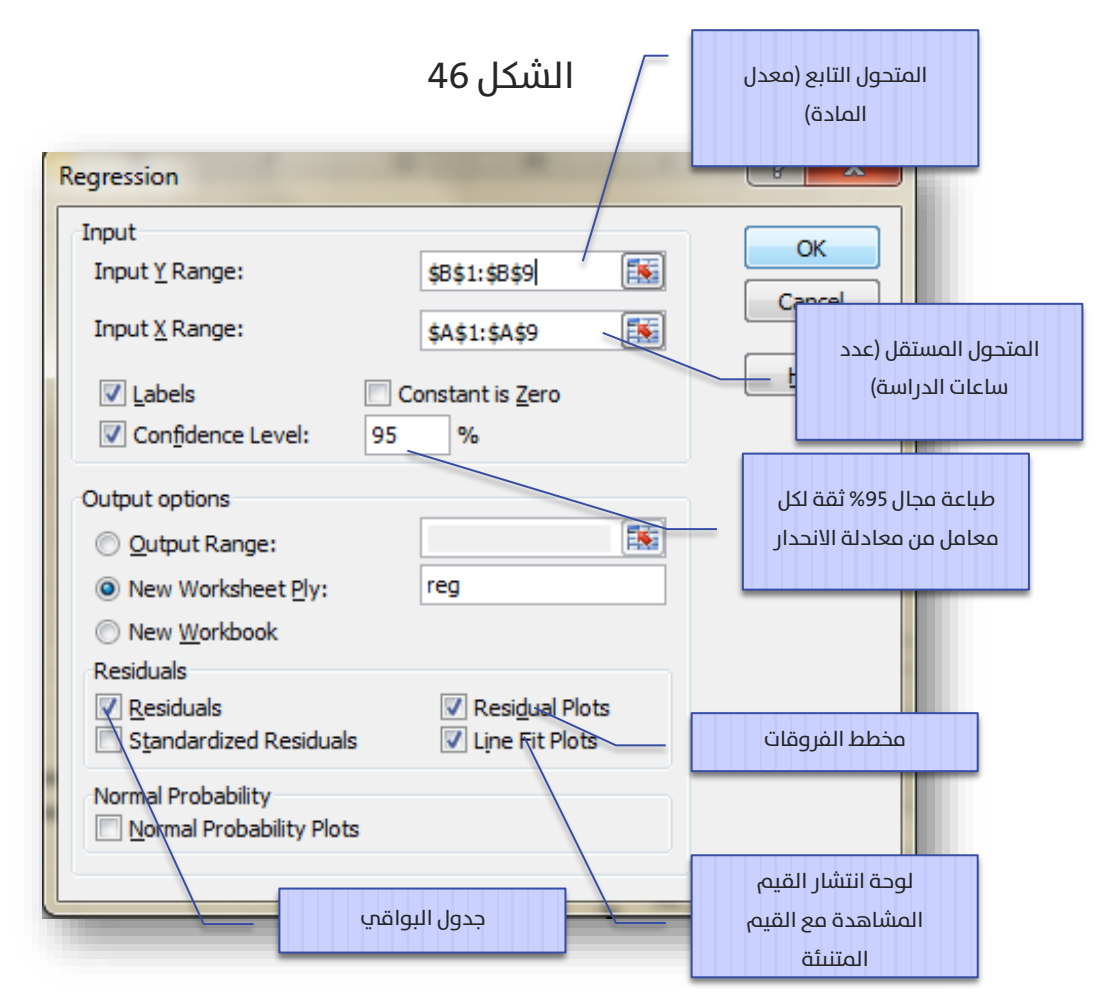

## فيظهر لدينا الخرج الآتي (الشكل 47 أ - و -ب):

الشكل 47 - أ

|                 | A                            | B            | C                     | D         | Ε        | F              | G           | н           |             |  |
|-----------------|------------------------------|--------------|-----------------------|-----------|----------|----------------|-------------|-------------|-------------|--|
|                 | <b>SUMMARY OUTPUT</b>        |              |                       |           |          |                |             |             |             |  |
| $\overline{2}$  |                              |              |                       |           |          |                |             |             |             |  |
| 3               | <b>Regression Statistics</b> |              |                       |           |          |                |             |             |             |  |
| 4               | Multiple R                   | 0.862108943  |                       |           |          |                |             |             |             |  |
| 5               | R Square                     | 0.74323183   |                       |           |          |                |             |             |             |  |
| 6               | Adjusted R Square            | 0.700437135  |                       |           |          |                |             |             |             |  |
|                 | <b>Standard Error</b>        | 6.157605036  |                       |           |          |                |             |             |             |  |
| 8               | <b>Observations</b>          | 8            |                       |           |          |                |             |             |             |  |
| 9               |                              |              |                       |           |          |                |             |             |             |  |
| 10              | <b>ANOVA</b>                 |              |                       |           |          |                |             |             |             |  |
| 11              |                              | df           | SS                    | <b>MS</b> | F        | Significance F |             |             |             |  |
| 12 <sub>2</sub> | Regression                   |              | 658.5034014           | 658.5034  | 17.36738 | 0.005895457    |             |             |             |  |
| 13              | Residual                     | 6            | 227.4965986           | 37.9161   |          |                |             |             |             |  |
| 14              | Total                        | 7            | 886                   |           |          |                |             |             |             |  |
| 15              |                              |              |                       |           |          |                |             |             |             |  |
| 16              |                              | Coefficients | <b>Standard Error</b> | t Stat    | P-value  | Lower 95%      | Upper 95%   | Lower 95.0% | Upper 95.0% |  |
| 17              | Intercept                    | 40.08163265  | 8.889550951           | 4.508848  | 0.004065 | 18.32968508    | 61.83358023 | 18.32968508 | 61.83358023 |  |
| 18              | عدد ساعات الدراسة            | 1.496598639  | 0.359118818           | 4.167419  | 0.005895 | 0.617866547    | 2.375330732 | 0.617866547 | 2.375330732 |  |
| 19              |                              |              |                       |           |          |                |             |             |             |  |

#### تفسر المخرحات:

الجدول الأول: إحصاءات الانحدار Regression Statistics:

استعدد بين المتحول: $M$ ultiple R  $\mathbf O$ التابع من جهة, وبين المتحولات المستقلة من جهة أخرى, وعندما يكون لدينا متحول مستقل وحيد, ينطبق هذا المعامل على معامل الارتباط البسيط ببرسون (الذي استعرضناه سابقايف الفقرة 1.4(, وهو هنا يساوي %86 والذب يدل علم وجود علاقة قوية طردية بين عدد ساعات الدراسة ومعدل املادة.

وهو معامل التحديد, ويساوي مربع معامل:R Square  $\mathbf \Omega$ االرتباط السابق. وتفيد هذه القيمة يف تقيم جودة موافقة النموذج للبيانات. أي أنه يجيبنا عن السؤال: ما مدى دقة التنبؤ باستخدام النموذج املقدر؟ ويف مثالنا يساوي %74 ويقال هنا بأن النموذج يفرس سلوك %74 من البيانات، بمعنى أننا إذا أردنا التنبؤ اعتمادا على النموذج فإن النتائج ستكون دقيقة باحتمال 74%. لذا من الواضح أنه كلام ارتفعت قيمة معامل التحديد، دل ذلك عىل دقة أكرب وخطأ أقل فم التنبؤ.

فهو معامل التحديد المعدل ويكافئ $\dot{\mathsf{C}}$  adjusted R Square  $\mathbf \Omega$ معامل التحديد السابق فب استخدامه, لكن تم تعديله ليناسب حالة االنحدار الخطي املتعدد. وهو يف هذه الحالة (أب في حالة وجود متحول مستقل وحيد) فإنه عادة ال يستخدم.

Errors Standard: وهو الخطأ املعياري للتنبؤ, أي عند التنبؤ باستخدام هذا النموذج فإننا معرضون لخطأ تنبؤ مقداره 6.16 درجة.

وهو بالطبع عدد المشاهدات. $\bullet$ 

الجدول الثاين: تحليل التباين لالنحدار ANOVA: وهذا الجدول يخترب الفرضية: الفرضية الابتدائية: النموذج لا يصلح للتنبؤ (النموذج غير  $\bullet$ معنوي(

الفرضية البديلة: النموذج يصلح للتنبؤ (النموذج معنوي)  $\bullet$ 

من الواضح أن معنوية هذا الاختبار (Significant F) هي 0.0059 وهي أصغر من مستوم الدلالة 0.05, وبالتالي فإننا نرفض الفرضية الابتدائية ونقبل بالبديلة القائلة بأن النموذج يصلح للتنبؤ )النموذج معنوي( عند مستوى داللة 0.05

الجدول الثالث: جدول المعاملات: llos

وهي معاملات النموذج, التقاطع هو 40.08, $\,$ 0.08 $\,$ ems  $\,$ والميل هو 1.50, أب أن المعادلة الناتجة شكلها: Average  $= 40.08 + 1.5$  (Hrs)

الخطأ المعياري للمعامل المقدر, $_3$ standard Error  $\bullet$ مبعنى أن التقاطع املقدر قيمته تساوي 40.08 بخطأ معياري ,8.89 وامليل املقدر قيمته 1.50 بخطأ معياري 0.36

ا: وهو إحصاء اختبار الفرضية:  $t$  S $\textrm{tat}$   $\boldsymbol{\mathrm{O}}$ 

- -1 الفرضية االبتدائية: قيمة املعامل يساوي الصفر
	- -2 الفرضية البديلة: املعامل ال يساوي الصفر
- $\bullet$ value-P: وهي قيم معنوية كل اختبار فرضية, وهو بالنسبة للفرضية الأولم (للتقاطع) يساوي 0.004 وبالتالب فإننا نرفض الفرضية الابتدائية القائلة بأن التقاطع يساوي الصفر, ونقبل البديلة القائلة بأن التقاطع ال يساوي الصفر عند مستوى داللة 0.05 )أي أن التقاطع معنوي(, وبالنسبة للفرضية الثانية (المتعلقة بالميل) فمعنويته تساوي 0.006 وبالتايل فإننا نرفض الفرضية االبتدائية القائلة بأن امليل يساوي الصفر, ونقبل البديلة القائلة بأن امليل ال يساوي الصفر عند مستوى داللة 0.05 (أب أن الميل معنوم أيضا).

 $\bullet$ 95% Upper & 95% Lower: وهي حدود مجال %95 ثقة لكل معامل. عىل سبيل المثال يقع التقاطع الحقيقي في المحال [61.83, 18.33] باحتمال 95%. ونلاحظ أن مجال الثقة تتكرر طباعته مرتين في المخرجات، وهذه من "نهفات" إكسل!

الجدول الرابع: الفروقات )أو الرواسب( Residuals:

يقصد بالفروقات الفرق بين قيمة المتحول التابع المشاهد والقيمة  $\bullet$ المتنبئة له. علم سبيل المثال الطالب الأول (فم الجدول 11) درس 20 ساعة وحصل يف املادة عىل 64 درجة، تسمى الدرجة 64 بالقيمة المشاهدة للمتحول التابع. للحصول علب القيمة المتنبئة المقابلة لهذا الطالب نستخدم معادلة االنحدار الناتجة 1.5 + 40.08 = Average (Hrs (ونعوض يف املتحول املستقل القيمة 20 = Hrs, فتصبح القيمة املتنبئة للمعدل: 70.08 = (20) 1.5 + 40.08 = 20=Hrs|Average. مبعنى أننا نتوقع للطالب الذي يدرس 20 ساعة أنه سيحصل عىل 70.08 درجة، لكن القيمة الفعلية (المشاهدة) هي 64 درجة، أب نحن هنا أما خطأ يف التنبؤ مقداره -6.02 = 70.08 - 64 وهو قيمة الفرق )Residual )بالنسبة للطالب األول. ونالحظ أنه كلام صغر هذا الفرق دل ذلك علم نموذج أفضل (أب اقتراب القيمة المتنبئة من المشاهدة) الشكل 47 - ب.

الشكل 47 - ب

|    | А                      | В                     | C              |  |  |  |
|----|------------------------|-----------------------|----------------|--|--|--|
| 22 | <b>RESIDUAL OUTPUT</b> |                       |                |  |  |  |
| 23 |                        |                       |                |  |  |  |
| 24 | Observation            | معنل الملفة Predicted | Residuals      |  |  |  |
| 25 |                        | 70.01360544           | $-6.013605442$ |  |  |  |
| 26 | 2                      | 64.02721088           | -3.027210884   |  |  |  |
| 27 | 3                      | 90.96598639           | -6.965986395   |  |  |  |
| 28 | 4                      | 74.50340136           | -4.503401361   |  |  |  |
| 29 | 5                      | 80.48979592           | 7.510204082    |  |  |  |
| 30 | 6                      | 87.97278912           | 4.027210884    |  |  |  |
| 31 | 7                      | 67.02040816           | 4.979591837    |  |  |  |
| 32 | 8                      | 73.00680272           | 3.993197279    |  |  |  |
| 33 |                        |                       |                |  |  |  |

كما نلاحظ وجود مخطط بياني مرفق مع المخرجات وهو مخطط الفروقات (الشكل

 $:(48)$ 

الشكل 48

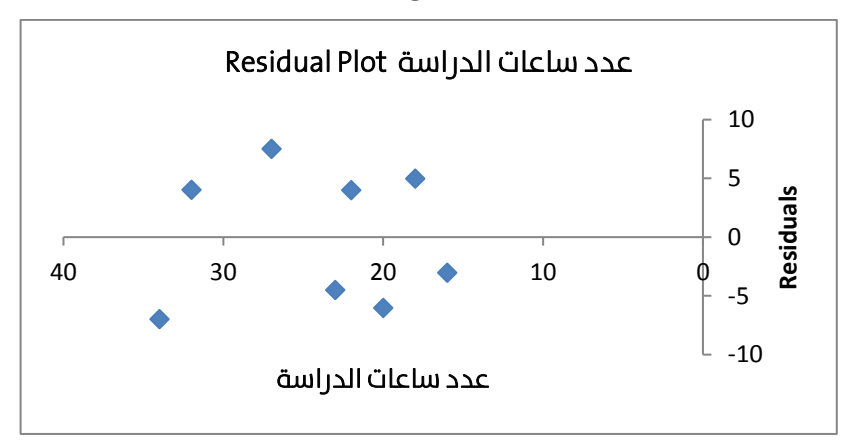

تمثل النقط أماكن توضع قيم الفروق (الموضحة في جدول الشكل 47) , لكن عادة ما يتم تمثيل الفروقات بالأعمدة, لجعل الشكل أعمدة اتبع الخطوات الموضحة في الشكل :49

#### الشكل 49

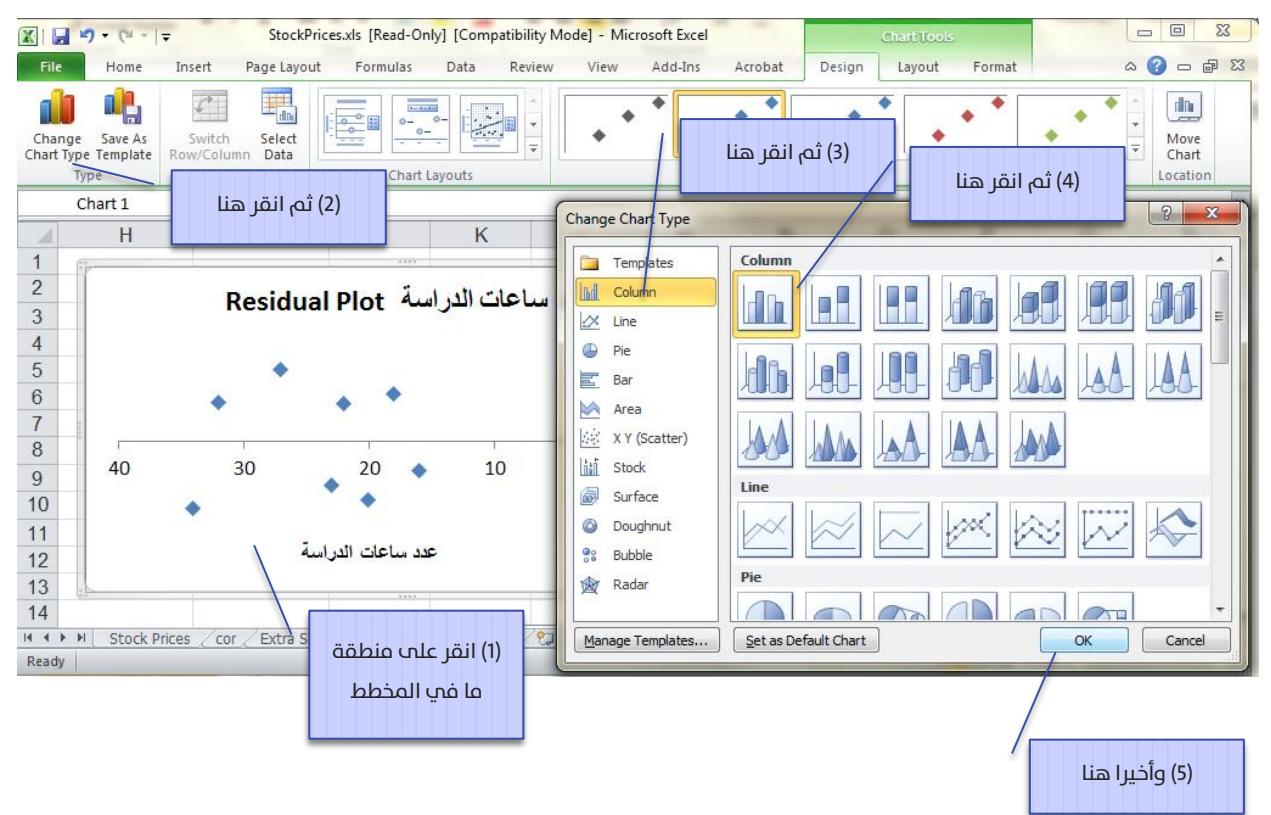

فيصبح المخطط كما يوضحه الشكل 50:

الشكل 50

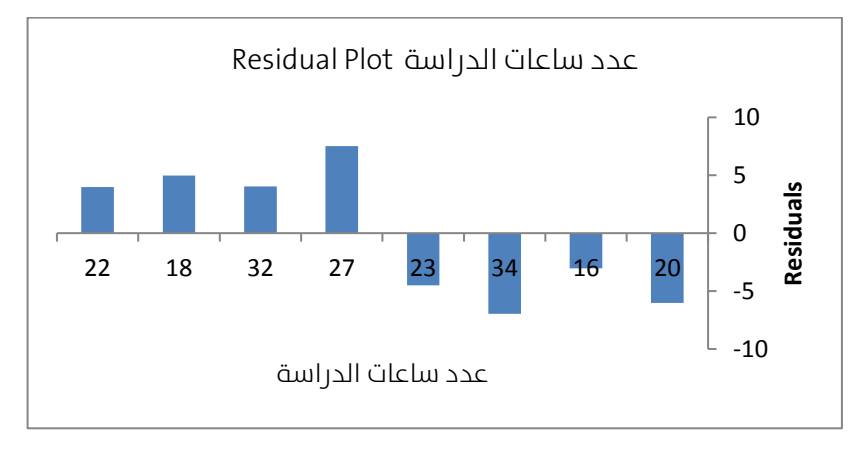

كما يظهر مع المخرجات لوحة الانتشار للقيم المشاهدة مع القيمة المتنبئة )الشكل 51(:

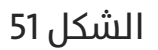

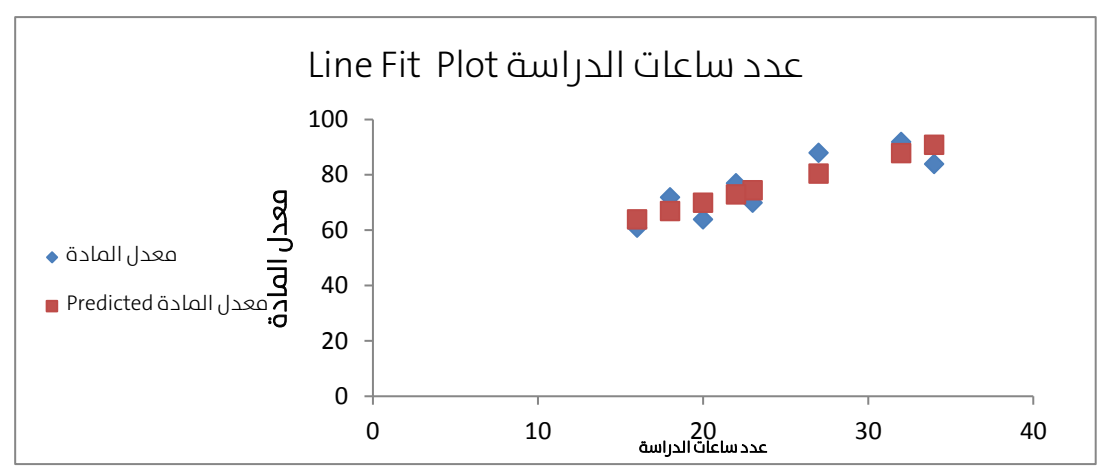

أما معادلة االنحدار الخطي البسيط معادلة املستقيم ) 1.5 + 40.08 = Average

(Hrs)(, فموضحة بالشكل 52 اآليت:

الشكل 52

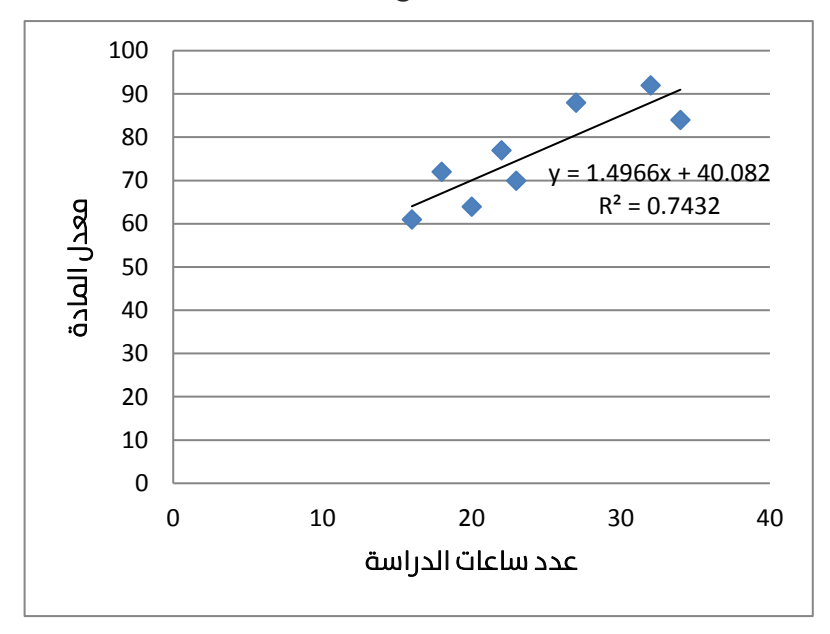

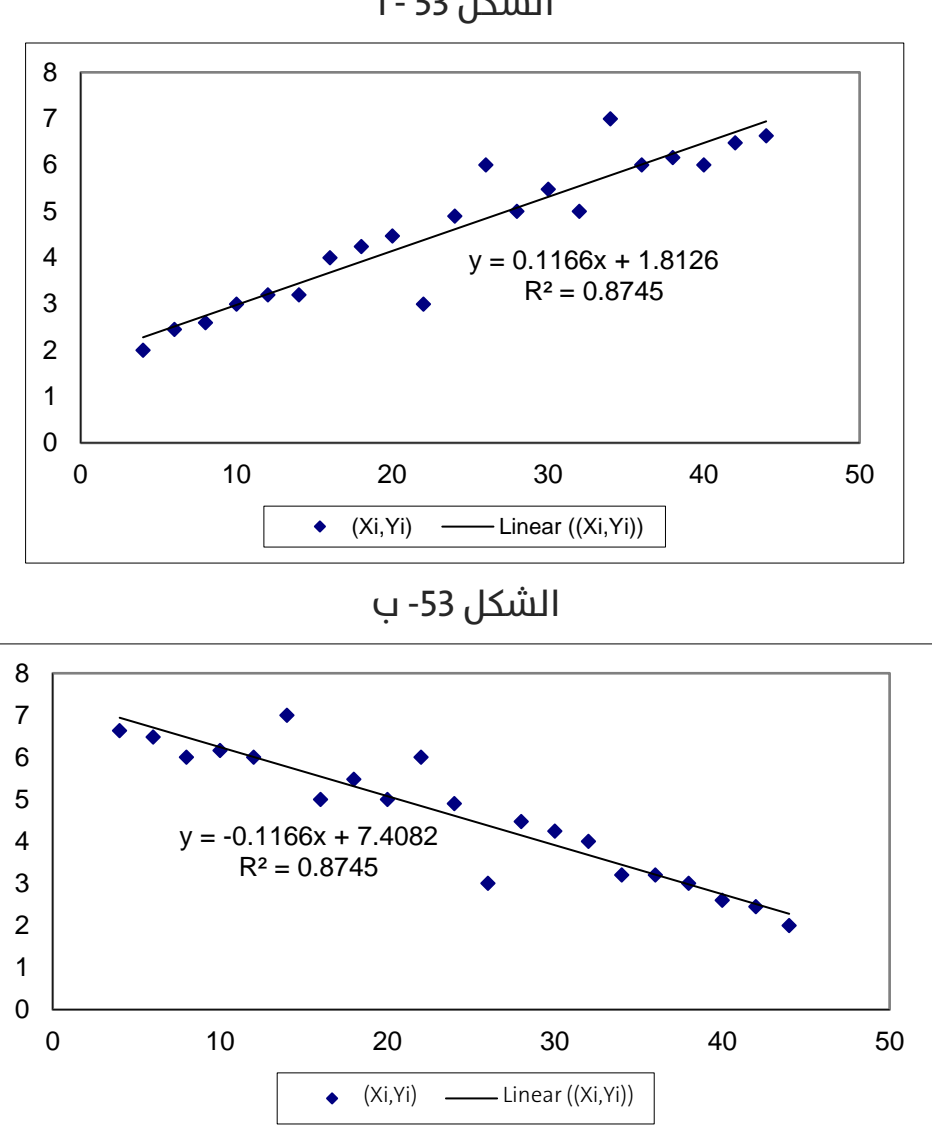

الشكل 53 - أ

الحظ أن ميل معادلة الشكل 53 – أ موجب والذي يعني أنه مع زيادة قيمة X تزداد قيمة Y, بينما ميل معادلة الشكل 53- ب سالب، والذي يعني أنه مع زيادة قيمة X تنقص قيمة Y. لكن من املالحظ أن معامل التحديد يف الشكل 53 )أ وب( يساوي

87% هو أكبر من معامل التحديد في الشكل 52 والذي يساوي 74%, وذلك بسبب أن النقط في الشكل 53 أكثر تمركزا حول الخط المستقيم مقارنة مع تمركز النقط فم الشكل 52.

لكن لننظر إىل الشكل 54 اآليت:

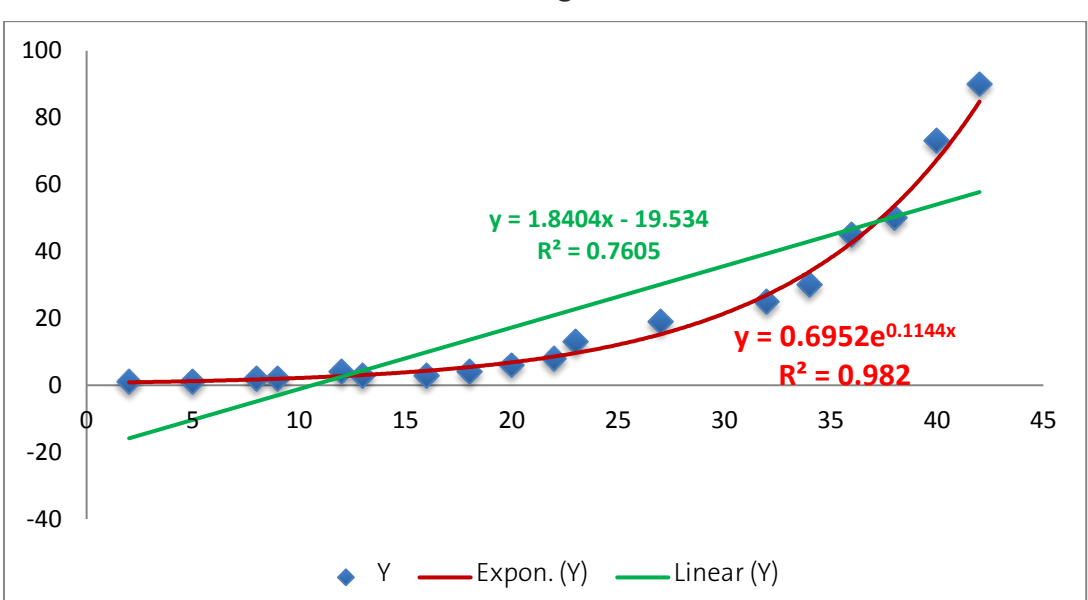

الشكل 54

بمقارنة الخط المستقيم الأخضر (معادلة الانحدار الخطي السيط) مع الخط المنحني الصاعد الأحمر (معادلة الانحدار الأسي البسيط) نلاحظ أن الخط الأسي الأحمر أقرب إلى النقط مقارنة مع الخط الأخضر المستقيم. لهذا السبب فإن معامل التحديد للنموذج الأسب (98%) أكبر من معامل التحديد للنموذج الخطب (76%), والذي يدل علم أن معادلة النموذج الأسب أكثر توافقا مع البيانات من معادلة النموذج الخطي.

لذا عموما، توجد نماذج مختلفة عن النموذج الخطب قد تكون أكثر توافقا من النموذج الخطب. يمكن توقع النموذج الأكثر توافقا بالنظرة السريعة إلى لوحة الانتشار. ويمكن رسم وإيجاد معادلة الانحدار بأشكال مختلفة مباشرة فب إكسل من خالل الخطوات:

ارسم لوحة الانتشار للمتحولين Scatter Plot المستقل والتابع )سنعرض يف الفصل الخامس كيفية رسم لوحة االنتشار(. ولنفرض أن لوحة االنتشار كان لها الشكل 55 اآليت:

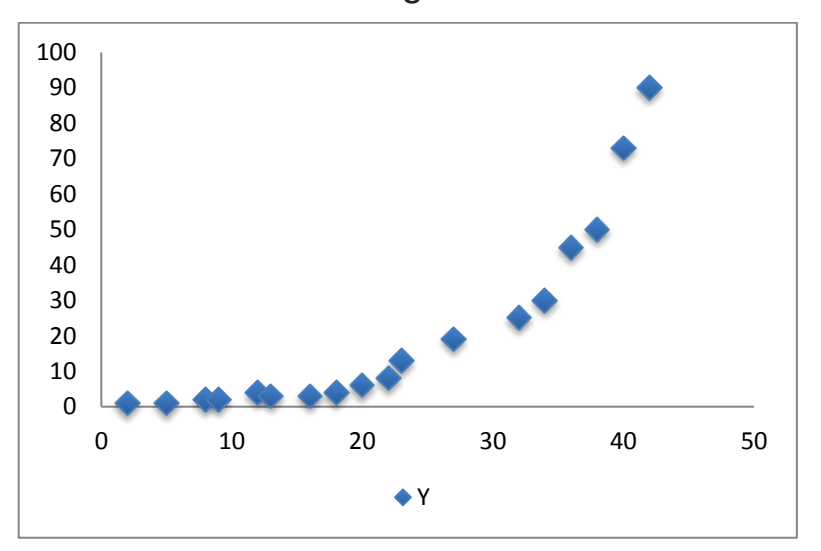

الشكل 55

انقر بزر الفأرة الأيمن فوق إحدم النقط لتظهر قائمة، اختر منها (إضافة خط اتجاه – Add trend line). ثم تابع كما يوضح الشكل 56 الآتي:

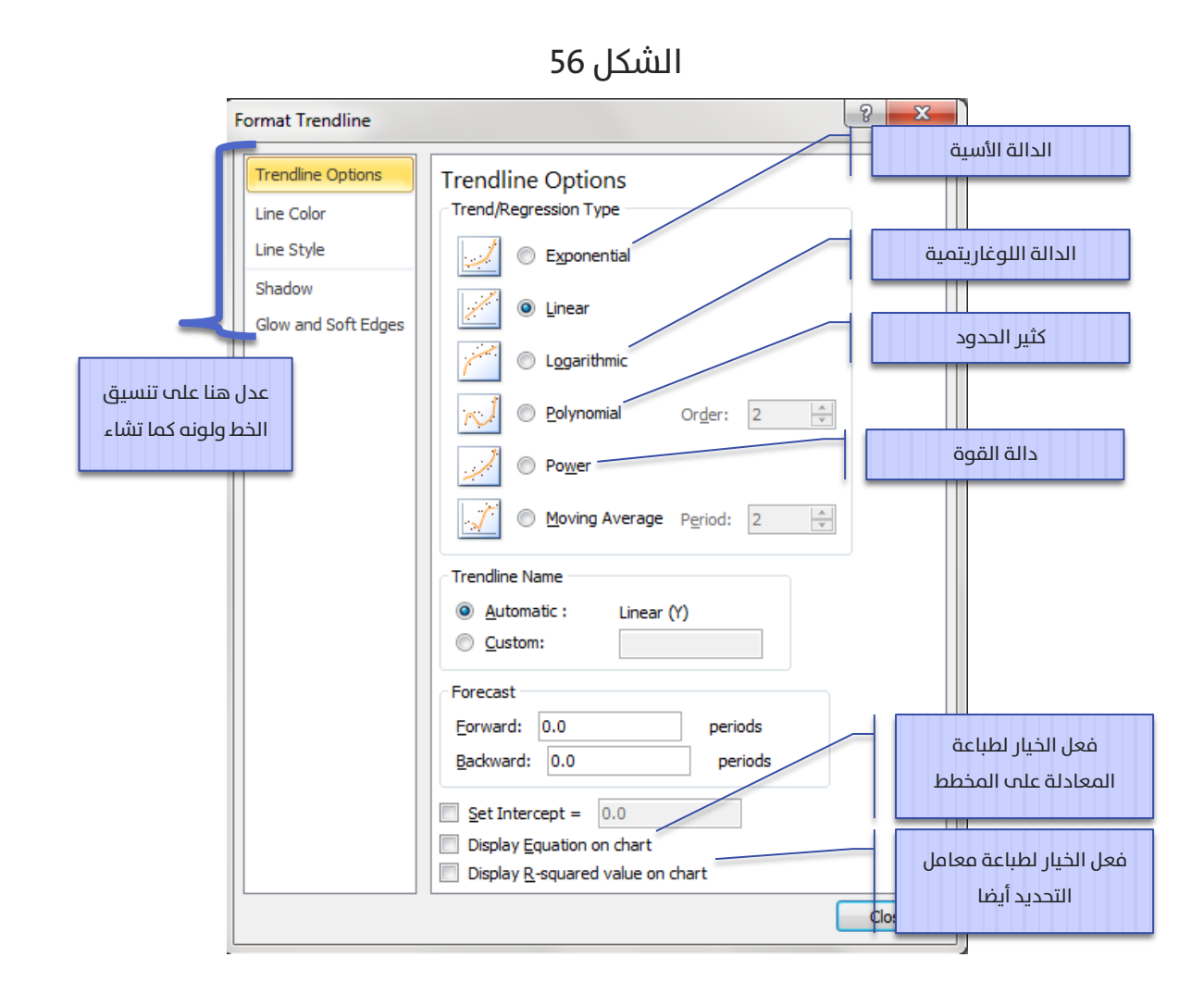

#### ليظهر الخط المستقيم مع المعادلة ومعامل التحديد كما يوضح الشكل 57 الآتي:

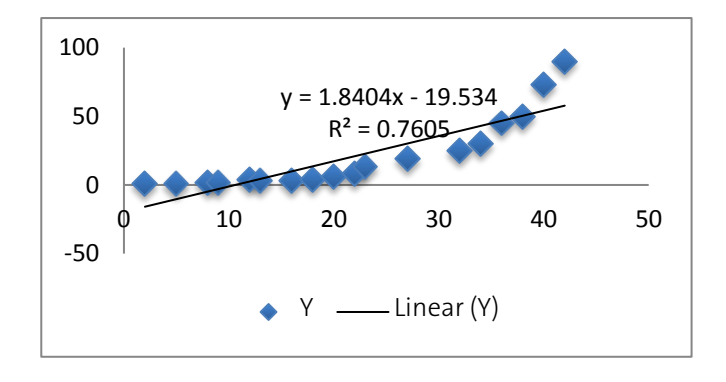

استعرضنا حتم الآن معادلة الانحدار الخطب البسيط والذب يفترض وجود متحول مستقل واحد مؤثر فب المتحول التابع، سنضيف فب الفقرة الآتية أكثر من متحول واحد إله معادلة الانحدار لنحصل عله ما يسمه معادلة الانحدار الخطب المتعدد.

## الانحدار الخطى المتعدد:

لتكن البيانات التالية لعينة عشوائية مسحوبة من موظفي قسم التقنيات الإلكترونية لشركة اتصالات:

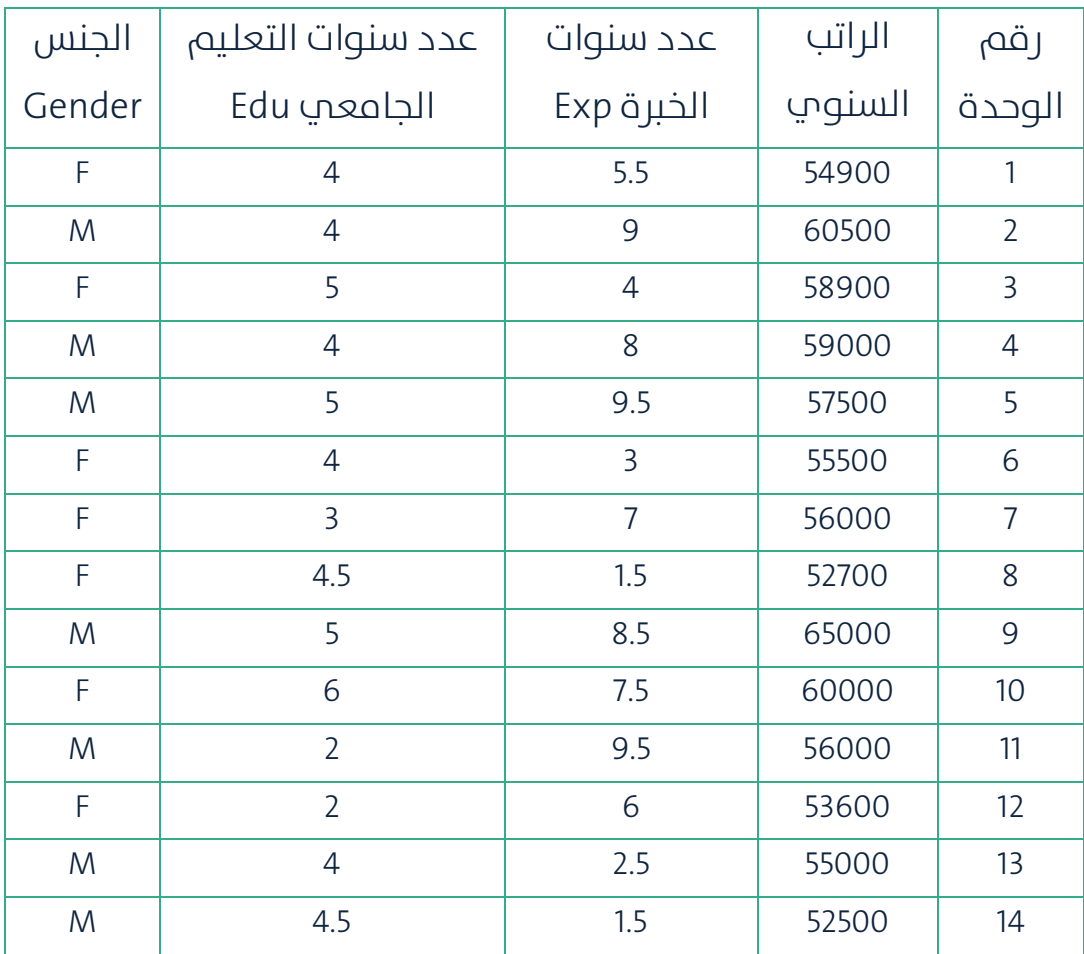

)1( أوجد معادلة االنحدار الخطي املتعدد للمتحوالت املستقلة الثالثة عىل المتحول التابع (الراتب السنوي).

- (2) أعد تقدير معادلة الانحدار المعنوية
- (3) بفرض أنه يوجد موظفة خريجة صيدلة في هذا القسم وعدد سنوات خبرتها عشر سنوات، كم تتوقع راتبها السنوي؟
	- (4) هل يمكننا إضافة عامل العمر أيضا إلى جانب المتحولات المستقلة البقية؟

رتب أولا البيانات في صفحة إكسل كما يوضح الشكل 58 الآتي:

| $\overline{\mathcal{A}}$ | Α      | B                                | C                   | D            | E |
|--------------------------|--------|----------------------------------|---------------------|--------------|---|
|                          |        | عدد سنوات الخبرة   الراتب السنوي | عدد سنوات التعليم   | الجنس        |   |
| 1                        | Salary | Exp                              | $Edu_{\xi}$ الجامعي | Gender       |   |
| $\overline{2}$           | 54900  | 5.5                              | $\overline{4}$      | 0            |   |
| 3                        | 60500  | 9                                | 4                   | 1            |   |
| $\overline{4}$           | 58900  | 4                                | 5                   | 0            |   |
| 5                        | 59000  | 8                                | 4                   | 1            |   |
| $\overline{6}$           | 57500  | 9.5                              | 5                   | $\mathbf{1}$ |   |
| $\overline{7}$           | 55500  | 3                                | 4                   | 0            |   |
| 8                        | 56000  | 7                                | 3                   | 0            |   |
| 9                        | 52700  | 1.5                              | 4.5                 | $\mathbf 0$  |   |
| 10                       | 65000  | 8.5                              | 5                   | 1            |   |
| 11                       | 60000  | 7.5                              | 6                   | 0            |   |
| 12                       | 56000  | 9.5                              | 2                   | $\mathbf{1}$ |   |
| 13                       | 53600  | 6                                | $\overline{2}$      | 0            |   |
| 14                       | 55000  | 2.5                              | 4                   | 1            |   |
| 15                       | 52500  | 1.5                              | 4.5                 | 1            |   |
| 16                       |        |                                  |                     |              |   |

الشكل 58

لاحظ كيف استبدلنا تسميات الذكور (M) والإناث (F) بالأرقام 1 و0 علم الترتيب (تشفير البيانات الإسمية) لأن تحليل الانحدار ببساطة لا يتعامل إلا مع الأرقام.

اخرت اآلن الوظيفة Regression من األداة Analysis Dataفتظهر لدينا النافدة اآلتية )الشكل 59(:

## الشكل 59

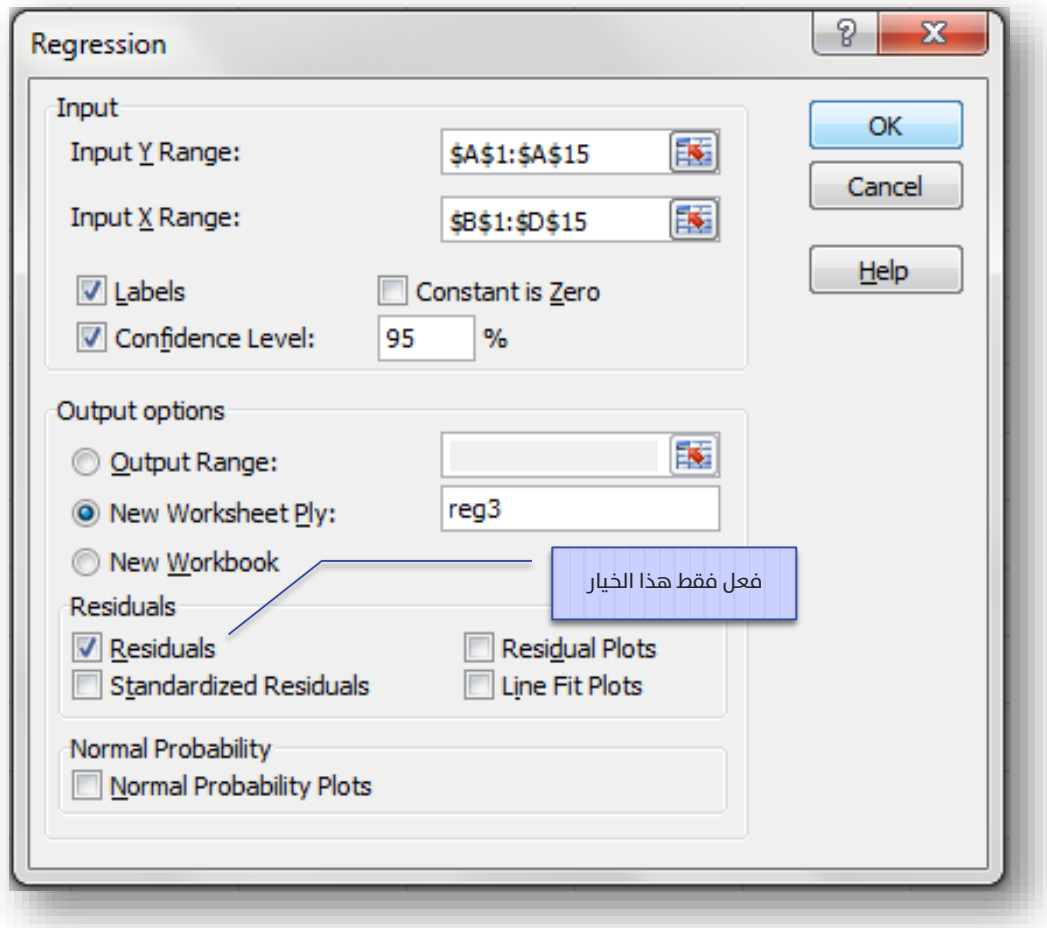

## لتظهر المخرجات الآتية (الشكل 60 أ و ب):

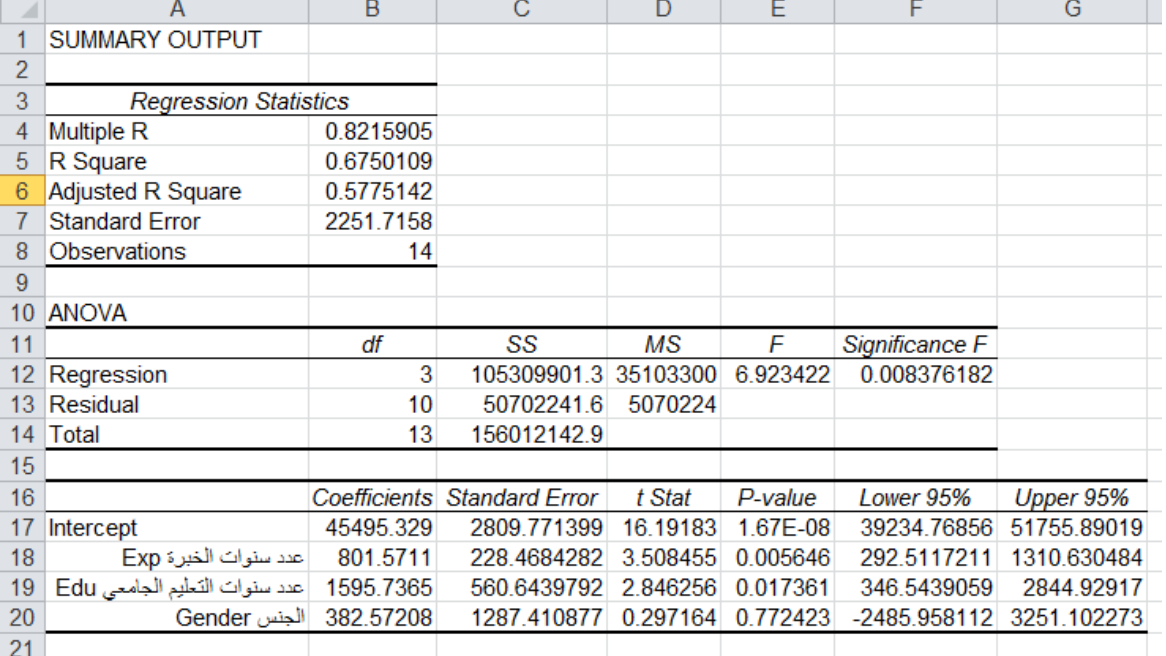

## الشكل 60 - أ

#### تفسير المخرجات:

الجدول األول:

معامل الارتباط المتعدد (Multiple R) يساوي 0.82 وبالتالي العلاقة  $\bigcirc$ 

بين المتحول التابع من جهة (المرتب السنوي)، وبين المتحولات

المستقلة من جهة أخرى علاقة قوية طردية، بمعنى أنه مع ازدياد

قيم المتحولات المستقلة المعنوية يزداد المرتب السنوي.

- معامل التحديد (R Square) يساوي 0.68 وبالتالي فإن النموذج يفسر  $\bullet$ %68 من البيانات. مبعنى أننا إذا تنبأنا باستخدام هذا النموذج سنحصل علم نتائج دقيقة باحتمال 68%.
- معامل التحديد المعدل (Adjusted R Square) يساوي 0.58, وهو يفيد  $\bullet$ فم اختيار النموذج الأكثر معنوية, إذ أن هذا المقياس يزيد فم إحدى الحالتني: إضافة متحول مستقل معنوي إىل املعادلة, أو حذف متحول مستقل غير معنوي من المعادلة كما سنري لاحقا عندما سنحذف متحول الحنس غير المعنوي.

الخطأ المعياري للتقدير (Standard Error) يساوي \$2,251.7

جدول تحيل التباين: يتضح من قيمة املعنوية ) = F Significant 0.0084( أن النموذج معنوي، مبعنى أن النموذج يصلح للتنبؤ.

اس جدول المعاملات:

- 1.67E-) معامل التقاطع: يساوي 45,495.329 وهو معنوي (-1.67E )08=1.67×10-8
- معامل متحول عدد سنوات الخبرة: يساوي 801.57 وهو معنوي  $\bullet$ (0.0056)، ويلاحظ بأنه قيمته الموجبة تدل علم العلاقة الطردية بين عدد سنوات الخربة والراتب السنوي. مبعنى أنه مع زيادة عدد سنوات الخبرة يزداد المرتب السنوي.
- معامل متحول عدد سنوات التعليم الجامعي: يساوي 1,595.74 وهو $\bullet$ معنوم (0.017)، ويلاحظ أيضا من قيمته الموجبة أن علاقته طردية مع

الراتب السنوي. ونالحظ أن معنويته أكرب من معنوية معامل عدد سنوات الخبرة، الذي يدل علم أن عدد سنوات الخبرة أكثر تأثير في الراتب السنوي من عدد سنوات التعليم الجامعي.

معامل متحول الجنس: يساوي 382.57 لكنه غير معنوي (0.772)  $\bullet$ بمعنه أنه لا يوجد تمييز بين مرتبات الذكور والإناث في هذه المؤسسة.

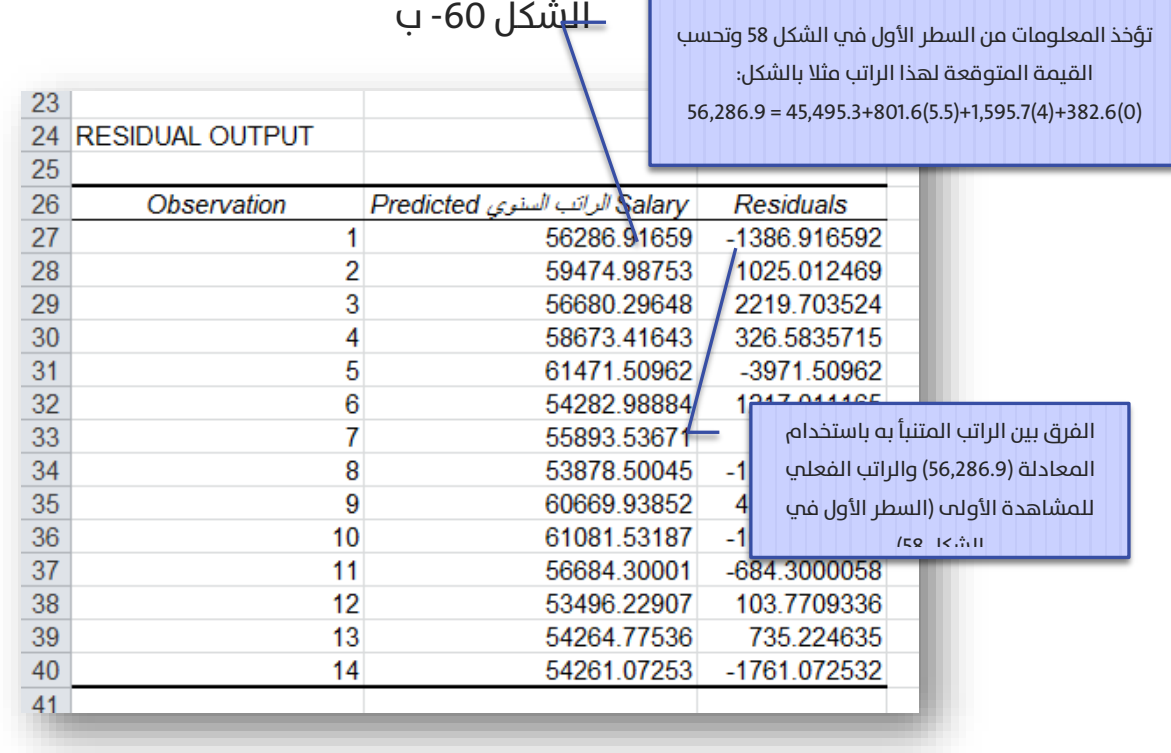

بالطبع كلما صغرت قيم الفروقات دل ذلك علم أن النموذج أفضل للتنبؤ، والنتائج

أدق.

الخلاصة: وجد أن أكثر عامل مؤثر في الراتب السنوي هو الخبرة, ثم يأتي عدد سنوات التعليم, لكن لم يكن هنالك تأثير للجنس في الراتب السنوي. والمعادلة الناتجة هي:

Salary = 45,495.3 + 801.6 Experience + 1,595.7 Education + 382.6 Gender

لكن يوجد في هذه المعادلة متحول الجنس الذي يؤثر وجوده علم نتائج التنبؤ، لكنه بالمقابل ليس معنويا. لذا لا بد من حذفه من المعادلة للحصول على نتائج تنبؤ أدق. أب لا بد من إعادة إبجاد معادلة دالة الانحدار لكن هذه المرة بدون إدخال متحول الحنس فم المعادلة ىمعنم أن نطاق المتحولات المستقلة الحديد فم الخلية (Input X Range) في نافذة مدخلات الانحدار (Regression) يوضحه الشكل 61 اآليت:

#### الشكل 61

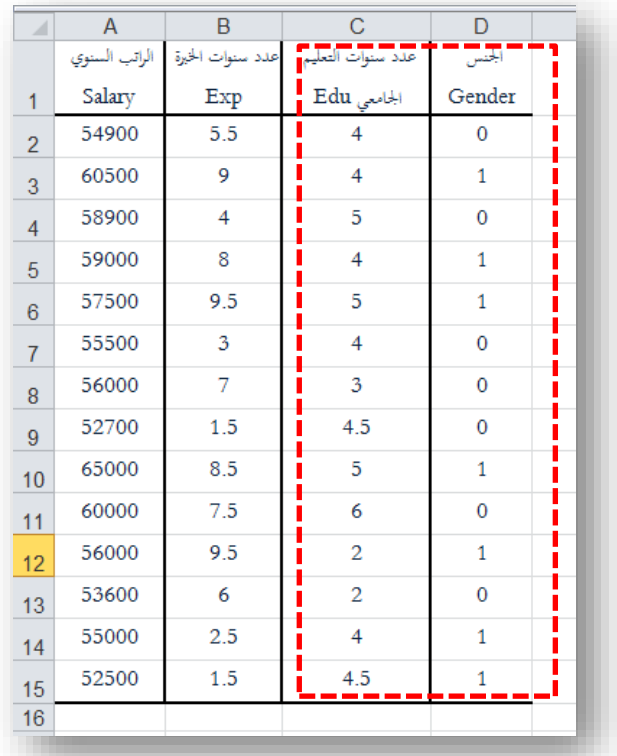

أما نطاق المتحول التابع فيبقم علم حاله، فتظهر لدينا المخرجات الموضحة في الشكل 62 والذي يقارن أيضا بين المخرجات قبل وبعد حذف متحول الجنس:

#### الشكل 62 - أ

Multiple

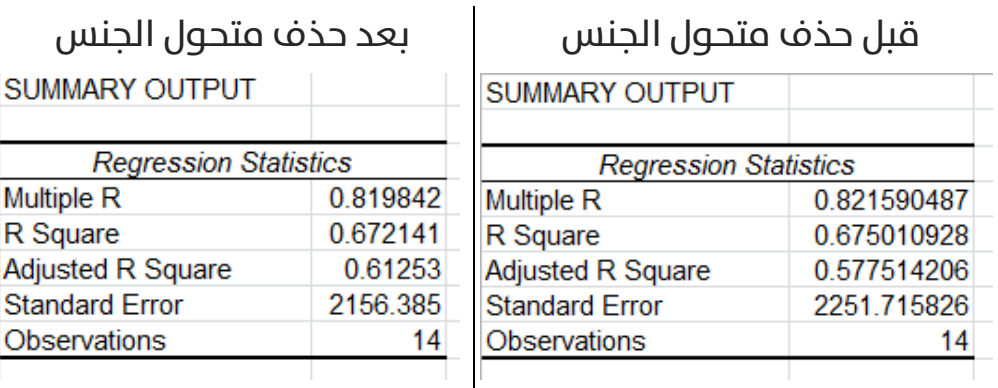

نلاحظ أن قيم معاملات الارتباط المتعدد لم تتغير تقريبا، وكذلك معامل التحديد. والسبب في ذلك أن متحول الجنس لم يكن يساهم في الأصل في النموذج معامل معنوي، بمعنى أنه لا توجد أية علاقة بين متحول الحنس ومتحول الراتب التابع, لذا فإن حذفه أو إضافته لا تؤثر في علاقة الارتباط المتعدد, لكن بالنظر إلم قيمة معامل التحديد المعدل (Adjusted R Square) نلاحظ أن قيمته قد ازدادت بعد حذف متحول الحنس المستقل من المعادلة وهذا دليل علب أن متحول الجنس غبر معنوم, إذا أن قيمة معامل التحديد المعدل تزداد عند حذف متحول مستقل غري معنوي, أو عند إضافة متحول مستقل معنوي.

#### الشكل 62 – ب

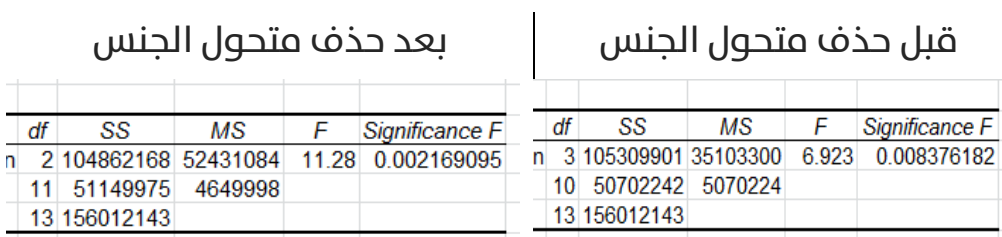

نالحظ أن معنوية النموذج قد ازدادت بعد حذف متحول الجنس من 0.008 إىل 0.002 مبعنى أن النموذج الجديد أفضل للتنبؤ من النموذج السابق.

## الشكل 62 - ج

#### قبل حذف متحول الجنس

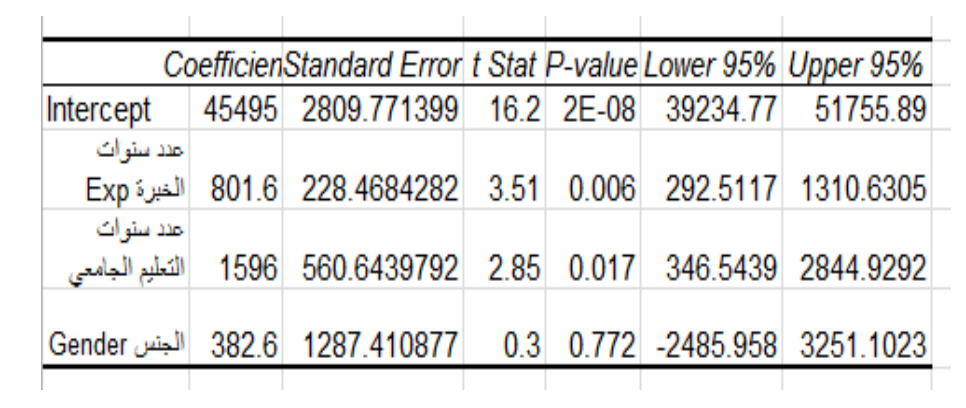

بعد حذف متحول الجنس

| ואד רדם מדדווי ותחמו |  |                                                                                |  |  |  |  |
|----------------------|--|--------------------------------------------------------------------------------|--|--|--|--|
|                      |  | Coefficien Standard Error t Stat P-value Lower 95% Upper 95%                   |  |  |  |  |
| ntercept             |  | 45511 2690.32008 16.92 3E-09 39589.982 51432.69                                |  |  |  |  |
| عند سنوات            |  | 825.67   825.67   4.036   825.67   204.5508872   4.036   1275.454   الغيرة Exp |  |  |  |  |
| عند سنوات            |  | 2784.075   282.32265   2.99   2.99   2.99   336.2945512   التعليم الجامعي      |  |  |  |  |
|                      |  |                                                                                |  |  |  |  |

من الواضح أن المتحولات المستقلة المعنوية قد حافظت علم معنويتها.

#### الشكل 63 – د

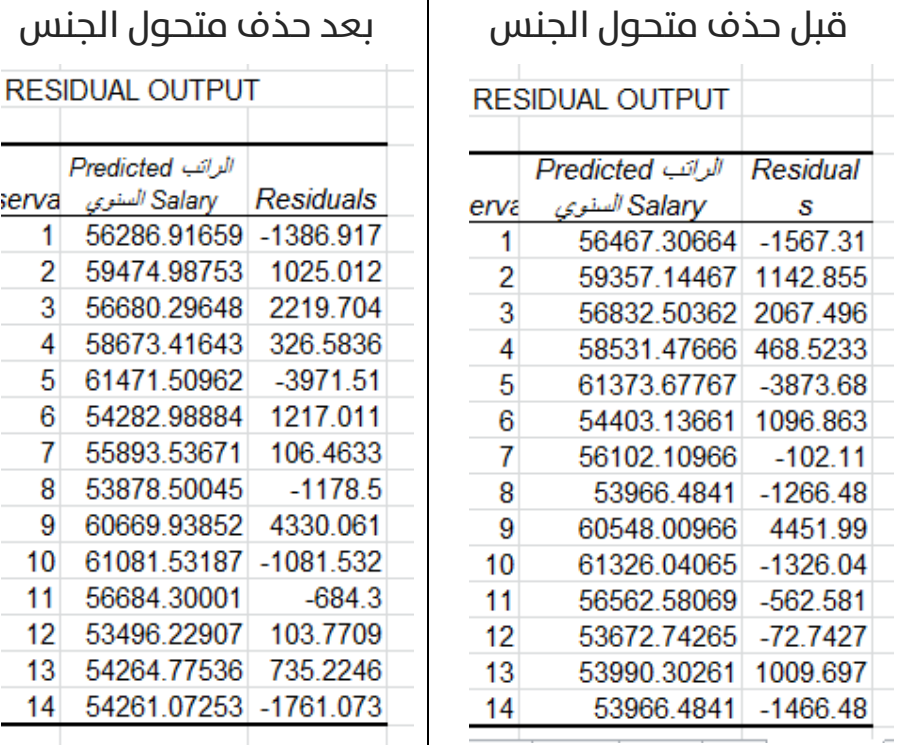

من الواضح أن قيم الفروقات قد صغرت بعد حذف متحول الجنس، األمر الذي يدل علم حصولنا علم نموذج أفضل وأدق للتنبؤ. في المحصلة، إن النموذج المعنوي Salary = 45,511.3+ 825.6 Experience + 1,603.7 Education :النهايئ

علم سبيل المثال، إذا علمت أن موظفا ما في الشركة خبرته في الشركة 10 سنوات، وهو مهندس معلوماتية (أي عدد سنوات تعليمه الجامعي 5 سنوات)، فكم تتوقع دخله السنوي في هذه الشركة؟ الإجابة علم هذا السؤال من خلال املعادلة السابقة: 61,785.8\$ = (5) 1,603.7 + (10) 825.6 45,511.3+ = Salary

# الفصل الخامس: <mark>الرسم البياني في إكسل</mark>

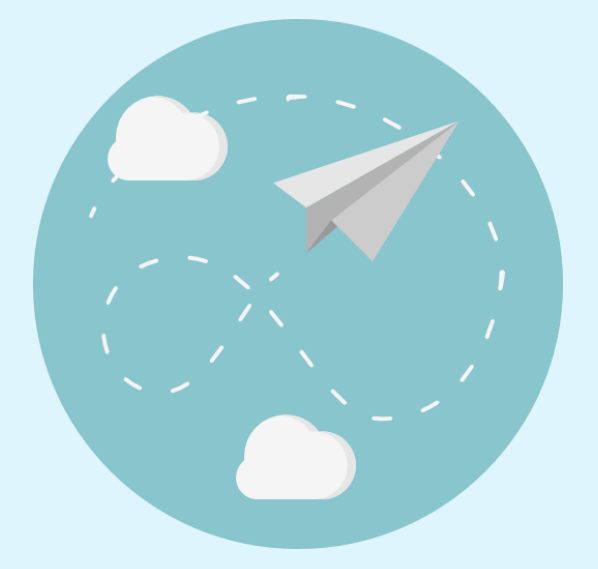

يمتلك إكسل إمكانيات لا مثيل لها فب المخططات البيانية بمختلف أنواعها، فضلا عن جمالية المخططات التي يقدمها وإمكانية التحكم بكل خصائص وتنسيقات المخطط، يوضح الشكل 64 الآتي كيفية الوصل إلى أدوات الرسم البياني:

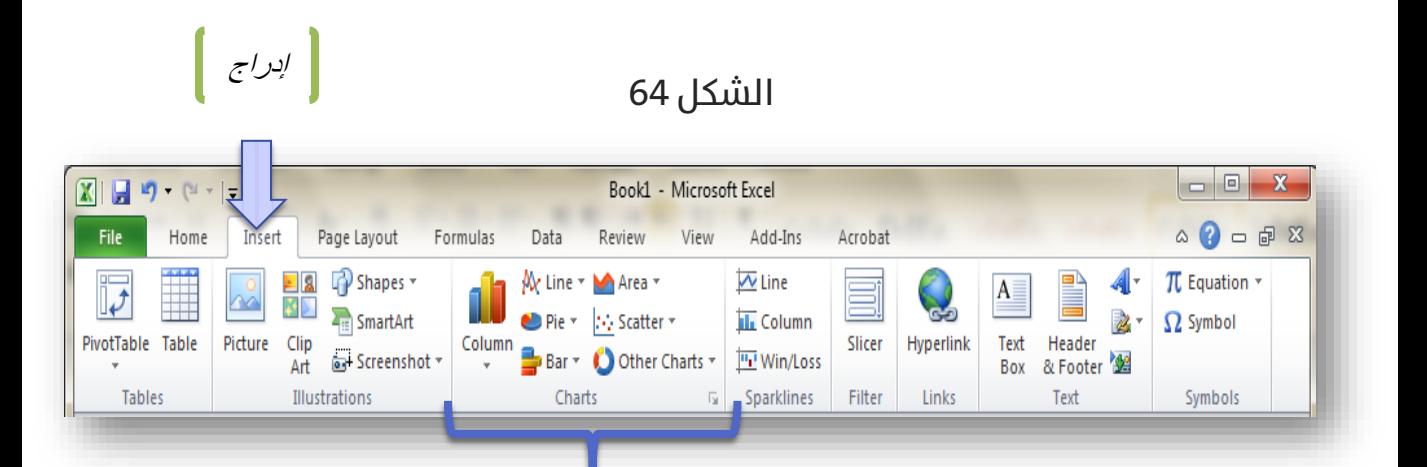

كما أن لهذه المخططات ميزة غير موجودة في أي برنامج إحصائي آخر, وهي ديناميكية المخططات, بمعنى أن المخططات تتغير مباشرة عند تغيير أب قيمة للبيانات التي تتبع لها المخططات كما سنر م لاحقا.

## مخططات الأعمدة Bar Chart:

#### يوضح الشكل 65 الآتي ما تتضمنه مخططات الأعمدة:

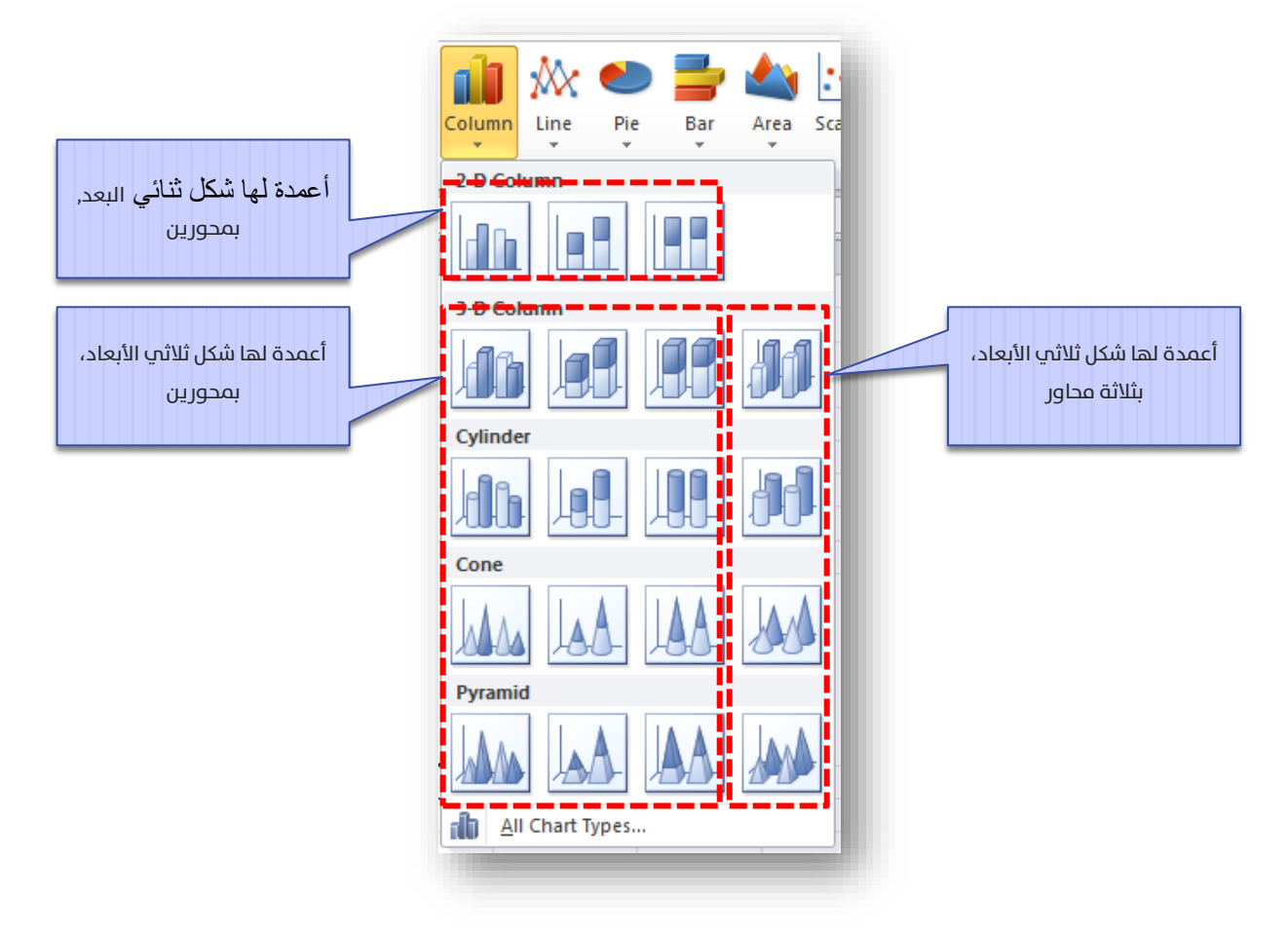

#### الشكل 65

لنأخذ أولا بيانات مقارنة أداء المصممين (الفقرة 1.3) ولنكتبها مع متوسط تقييم كما هو موضح في الشكل 66 الآتي:

|                |        | B          | С      |       |
|----------------|--------|------------|--------|-------|
|                | مصمم 1 | 2,<br>مصمر | مصمم 3 | مصتما |
| $\overline{2}$ | 87     | 79         | 83     | 92    |
| 3              | 83     | 73         | 85     | 89    |
| 4              | 91     | 85         | 90     | 92    |
| 5              |        | 79         | 86     | 91    |
| $\sim$         |        |            |        |       |

الشكل 66

ولنفرض أننا نريد مخطط الأعمدة للمتوسطات، عندها نتبع الخطوات الموضحة في

الأشكال 67 الآتية: قم أولا بإدراج المخطط علم صفحة إكسل:

الشكل 67 – أ

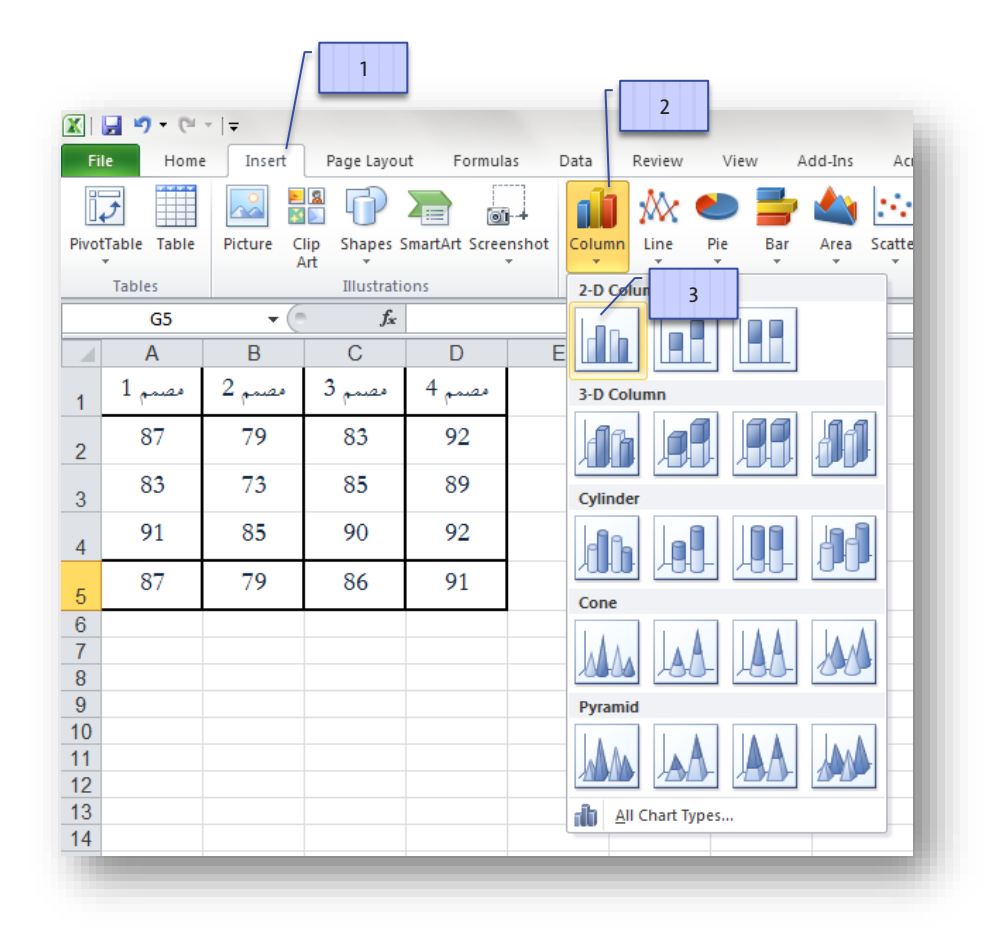
نافذة تحرير بيانات المخطط، بالنقر علم (إضافة - Add) تظهر لدينا النافذة الموضحة في الشكل 67 – ج الآتي:

الشكل 67 - ب

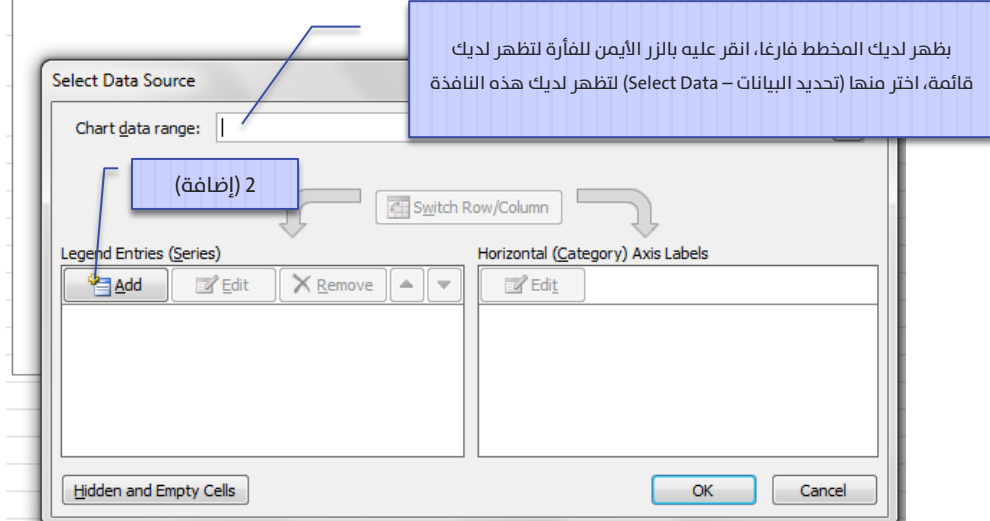

نملأ الحقول كما هو موضح في الشكل المجاور ثم بالنقر على موافق (OK) نعود للنافذة في الشكل 67 – ب ننقر في هذه النافذة وضمن الإطار المسماة )Edit – تحرير )عىل( األفقي املحور – Horizontal (Category) Axis Lables(

لتظهر النافذة الموضحة في الشكل 67 – د الآتي:

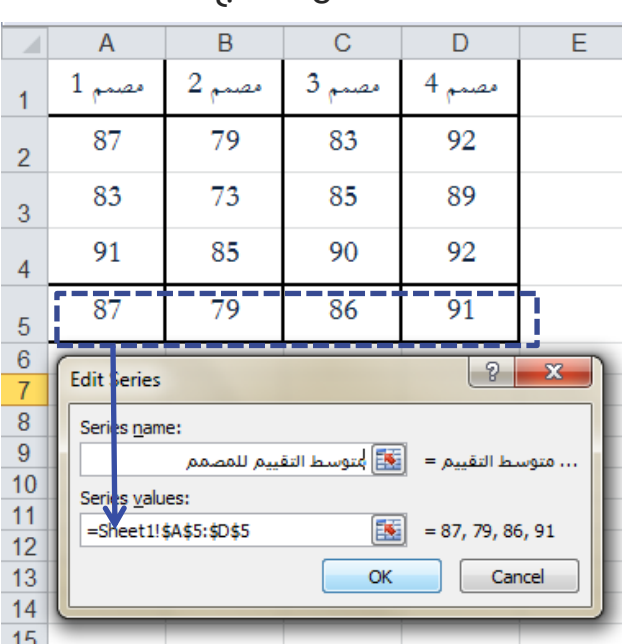

الشكل 67 - ج

نملأ الحقل كما هو موضح في الشكل المجاور ثم بالنقر علم نعود للنافذة في الشكل 67 – ب ننقر في هذه النافذة أيضا علم موافق (OK) ليظهر المخطط النهائب كما هو موضح في الشكل 67 – هـ الآتي:

|                     | Δ                     | R      |  | C                   |            | Е |
|---------------------|-----------------------|--------|--|---------------------|------------|---|
|                     | مصمم                  | مصمد 2 |  | مصمم 3              | 4<br>مصتما |   |
| 2                   | 87                    | 79     |  | 83                  | 92         |   |
| 3                   | 83                    | 73     |  | 85                  | 89         |   |
| 4                   | 91                    | 85     |  | 90                  | 92         |   |
| 5                   | 87                    | 79     |  | 86                  | 91         |   |
| 6<br>$\overline{7}$ | <b>Axis Labels</b>    |        |  | 8<br>$\mathbf{x}$   |            |   |
| 8                   | Axis label range:     |        |  |                     |            |   |
| 9                   | =Sheet1!\$A\$1:\$D\$1 |        |  | 匦<br>مصمم 1, مصمم 2 |            |   |
| 10<br>11            |                       |        |  | OK                  | Cancel     |   |
| 12                  |                       |        |  |                     |            |   |

الشكل 67 - د

الشكل -67 هـ

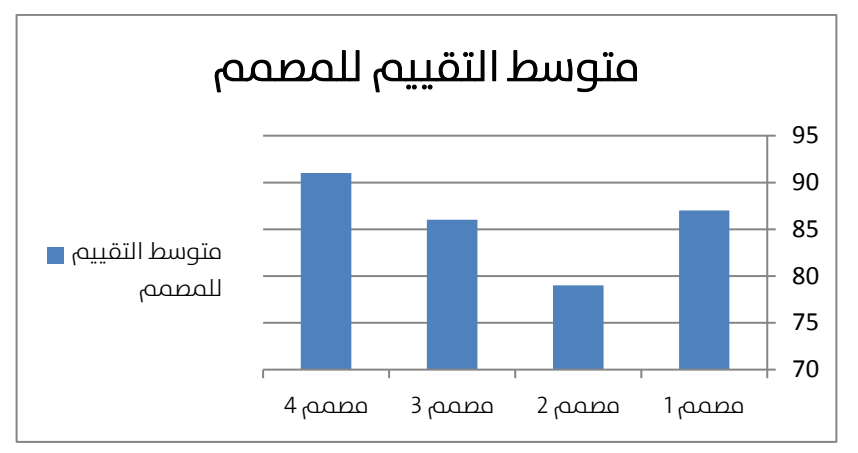

بالطبع يمكنك تغيير ألوان وتنسيقات هذا المخطط كما هو موضح فب الشكل 68

اآليت، سأترك لك تجريب هذه الخيارات:

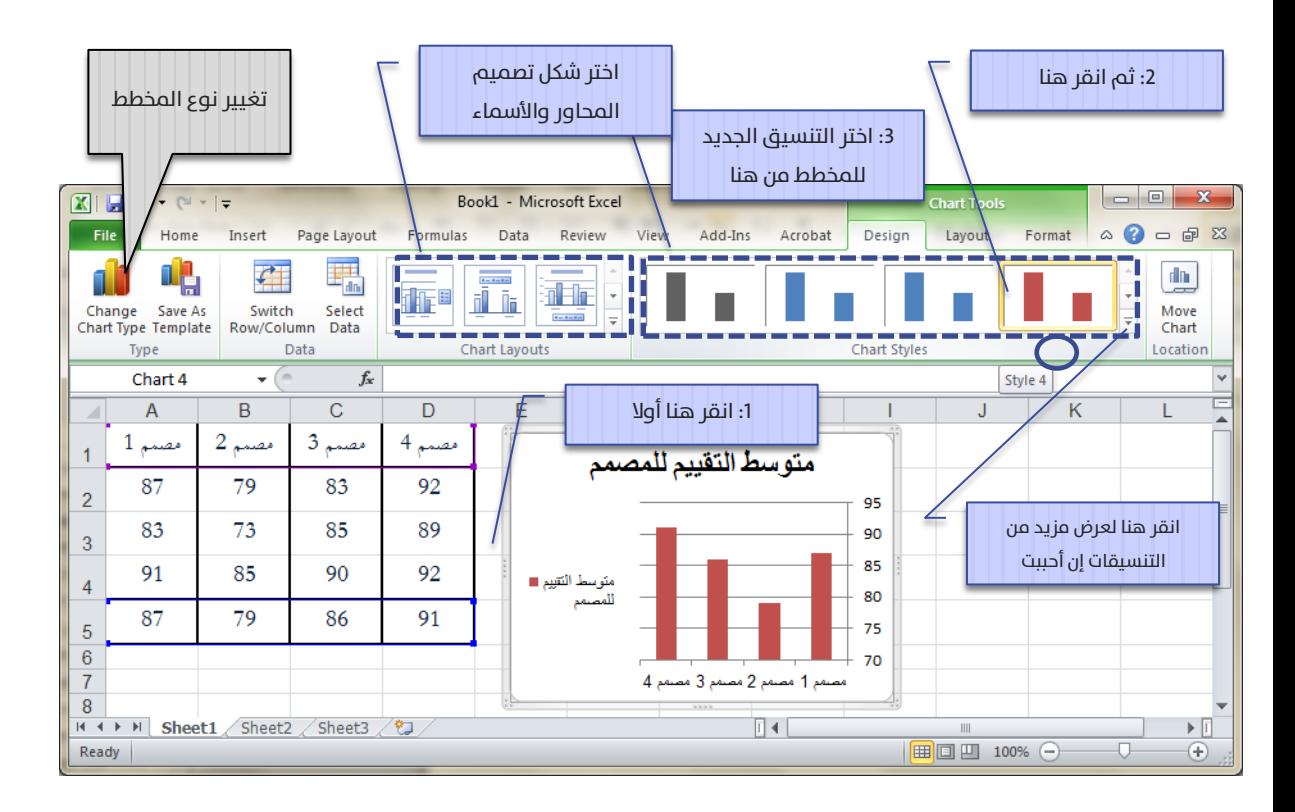

كما تستطيع جعل هذه الأعمدة ثلاثية الأبعاد من خلال أيقونة (تغيير نوع المخطط – Type Chart Change )كام هو موضح يف يسار الشكل 68 السابق لتظهر النافذة الآتية (الشكل 69):

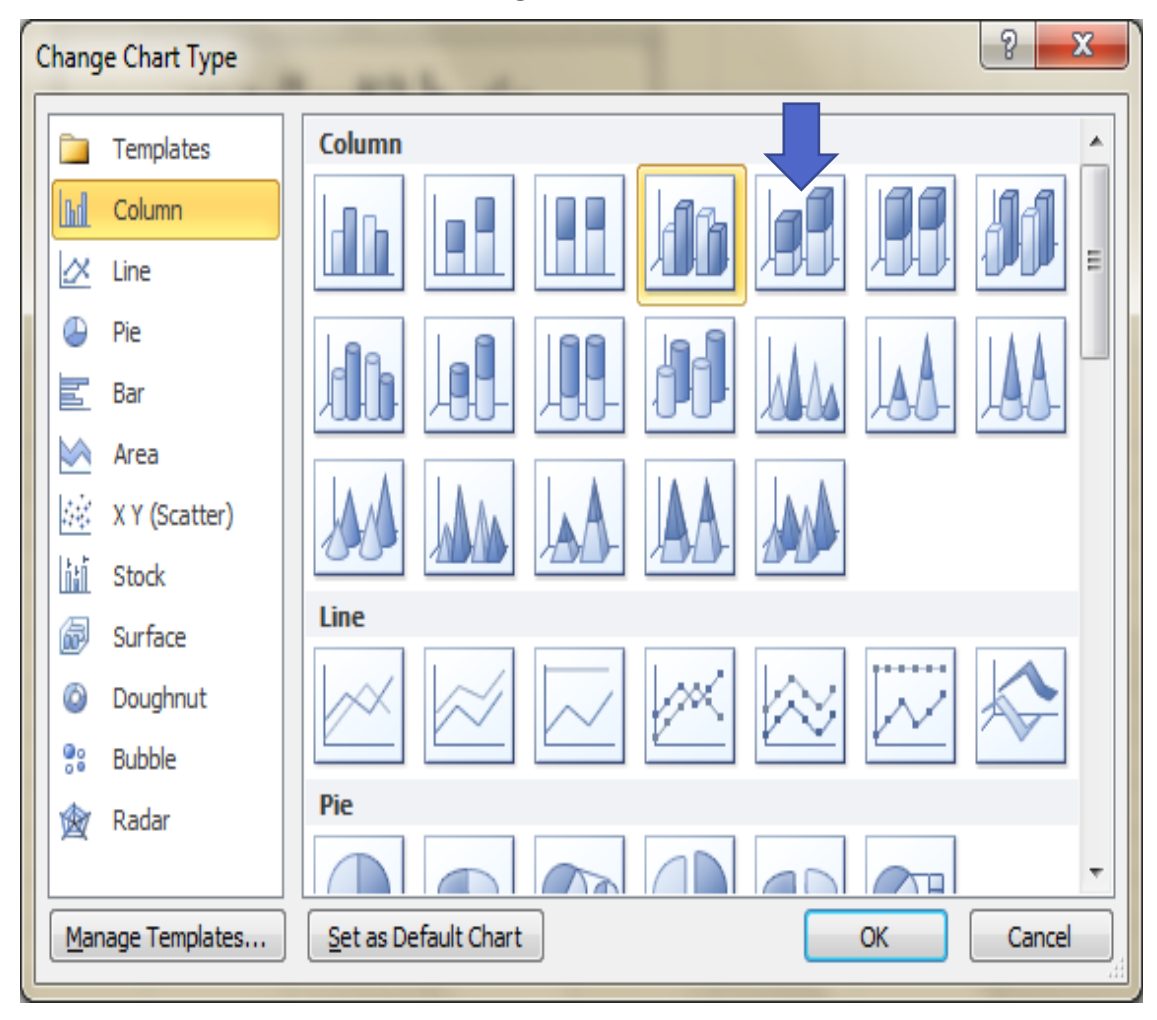

الشكل 69

ليصبح المخطط كما هو موضح في الشكل 70 الآتي:

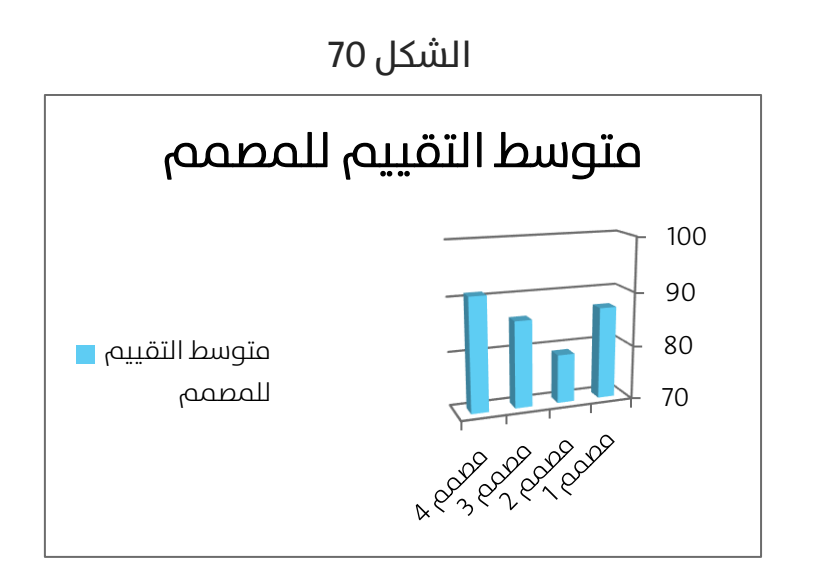

لنأخذ حالة أخرى وهي كون لدينا بيانات ثنائية البعد (أي تحتاج إلى بعدين), ولتكن بيانات دراسة تأثير كل من المبيعات والتخفيضات علم المبيعات (الفقرة 2.3) والموضحة في الشكل 25, أضف إلى هذه البيانات متوسط مبيعات كل تصنيف كما يوضح الشكل 71 اآليت:

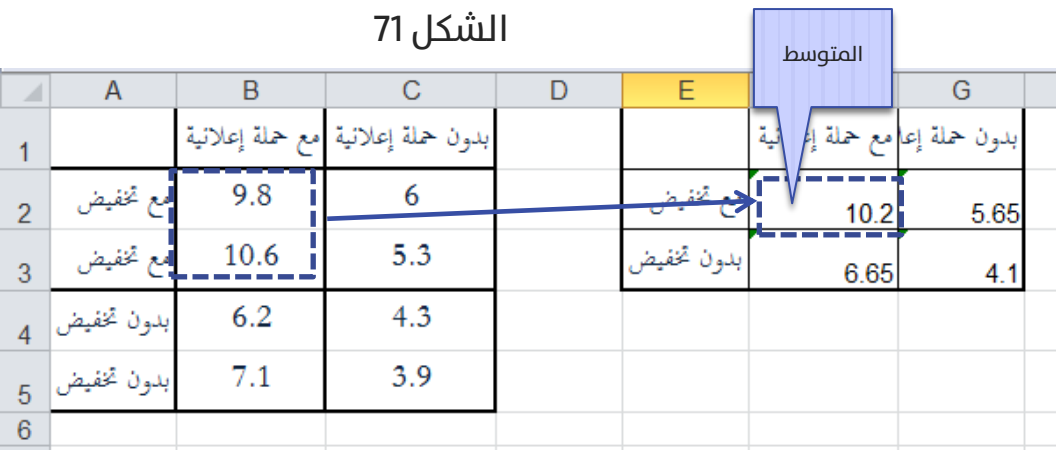

.<br>الآن باختيار المخطط الموضح في الشكل 72 الآتي:

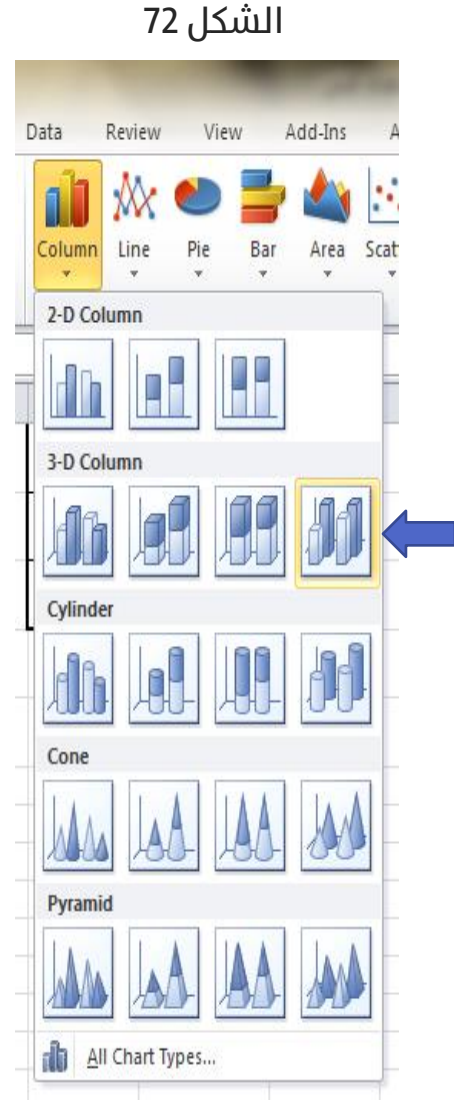

فيظهر علم صفحة إكسل مخطط فارغ، ننقر علم هذا المخطط الفارغ بالزر الأيمن للفأرة، نختر من القائمة الظاهرة (تحديد البيانات – Select Data) لتظهر نافذة )تحديد مصدر البيانات – Source Data Select )متاما كام يوضحها الشكل 67 – ب السابق.

ننقر في هذه النافذة على (إضافة - Add) لتظهر النافذة الآتية (الشكل 73- أ):

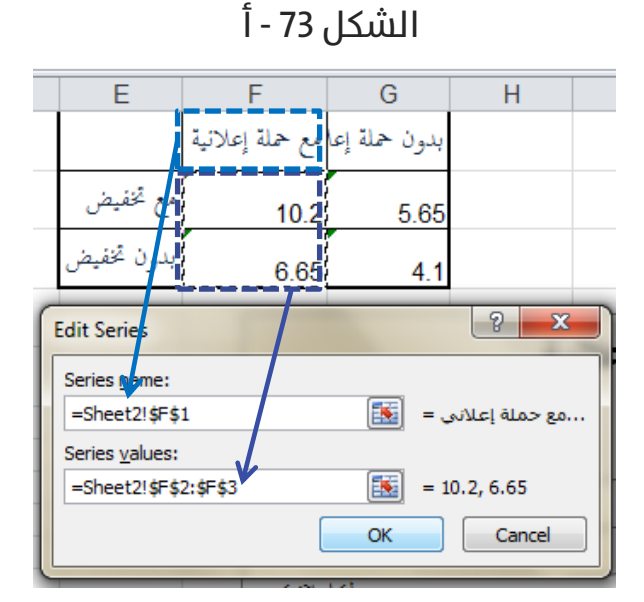

iننقر علم (موافق- OK) لنعود للنافذة (تحديد مصدر البيانات – Select Data Source) والتي سنعيد فيها النقر على (إضافة - Add) لتظهر النافذة الآتية )الشكل -73 ب(:

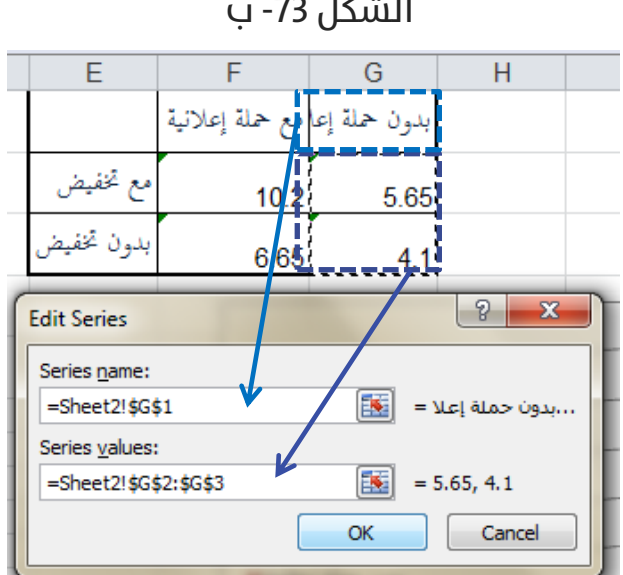

الشكل -73 ب

بالتقر عىل )موافق- OK )نعود مجددا إىل نافذة )تحديد مصدر البيانات – Select Source Data), ننقر يف هذه النافذة عىل )تحرير -Edit )ضمن اإلطار ) Horizontal Labels Axis) Category – (مسميات )تصنيفات ( املحور األفقي ( لتظهر النافذة الآتية (الشكل 74-ج):

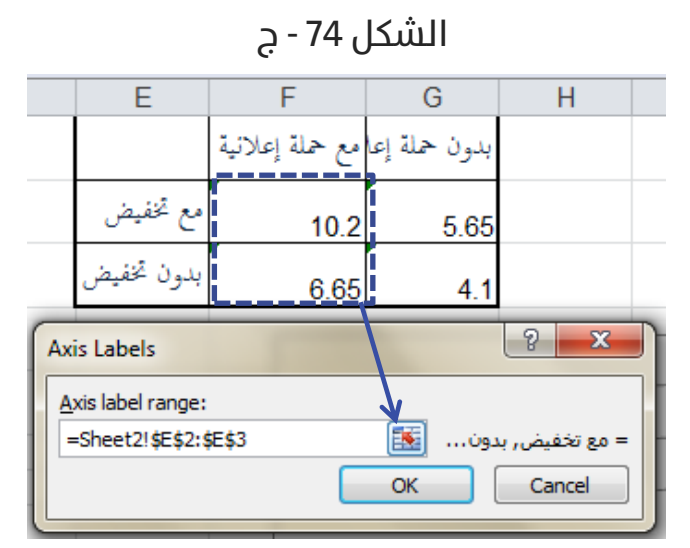

بالنقر عىل )موافق- OK )لنعود للنافذة )تحديد مصدر البيانات – Data Select Source) والتي ننقر فيها أيضا على (موافق- OK) لنحصل على المخطط الآتي )الشكل 75(:

الشكل 75

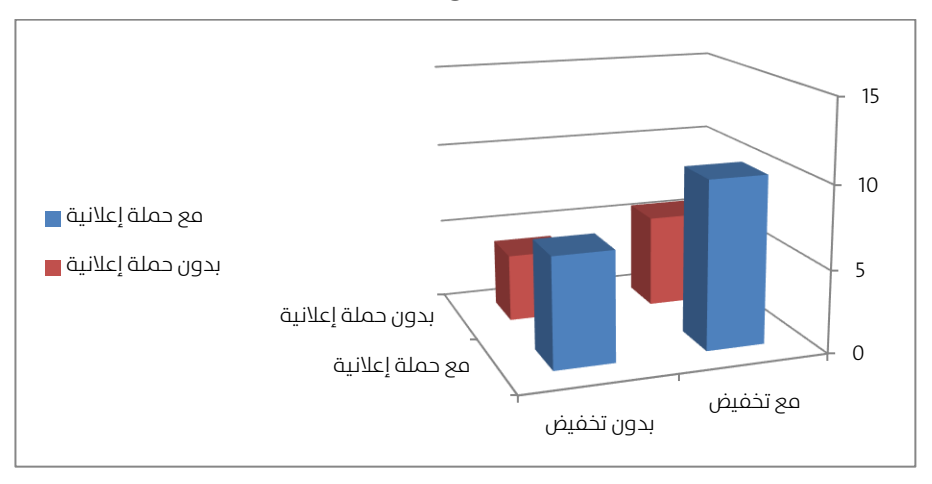

بالطبع، من الأفضل تدوير المخطط حتم تكون الأعمدة القصيرة في مقابل الرؤية، بالنقر علم الزر الأيمن للفأرة فوق منطقة ما في المخطط تظهر لدينا قائمة، ننقر فيها علم (التدوير ثلاثي الأبعاد – 3D Rotation) لتظهر لدينا النافذة الآتية )الشكل 75(:

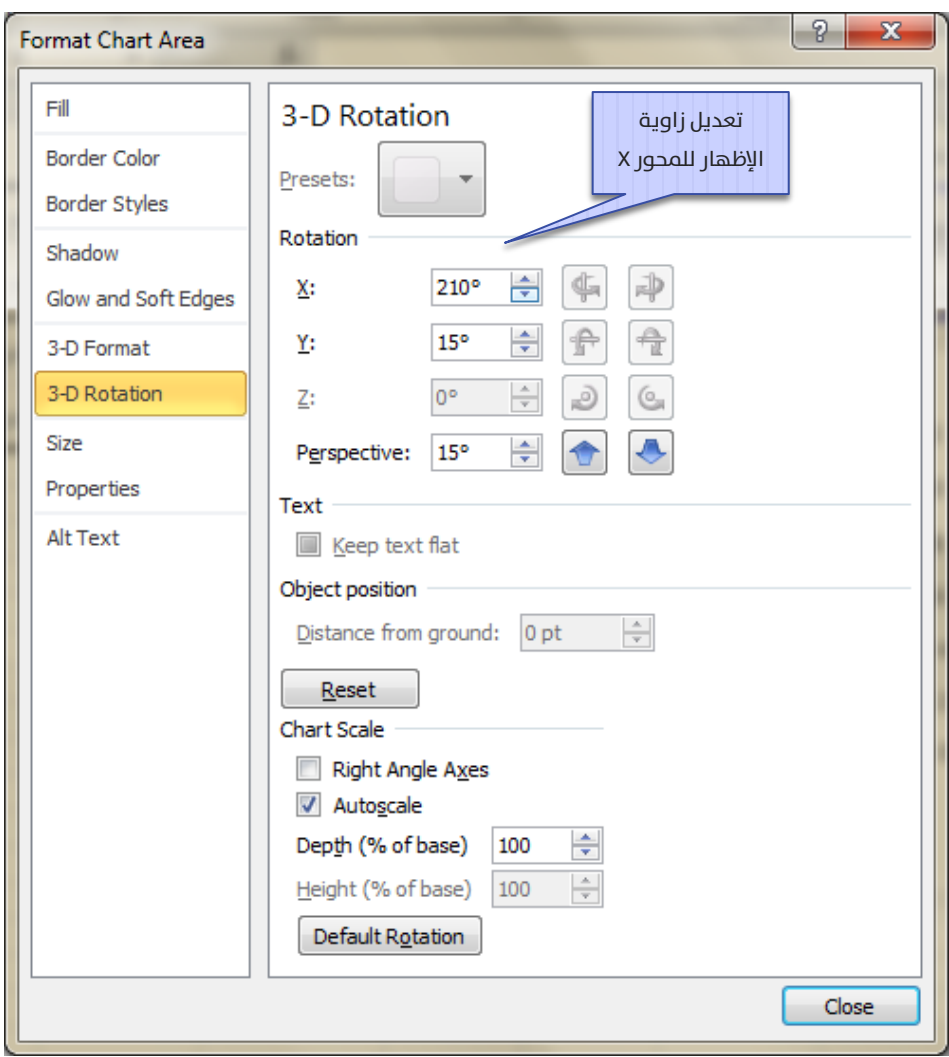

الشكل 75

بتعديلك علم قيم زوايا الرؤية تشهد هذا التغير مباشرة علم المخطط، إذا جعلت زاوية الإظهار للمحور X تساوي 120 سيظهر المخطط كما يوضح الشكل 76 الآتي:

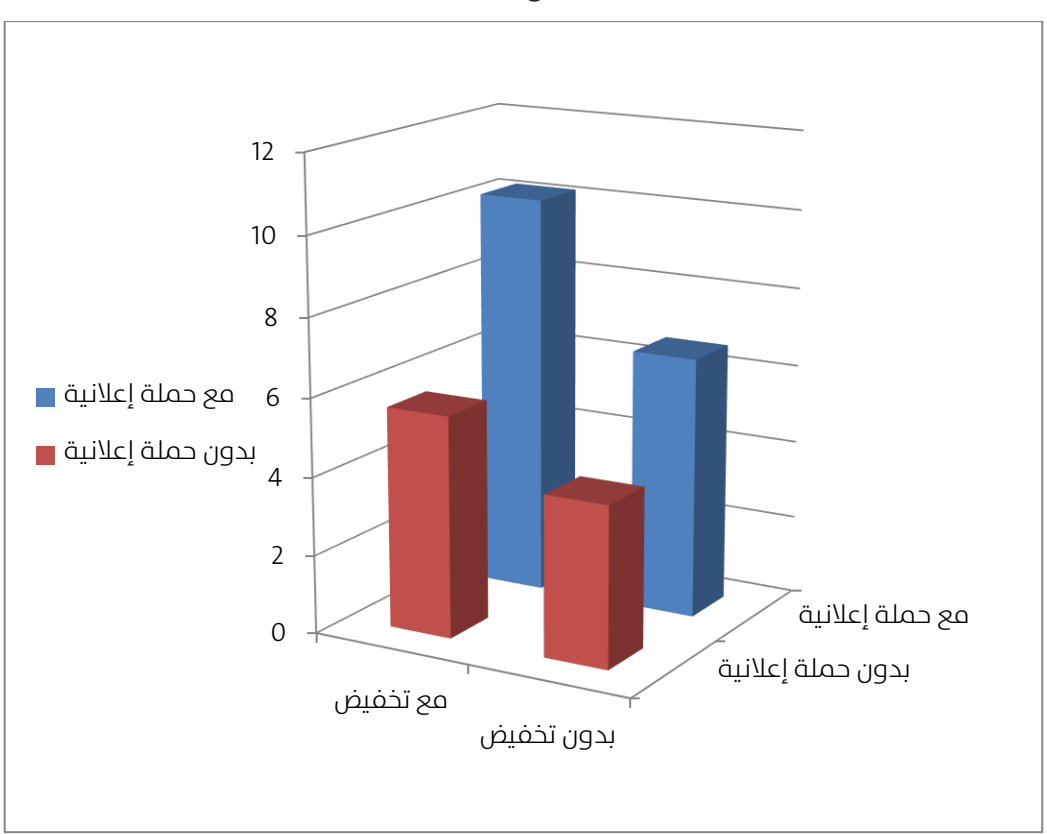

الشكل 76

تستطيع تغيير شكل هذا المخطط مباشرة من خلال الخطوات الموضحة فب الشكل

77 اآليت:

#### الشكل 77

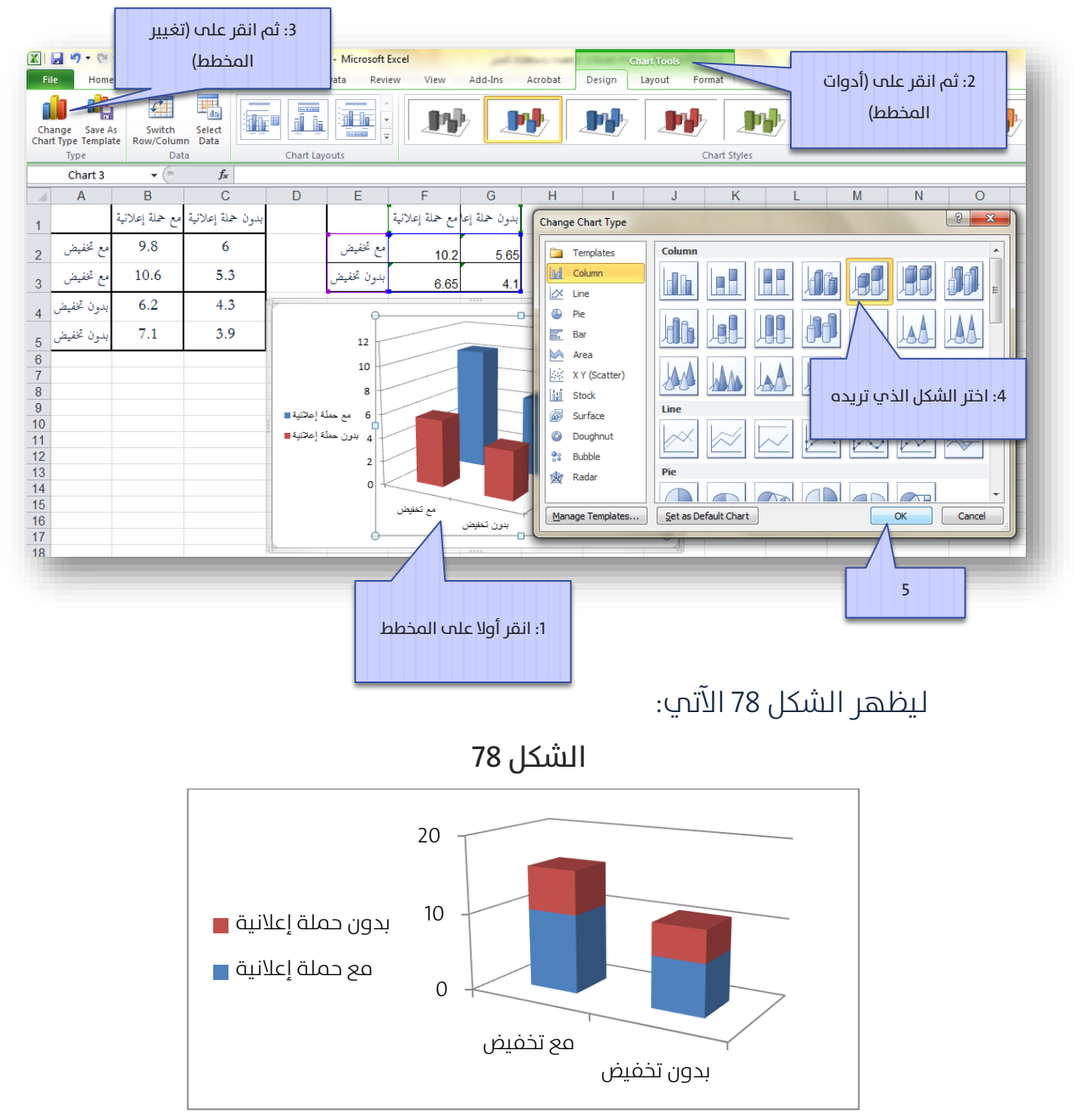

وبسهولة تستطيع اختيار الشكل الجديد الذي ترغب.

# مخططات الخطوط Line Charts:

تتشابه الخطوط مع الأعمدة في طريقة إدخال البيانات، ولتكن بيانات الفقرة 3.3 الموضحة في الشكل 32 , ولنرتب الجدول الآتي الذي يمثل متوسطات كل تصنيف (كما يوضح الشكل 79 الآتي):

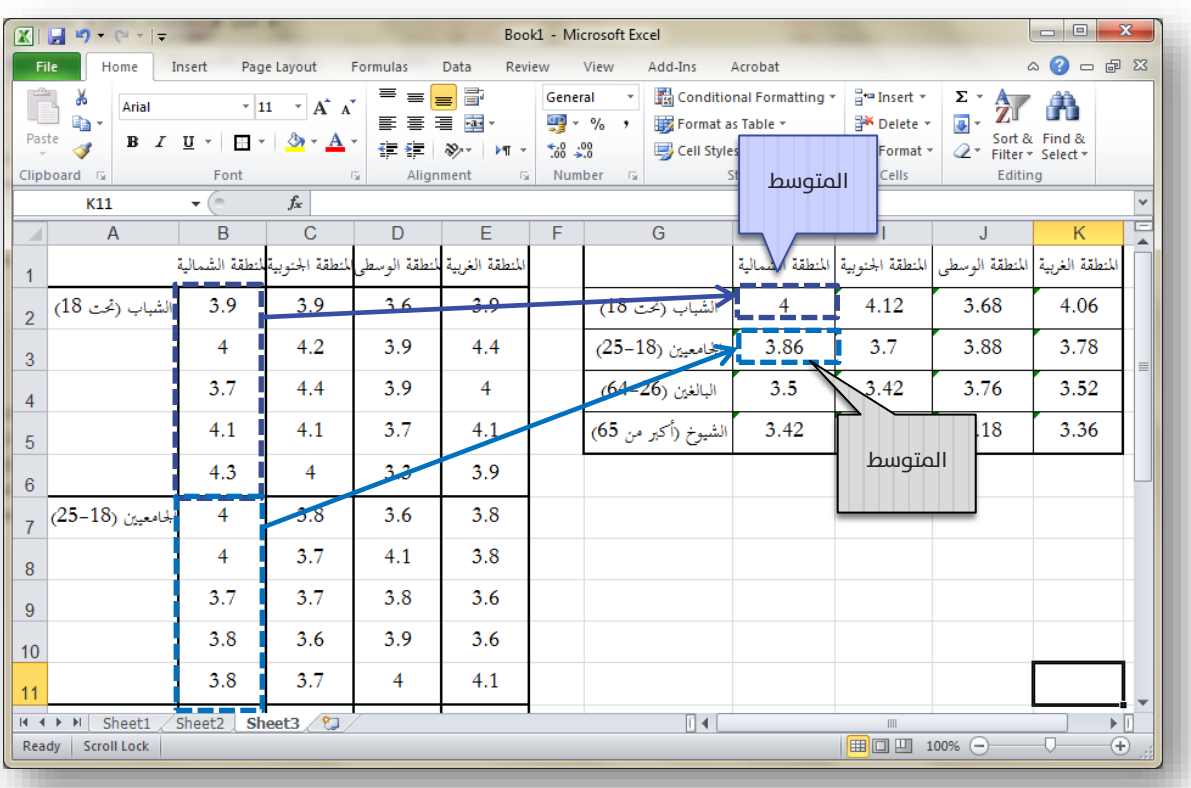

### الشكل 79

نضيف المخطط الموضح في الشكل 80 الآتي:

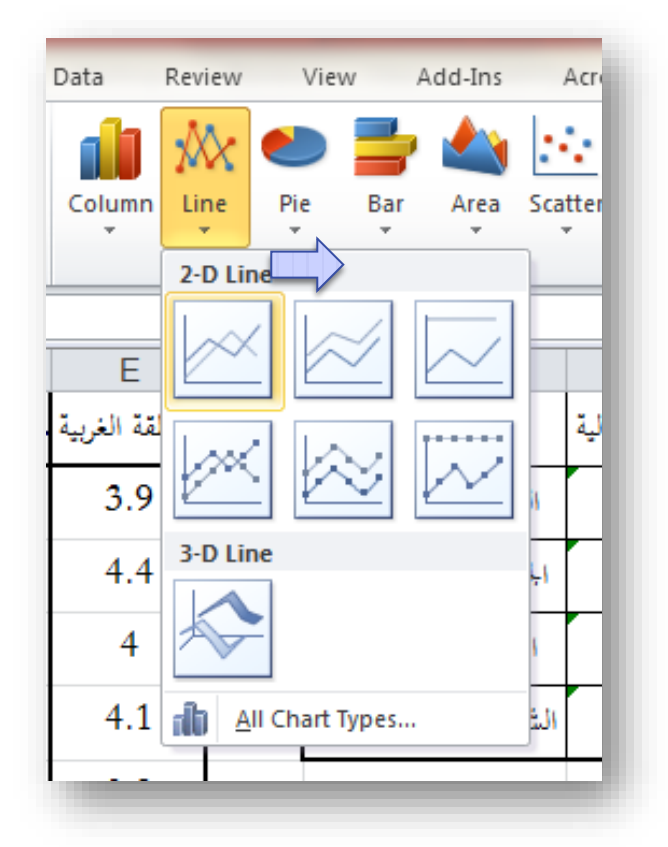

الشكل 80

فيظهر علم صفحة إكسل مخطط فارغ، ننقر علم هذا المخطط الفارغ بالزر الأيمن للفأرة، نختر من القائمة الظاهرة (تحديد البيانات – Select Data) لتظهر نافذة )تحديد مصدر البيانات – Source Data Select )متاما كام يوضحها الشكل 67 – ب السابق.

ننقر في هذه النافذة علم (إضافة - Add) لتظهر النافذة الآتية (الشكل 80- أ):

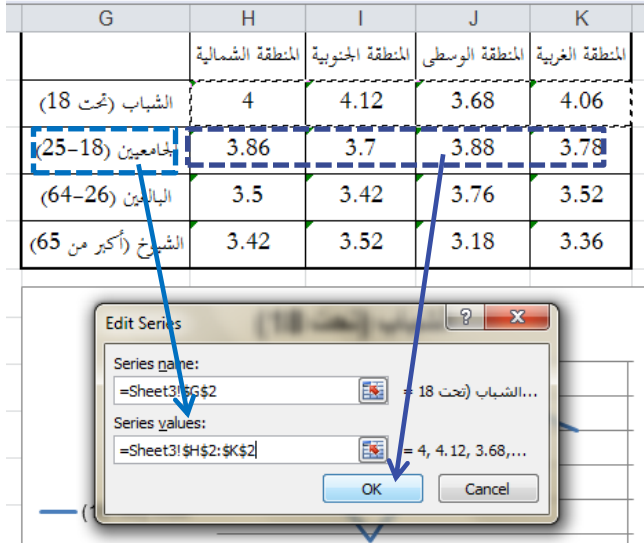

الشكل 80 - أ

ننقر علم (موافق- OK) لنعود للنافذة (تحديد مصدر البيانات – Select Data Source) والتي سنعيد فيها النقر علم (إضافة - Add) لتظهر النافذة الآتية )الشكل -80 ب(:

الشكل -80 ب

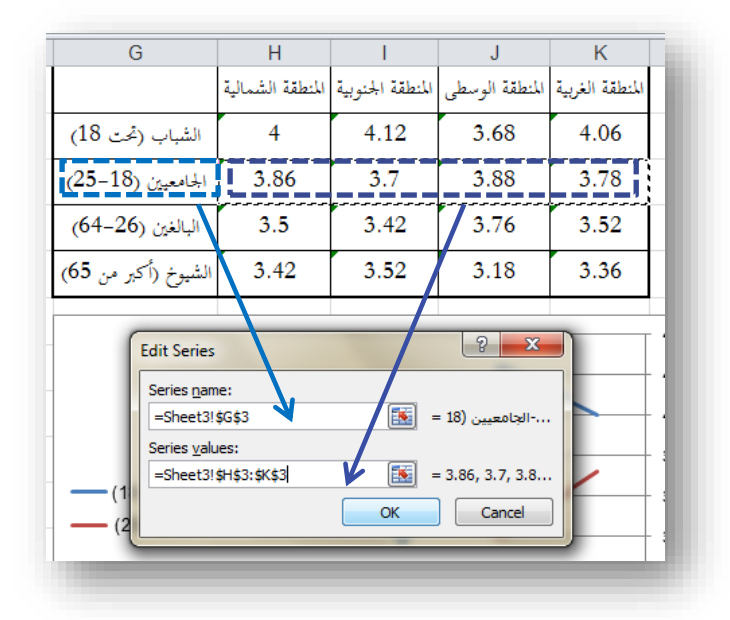

بالتقر عىل )موافق- OK )نعود مجددا إىل نافذة )تحديد مصدر البيانات – Select Data Source)، نعاود النقر مرة أخرى على (إضافة - Add) لنتابع بقية الأسطر )البالغون والشيوخ(. ثم ننقر يف هذه النافذة عىل )تحرير - Edit )ضمن اإلطار )Labels Axis) Category (Horizontal – مسميات )تصنيفات( املحور األفقي( لتظهر النافذة الآتية (الشكل 74-ج):

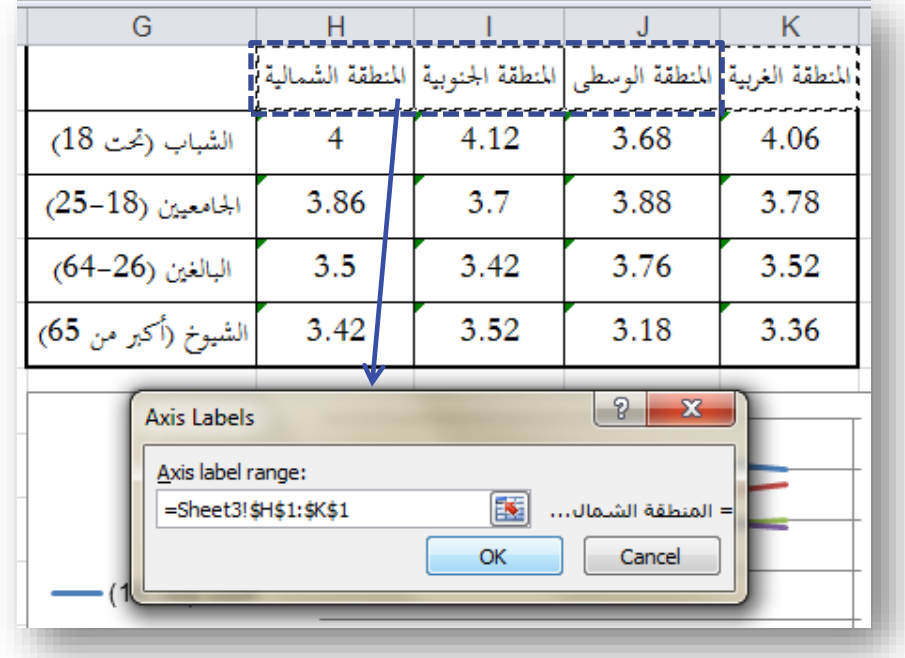

الشكل 80 - ج

بالنقر علم (موافق- OK) لنعود للنافذة (تحديد مصدر البيانات – Select Data Source) والتي ننقر فيها أيضا على (موافق- OK) لنحصل على المخطط الآتي )الشكل 81(:

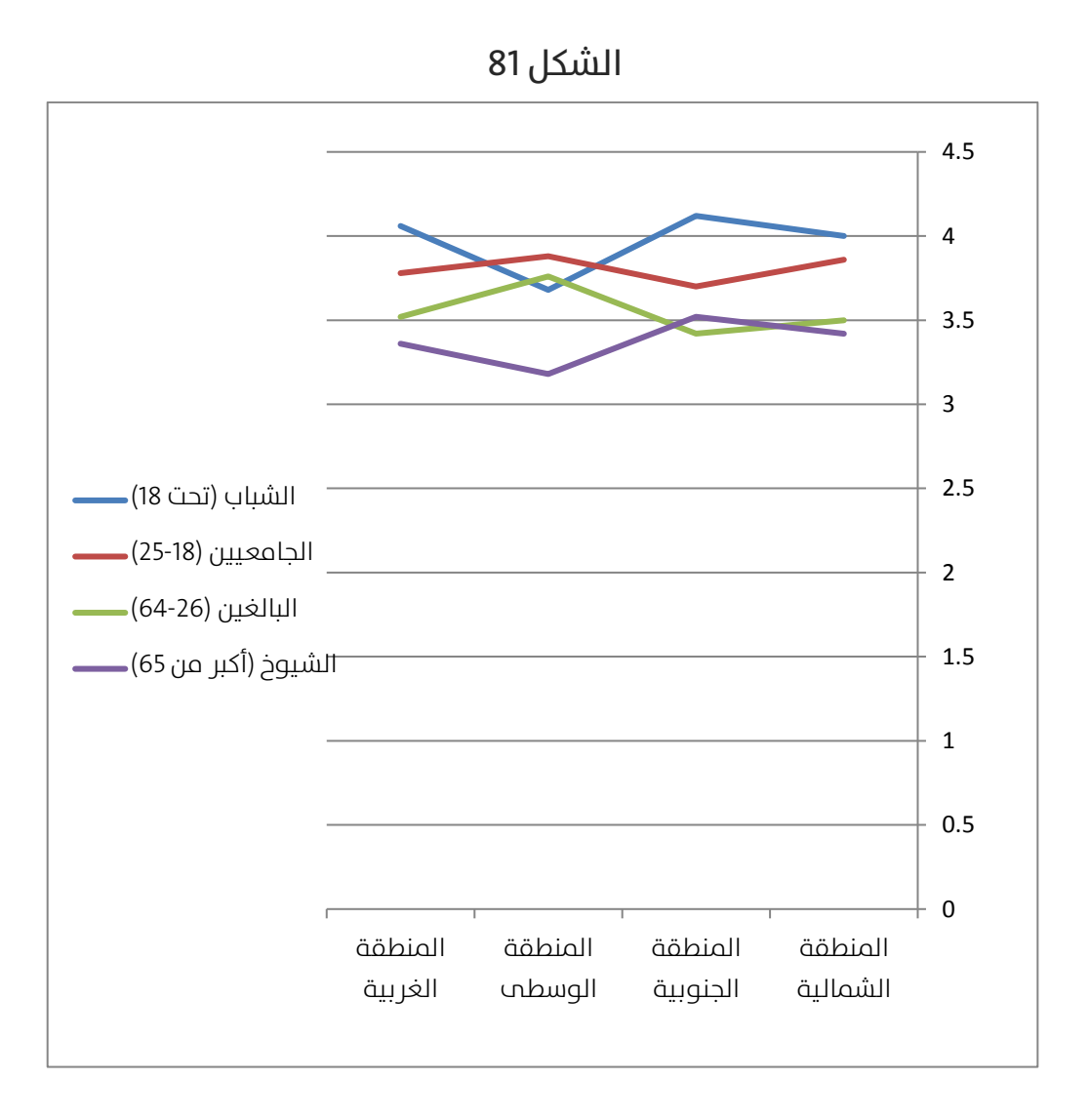

لكن من الواضح أن الخطوط متقاربة من بعضها ولا تعطب صورة واضحة، فما رأيك بتقريب مكان رؤيتك للمخططات بعرض املحور العمودي بدءا من القيمة 3 فقط، وليس بدءا من القيمة 0, أب أننا سنتجاهل المساحة من المخطط التي بين 0 و3 والتي ليس فيها أب رسم، لعمل ذلك اتبع الخطوات الموضحة في الشكل 82 الآتي:

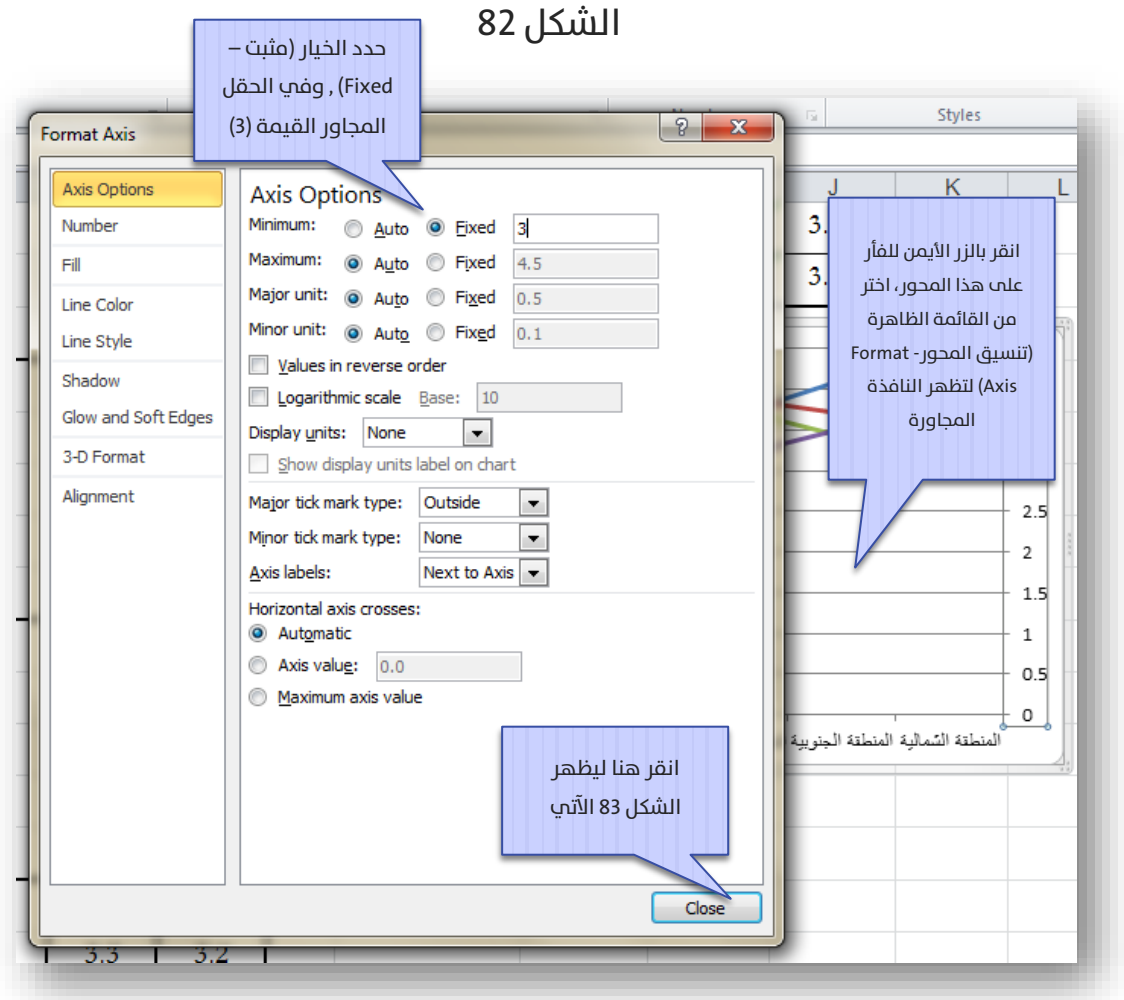

الشكل 83

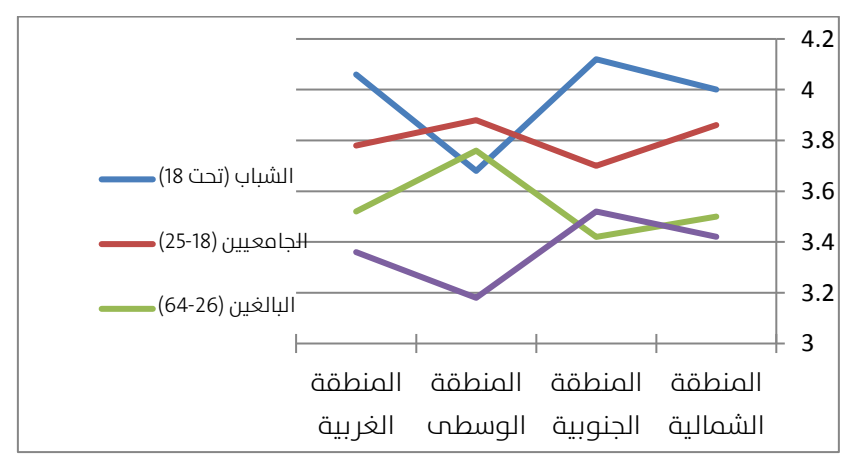

# الفصل السادس: تخيل نفسك بأنك "إحصائي"

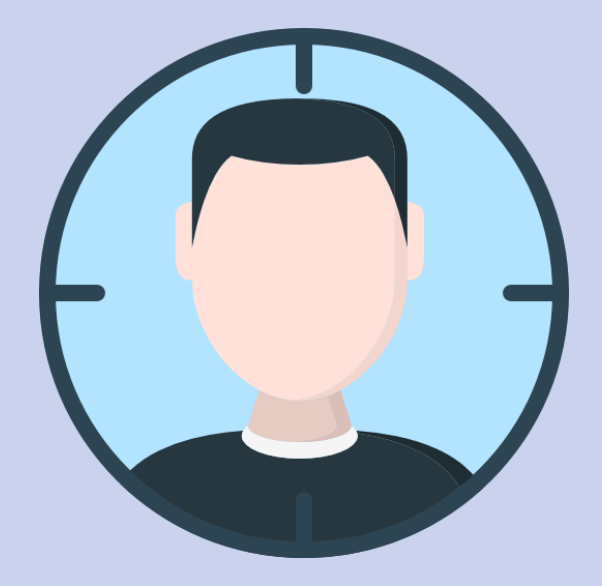

تضمنت الفقرات السابقة عرضا للطرق اإلحصائية كحل لقضية محددة كمثال تطبيقي، وكيفية توظيف الطريقة الإحصائية فب استخلاص معلومة للإحابة علب تساؤل حول هذه القضية.

التحدي الأكبر هو في الحالة المعاكسة، أي أننا أمام تساؤل، ولا ندري ما هي الطريقة اإلحصائية املناسبة لإلجابة عىل هذا التساؤل.

قد تتعدد الطرق الإحصائية التي يمكن استخدامها للإحابة علي تساؤل علمي، اختيار الطريقة يعتمد عموما علم معايير علمية، إضافة إلى الخبرة أيضا.

سنعرض لاحقا مجموعة من التساؤلات العلمية، ونترك للقارما الاجتهاد في اختيار الطريقة الإحصائية المناسبة. علما أن الإجابات موجودة في الملحق.

#### المطلوب فم المسائل الآتية ما يلم:

تخيل نفسك إحصائب تعمل في مؤسسة، وطرح عليك أحد مدراء المؤسسة تساؤلا في قضية ما، وطلب منك أن تجيب علم هذا السؤال باستخدام إحدم الطرق الإحصائية، حيث ينبغي عليك أن تقرر ما يلي:

-1 ما هو شكل البيانات التي أحتاج الحصول عليها؟ -2 ما هي الطريقة اإلحصائية األنسب التي ينبغي أن أستخدمها؟

# المسائل:

### اس المسألة الأولم:

هـل هناك تمييز بين الـذكور والإنـاث في الشرــكـة X من نـاحيـة الرواتـب  $\bullet$ الشهرية؟

### املسألة الثانية:

هل تعتمد الشرــكة X علم الشــباب الذين أعمارهم تتراوح حول الثلاثين من  $\bullet$ عمرهم فب التوظيف؟

> املسألة الثالثة: هل الشباب أكرث ميال للهجرة إىل أوروبا من كبار السن؟

املسألة الرابعة: هل التدخين يؤثر سلبا على التحصيل الدراسي في الجامعة؟  $\bullet$ 

املسألة الخامسة:

هل البرنامج التدريبي الذي أجري للعمال قد حسن من إنتاجيتهم؟  $\heartsuit$ 

املسألة السادسة:

تعمل الشرــكة في خمســـة مناطق مختلفة في بلد ما، هل أداء مبيعات  $\bullet$ الشرـكة متشـابه فيما بين المناطق، وليس هنالك تأثير يذكر للمنطقة على املبيعات؟

# الاحايات على المسائل:

# المسألة الأولى: الموارد البشرية

- نحتاج أن نحصل علم عينة من الموظفين، وأخر مون الموظفات في هذه الرشكة، بحيث تتشابه سويتهم الوظيفية، وتأهيالتهم العلمية. البيانات املطلوبة هنا هي أرقام رواتهم.
	- يتم إجراء اختبار test-T ملقارنة متوسط رواتب املوظفني مع متوسط رواتب املوظفات.

# المسألة الثانية: الموارد البشرية

سـألك المدير العام: هل تعتمد الشرـكة علم الشـباب الذين أعمارهم تتراوح حول الثلاثين من عمرهم في التوظيف؟ هل تســـتطيع أن تتحقق من ذ لك بأســـلوب علمي؟

#### مقترحات:

- تحتاج أولا بيانات أعمار موظفي الشركة (يفضل أن تكون بيانات جميع الموظفين)
- تجري اختبار test-T أحادي تقارن فيه بني متوسط األعامر، وبني القيمة 30، وبناء علم نتيجة الاختبار تقرر. فإذا تحققت الفرضية الابتدائية نقول أن الشركة تركز فعلا علم من أعمارهم تتراوح حول الثلاثين. وإن رفضنا الفرضية الابتدائية، نرفض ادعاء المدير العام حول ذلك.

### المسألة الثالثة: محتمع

هل التدخين يؤثر سـليا علم التحصــيل الدراسم فم الجامعة؟ ســؤال طرحه عليك شـــخص إدار ي في الجامعة، وأرادك أن تســـاعده في الإجابة عليه بطريقة علمية تدعم السياسات والقوانني التي سيتخذها يف الجامعة إزاء ظاهرة التدخني. مقترحات:

- تقوم بسحب عينة عشوائية (وفق أسس علمية في المعاينة) من طلاب الجامعة تستفرس هذه العينة عن أمرين:
- o درجة التدخني )مثال معدل عدد السجائر التي يدخنها يوميا، والتي يمكن أن تكون صفر لغير المدخنين).
	- $\alpha$  معدل التحصيل الدراسي.
- ثم تقوم بدراســـة تأثري التدخني )عدد الســـجائر اليومية كمتغري مســـتقل( علم معــدل التحصـــيــل (كمتغير تــابع). من خلال نموذج الانحـــدار الخطي البســيط. نقول أن هناك تأثيرا ســلبيا للتدخين علم التحصــيل الدراسم إذا تحقق ما يلب:
- o ميل م عادلة االن حدار ســـالبة )والتي تدل عىل أن زيادة ال تدخني يؤدي إلى تراجع التحصيل العلمي).
- o معــامــل امليــل معنوي )والــذي يــدل عىل وجود تــأثري معنوي للتدخين علم التحصيل الدراسي).

# المسألة الرابعة: ادارة الانتاج

هل الربنامج التدريبي الذي أجري للعامل قد حســن من إنتاجيتهم؟ ســؤال طرحه عليك مدير اإلنتاج وأراد مساعدتك.

#### مقترحات:

- تحتاج هنا إلى بيانات عن معدل إنتاجية العمال قبل البرنامج التدريبي (معدل مدة ثلاثة أشهر مثلا)، ثم بيانات الإنتاجية بعد البرنامج التدريبي أيضا (معدل ثلاثة أشهر بعد البرنامج أيضا).
- تقوم بمقارنة المعدلات قبل وبعد البرنامج التدريبي باستخدام اختبار Paired Two-Sample for Means، ويتبين من خلال الاختبار وجود فرق معنوي قبل وبعد الربنامج التدريبي، والذي بناء عليه سيتضح تأثري البرنامج التدريب علم إحداث تحسين نوعي في الأداء أم لا.

### المسألة الخامسة: مىيعات

تعمل الشرــكة في خمســـة مناطق مختلفة في بلد ما، هل أداء مبيعات الشرــكة متشابه فيما بين المناطق، وليس هنالك تأثير يذكر للمنطقة علب المبيعات؟ مقترحات:

يتم تسجيل حجم مبيعات عدة نقاط بيع يف كل منطقة.

 ثم تقارن مبيعات املناطق الخمسة باستخدام تحليل التباين أحادي االتجاه ANOVA Way-One، فإن تبني وجود فرق معنوي بني متوسطات مبيعات املناطق، نقول أن هناك فرقا جوهريا بني مبيعات املناطق، أو بعبارة أخرى، نقول أن املنطقة الجغرافية لها أثر ملحوظ عىل املبيعات.

# المسألة السادسة: إنتاج فني

قامت مؤسسة إنتاج فني بعمل إعلان دعائي لإحدى المنتجات الموجهة للشباب، وأرادت البـحث في الإجا بة علـ الســـؤال الآتي: هل يختلف الفهم والـتأثر بـهذا اإلعالن التجاري وفقا للمستوى التعليمي؟

مقترحات:

- تأيت بثالث مجموعات من الشباب )تحتوى كل مجموعة شباب من الجنسني وأعمار متقاربة)، بحيث تكون المجموعة وصـــلت إلى التعليم الأســـاسي، والمجمو عة الـثانـية وصـــلت إلى التعليم الـثانوي، والمجمو عة الـثالـثة وصلت إىل التعليم الجامعي.
- يتم عرض اإلعالن عىل املجموعات الثالث )أو كل مجموعة عىل حدة(، ثم يعطي كل فرد تقييما لتأثير الدعاية على نفســـه (من 1 للاقل تأثيرا وحتى 10 للأعلم تأثيرا).

• يتم مـقار نـق النـتائج بين المجمو عات الثلاث من خلال اختـبار تحلـيل التـباين أحادي االتجاه ANOVA Way-One، وبناء عىل االختبار يتضـح لدينا وجود أو عدم وحود تأثير للمستوى التعليمي على التأثر بالدعاية الإعلانية.

## المسألة السابعة: زراعة

مركز أبحاث زراعي، يرغب بتجريب ثلاثة أنواع من الأسمدة علم إحدم المحاصيل، فقام بتجريب الأنواع الثلاثة من الأسمدة، بحيث تم تجريب كل نوع سماد بثلاثة تراكيز مختلفة، وسجلت نتائج تحسن الحصاد. ثم طلب منك المركز مساعدته فب الإجابة علم السؤالين:

- 1. هل هناك سماد أفضل من البقية، أم أنها متشابهة فيما بينها؟
	- .2 هل هناك تركيز معني يفضل استخدامه؟

مقترحات:

- عادة ما تعطيك املؤســـســـات البحثية البيانات محددة الشـــكل وجاهزة، وينبغي عليك فقط أن تحدد األداة اإلحصائية املناسبة.
- يف هذه الحالة، ميكن اســـتخدام تحليل التباين ثنايئ االتجاه بدون إعادة Replication Without Factor Two :Anova، من خالل هذا االختبار ميكننا تحليل وجود فروقات بين أنواع الأسمدة، إ ضافة إلي تحليل وجود فروقات بين تراكيز الأسمدة أيضا.

#### من إصدارات سرب

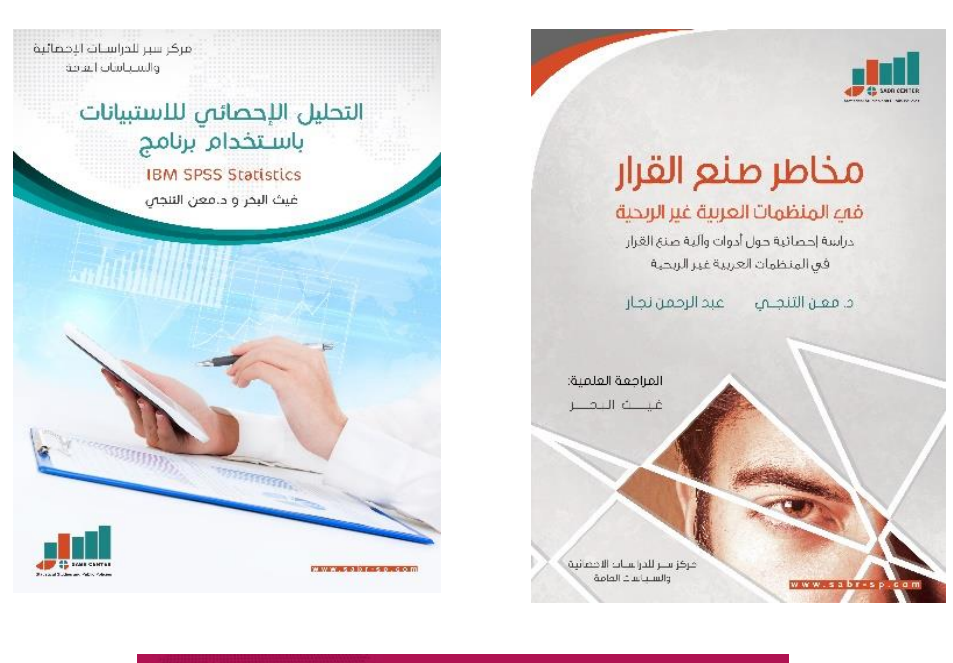

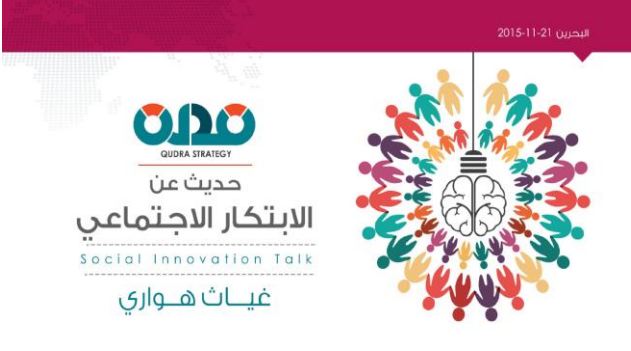

#### قريبا..

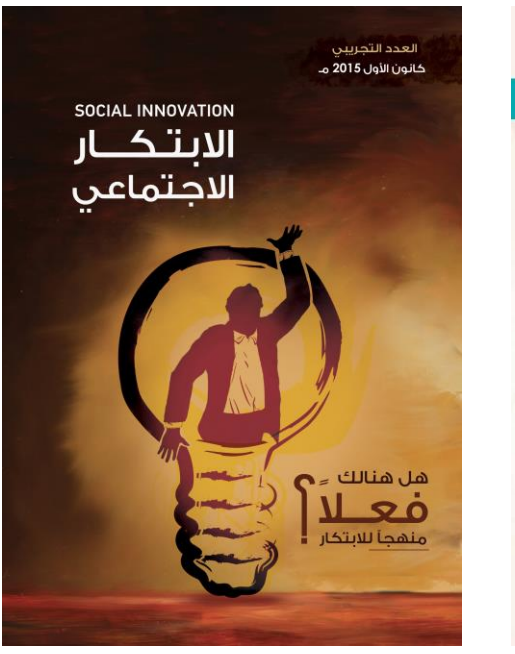

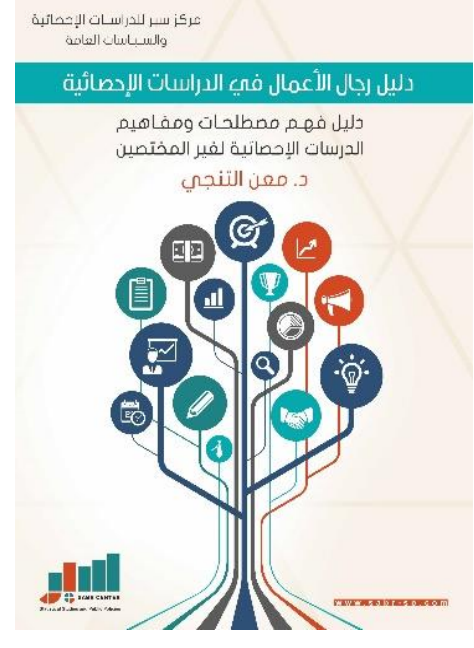

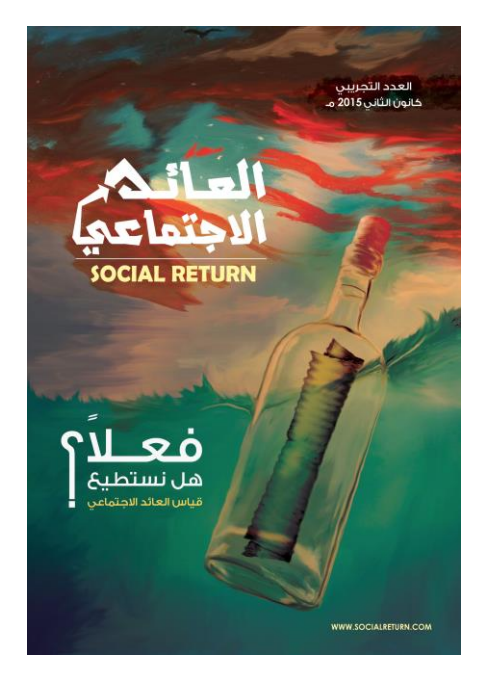

الإحصاء المهني باستخدام إكسل اإلصدارالثالث 2016 مركز سرب للدراسات اإلحصائية والسياسات العامة د. معن التنجي [www.sabr-sp.com](http://www.sabr-sp.com/)